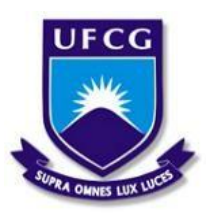

# UNIVERSIDADE FEDERAL DE CAMPINA GRANDE CENTRO DE CIÊNCIAS E TECNOLOGIA AGROALIMENTAR UNIDADE ACADÊMICA DE CIÊNCIAS E TECNOLOGIA AMBIENTAL CURSO DE GRADUAÇÃO EM ENGENHARIA CIVIL

THIAGO IGOR DE MEDEIROS

ESTUDO COMPARATIVO DE SISTEMAS DE GESTÃO INTEGRADOS - ERPS E MÉTODOS TRADICIONAIS NA APLICAÇÃO DA METODOLOGIA *LEAN CONSTRUCTION* EM UM PROJETO DE CONSTRUÇÃO CIVIL

POMBAL - PB

## THIAGO IGOR DE MEDEIROS

## ESTUDO COMPARATIVO DE SISTEMAS DE GESTÃO INTEGRADOS ERPs E MÉTODOS TRADICIONAIS NA APLICAÇÃO DA METODOLOGIA *LEAN CONSTRUCTION* EM UM PROJETO DE CONSTRUÇÃO CIVIL

Trabalho de conclusão de curso, apresentado como parte dos requisitos exigidos para obtenção do título de Bacharel em Engenharia civil, pela Universidade Federal de Campina Grande, Campus Pombal.

Orientador(a): Profª Dra. Elisângela Pereira da Silva

POMBAL – PB

M488e Medeiros, Thiago Igor de.

Estudo comparativo de sistemas de gestão integrados ERPs e métodos tradicionais na aplicação da metodologia *Lean Construction* em um projeto de construção civil / Thiago Igor de Medeiros. – Pombal, 2022. 107 f. il. color

Trabalho de Conclusão de Curso (Bacharelado em Engenharia Civil) –Universidade Federal de Campina Grande, Centro de Ciências e Tecnologia Agroalimentar, 2022.

"Orientação: Profa. Dra. Elisângela Pereira da Silva.".Referências.

1. Construção civil. 2. Construção enxuta. 3. Gestão de obras. I. Silva,Elisângela Pereira da. II. Título.

CDU 69(043)

Ficha catalográfica elaborada pela bibliotecária Auxiliadora Costa (CRB 15/716)

## THIAGO IGOR DE MEDEIROS

## ESTUDO COMPARATIVO DE SISTEMAS DE GESTÃO INTEGRADOS ERPs E MÉTODOS TRADICIONAIS NA APLICAÇÃO DA METODOLOGIA LEAN CONSTRUCTION EM UM PROJETO DE CONSTRUÇÃO CIVIL

Este trabalho de conclusão de curso foi julgado adequado pelos examinadores para obtenção do grau de Bacharel em Engenharia Civil, e aprovado em unanimidade pelos Professores participantes da banca de avaliação.

Trabalho de conclusão de curso defendido e aprovado em: 19 / agosto / 2022

## COMISSÃO EXAMINADORA

Eliseingela Pereion da Jihra

Profª. Dra. Elisângela Pereira da Silva Orientadora – UACTA/CCTA/UFCG Assinado digitalmente por EDUARDO MORAIS DE<br>MEDEIROS:06778859466<br>Razão: Eu atesto a precisão e a integridade deste documento **EDUARDO MORAIS DE** MEDEIROS:06778859466 Chacalaização: Euro atesto a pecisión e a il<br>Data: 2022.08.24 21:45:02-03:00

> Prof. Dr. Eduardo Morais de Medeiros Examinador interno – UACTA/CCTA/UFCG

Dinélica Guedes Cardoso Costa Examinadora externa – Arvo Engenharia

POMBAL – PB

Dedico este trabalho ao meu Deus por guiar meus caminhos e à minha família, por ter fornecido as bases para construção do conhecimento que pude adquirir ao longo dessa linda caminhada.

#### AGRADECIMENTOS

Agradeço, inicialmente, a Deus por todas as infindáveis graças concedidas e por me permitir chegar até esse importante momento de minha vida, sempre me conduzindo pelos melhores caminhos, concedendo saúde, sabedoria e força para enfrentar as adversidades e por todos meus familiares, amigos, professores e oportunidades, sem os quais eu jamais teria chegado até aqui.

À minha mãe, Lúcia, minha melhor amiga, inspiração e por ser esse grande exemplo de luta, perseverança, amor incondicional, tendo me guiado e acompanhado em cada passo dessa grande jornada chamada vida, vencendo cada desafio, muitas vezes sozinha, mas sempre com muita fé, alegria e força de vontade para superá-los e garantir para nós um futuro cada vez melhor.

À minha avó, Terezinha, minha rainha, por ter feito de mim seu filho caçula, ajudando quando eu estava, prematuramente, aprendendo a ler, a entender a complexidade das operações matemáticas ou mesmo a rezar, dentre outros exemplos tantos que jamais poderia resumir perfeitamente. Seu exemplo de força e determinação me guiaram durante toda minha vida e seu apoio também foi essencial para desenvolvimento deste trabalho.

Ao meu avô, Inácio (*in memorian*), meu pai de coração e um poeta ilustre, que em uma época, não muito distante, "foi virar bicho, para que os seus filhos virassem gente", mas com sua sabedoria, seus ensinamentos e exemplo de uma vida simples pautada na honestidade, família e no dever, reforçam que nunca devemos buscar sermos sempre os primeiros lugares, mas devemos sempre tentar e conseguir sermos melhores que nós mesmos a cada novo dia.

À minha parceira de vida e companheira de todas as horas, Flávia, por todo o amor, compreensão e carinho, estando presente em toda essa jornada e sempre disposta a me ajudar em todos os desafios que a vida nos impõe, sua ajuda sendo fundamental para o desenvolvimento desse trabalho.

À minha orientadora, Prof.ª Dr.ª Elisângela Pereira, por toda a paciência, carinho e dedicação comigo, assim como pelas imensuráveis contribuições para esse estudo e por todo o conhecimento transmitido ao longo desse trabalho.

"*Pois qual de vós, querendo edificar uma torre, não se assenta primeiro a fazer as contas dos gastos, para ver se tem com que a acabar? Para que não aconteça que, depois de haver posto os alicerces, e não a podendo acabar, todos os que a virem comecem a escarnecer dele."*

*(Lucas 14:28.29*)

#### RESUMO

O setor da construção civil, em geral, preserva astécnicas de gerenciamento de obras do modelo antigo de produção, com poucas, e por vezes nenhuma, formas de inovação de metodologias, prática essa que pode negligenciar alguns aspectos como produtividade e qualidade nas construções. A filosofia *Lean* faz uso de princípios que objetivam a eliminação de desperdício, seja ele de teor material ou humano. A aplicação dos mesmos envolve o desenvolvimento de ferramentas e técnicas de controle da qualidade e consequentemente do aperfeiçoamento do desempenho da produção. Este estudo, buscou analisar o impacto da aplicação da metodologia de construção enxuta em obras civis, verificando as ferramentas utilizadas – Metodologias tradicionais de gestão de projetos (Seis Sigma, Ciclo PDCA, 5S, Cinco "Por quês" e Técnica 5W2H) e Sistemas de Gestão Integrados ou ERPs (Software Agilean™, Plataforma Sienge™ e Software Prevision™) – para gerenciamento de obras em questão de sua eficácia e conformidade com os onze princípios da *Lean Construction*. Após realização dos estudos, foi possível estabelecer parâmetros comparativos entre as diferentes técnicas e plataformas, e sua eficácia na aplicação da metodologia, além de pontuar as especificidades de cada um. Dessa forma, ficou perceptível que o uso de ERPs e demais tecnologias, contribui positivamente no exercício do gerenciamento desde os estágios de concepção e desenvolvimento, passando, com destaque, pela fase de execução, até a finalização de um empreendimento. Foram observadas significativas disparidades entre as funcionalidades apresentadas pelos diferentes softwares e plataformas, e as relativamente baixas conformidades com os princípios da Lean Construction de alguns, podem não ser facilmente contornadas sem o conhecimento necessário. Ainda assim, os resultados foram satisfatórios por apresentar valores consideráveis de conformidade com os Princípios de Koskela e a possibilidade de atingir a eficiência na prática da melhoria contínua dos processos de gerenciamento da construção civil pelo simples uso combinado das tecnologias de gestão de projetos com o conhecimento das metodologias clássicas de gerenciamento, algo que já vem sendo executado há algum tempo no Brasil.

Palavras-chave: Construção civil, Construção Enxuta, Planejamento, Gestão de obras, Métodos tradicionais, ERP

#### ABSTRACT

The civil construction sector, in general, preserves the construction management techniques of the old production model, with few, and sometimes none, forms of methodology innovation, a practice that can neglect some aspects such as productivity and quality in constructions. The Lean philosophy makes use of principles that aim to eliminate waste, whether material or human. Their application involves the development of quality control tools and techniques and, consequently, the improvement of production performance. This study sought to analyze the impact of applying the lean construction methodology in civil works, verifying the tools used Traditional project management methodologies (Six Sigma, PDCA Cycle, 5S, Five "Whys" and 5W2H) and Integrated Management or ERPs (Software Agilean™, Plataforma Sienge™ and Software Prevision<sup>TM</sup>) – for managing works in terms of their effectiveness and compliance with the eleven principles of Lean Construction. After carrying out the studies, it was possible to establish comparative parameters between the different techniques and platforms, and their effectiveness in applying the methodology, in addition to punctuating the specifics of each one. In this way, it was noticeable that the use of ERPs and other technologies, contributes positively to the exercise of management from the stages of conception and development, passing, especially, through the execution phase, until the completion of a project. Significant disparities were observed between the functionalities presented by the different software and platforms, and the relatively low compliance with the principles of Lean Construction of some may not be easily circumvented without the necessary knowledge. Even so, the results were satisfactory for presenting considerable values of compliance with the Koskela Principles and the possibility of achieving efficiency in the practice of continuous improvement of civil construction management processes by the simple combined use of project management technologies with the knowledge of classic management methodologies, something that has been implemented for some time in Brazil.

Keywords: Civil construction, Lean Construction, Planning, Construction management, Traditional methods, ERP

# LISTA DE FIGURAS

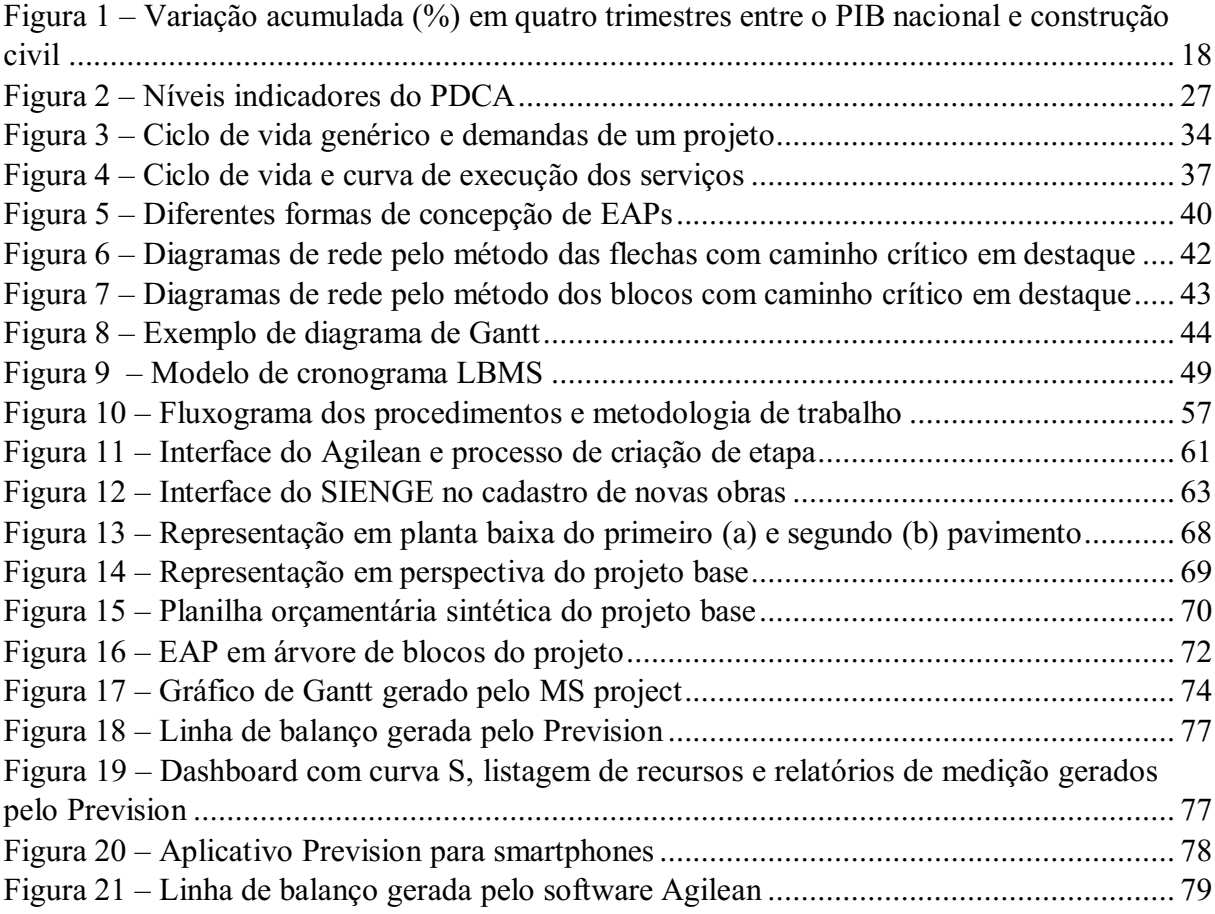

# LISTA DE TABELAS

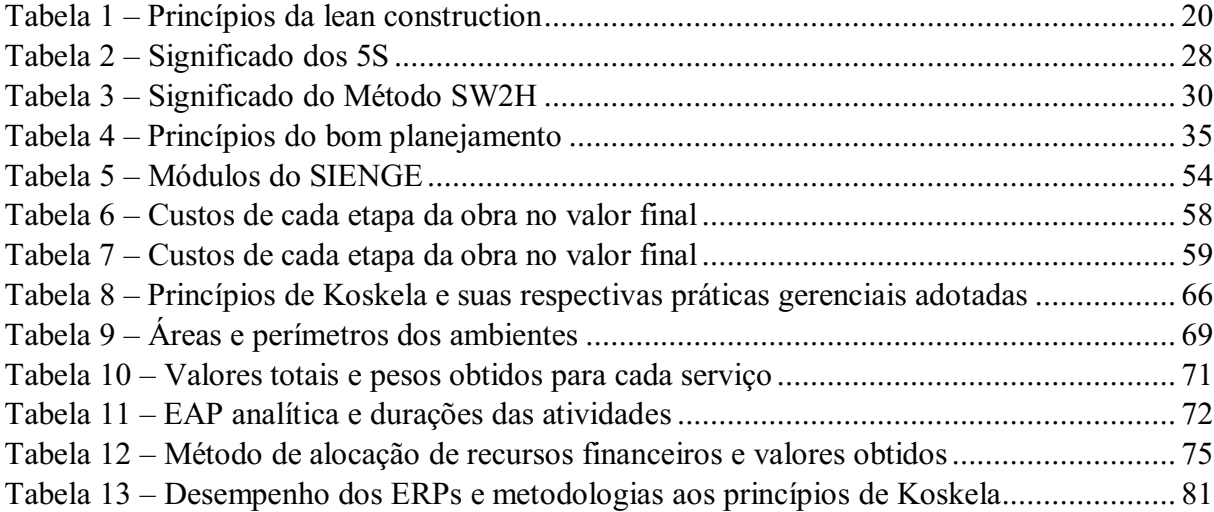

# LISTA DE EQUAÇÕES

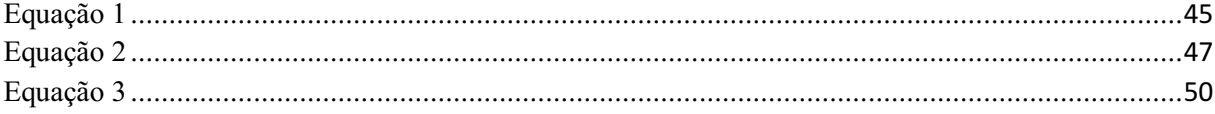

# LISTA DE SÍMBOLOS, SIGLAS E ABREVIATURAS

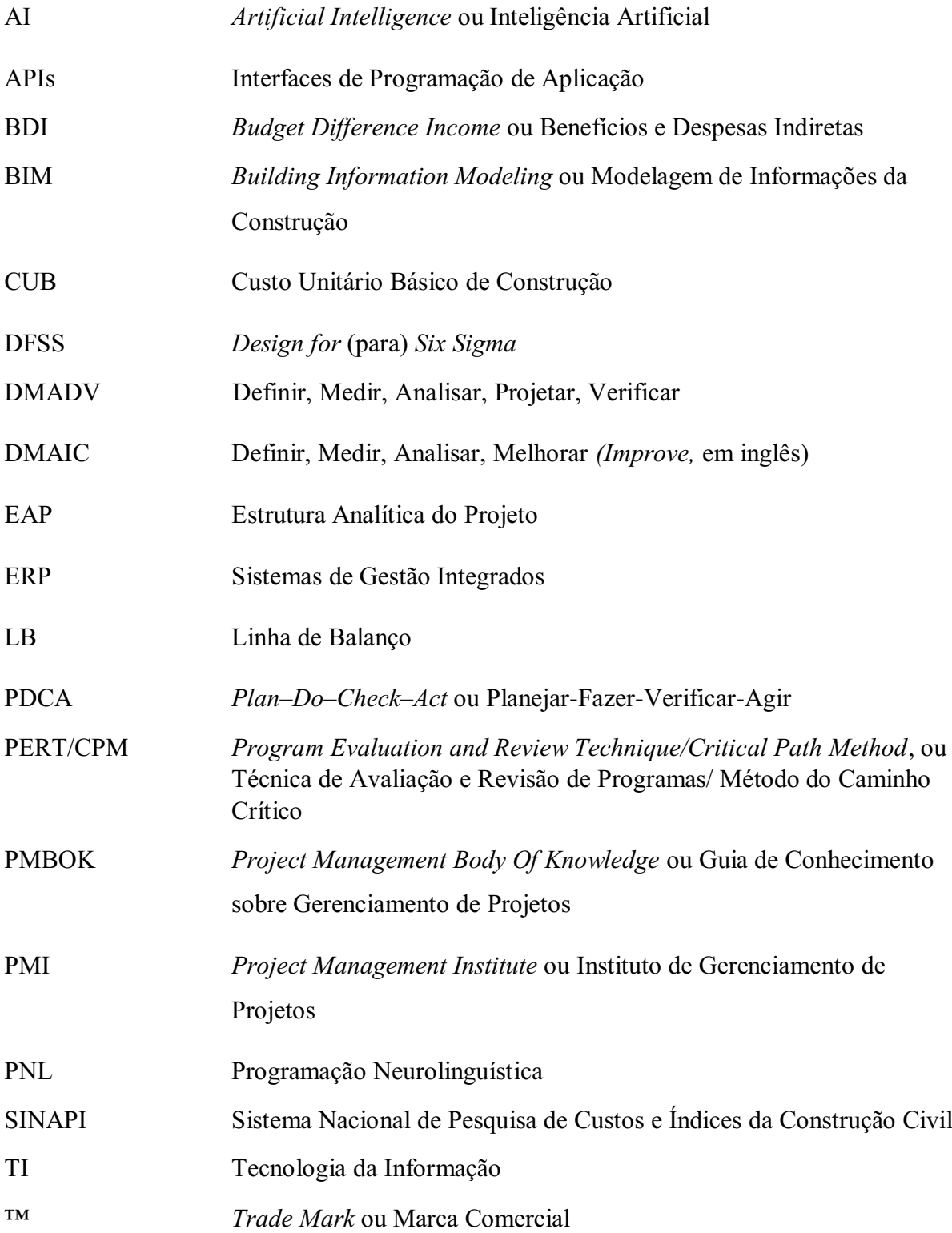

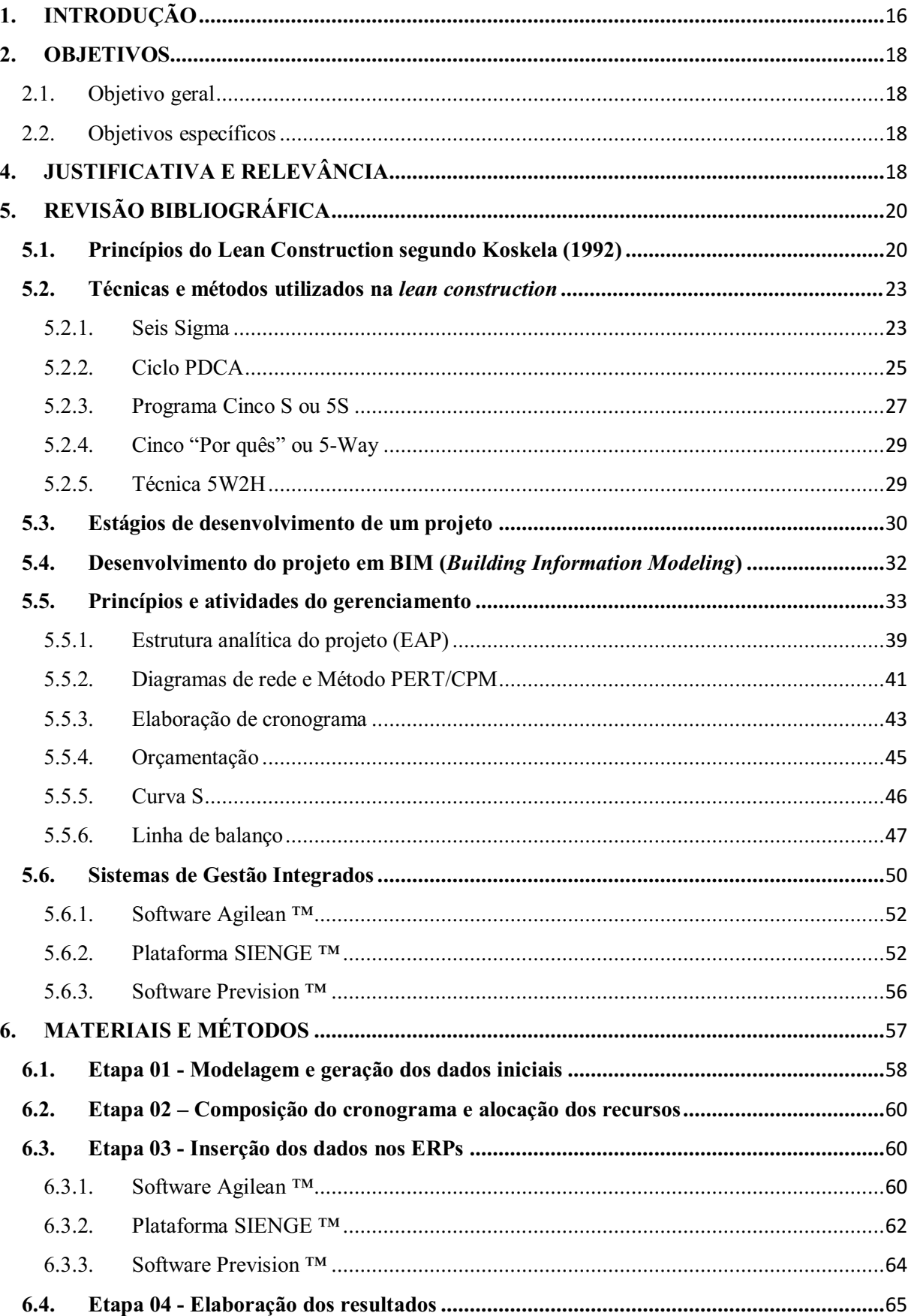

# **SUMÁRIO**

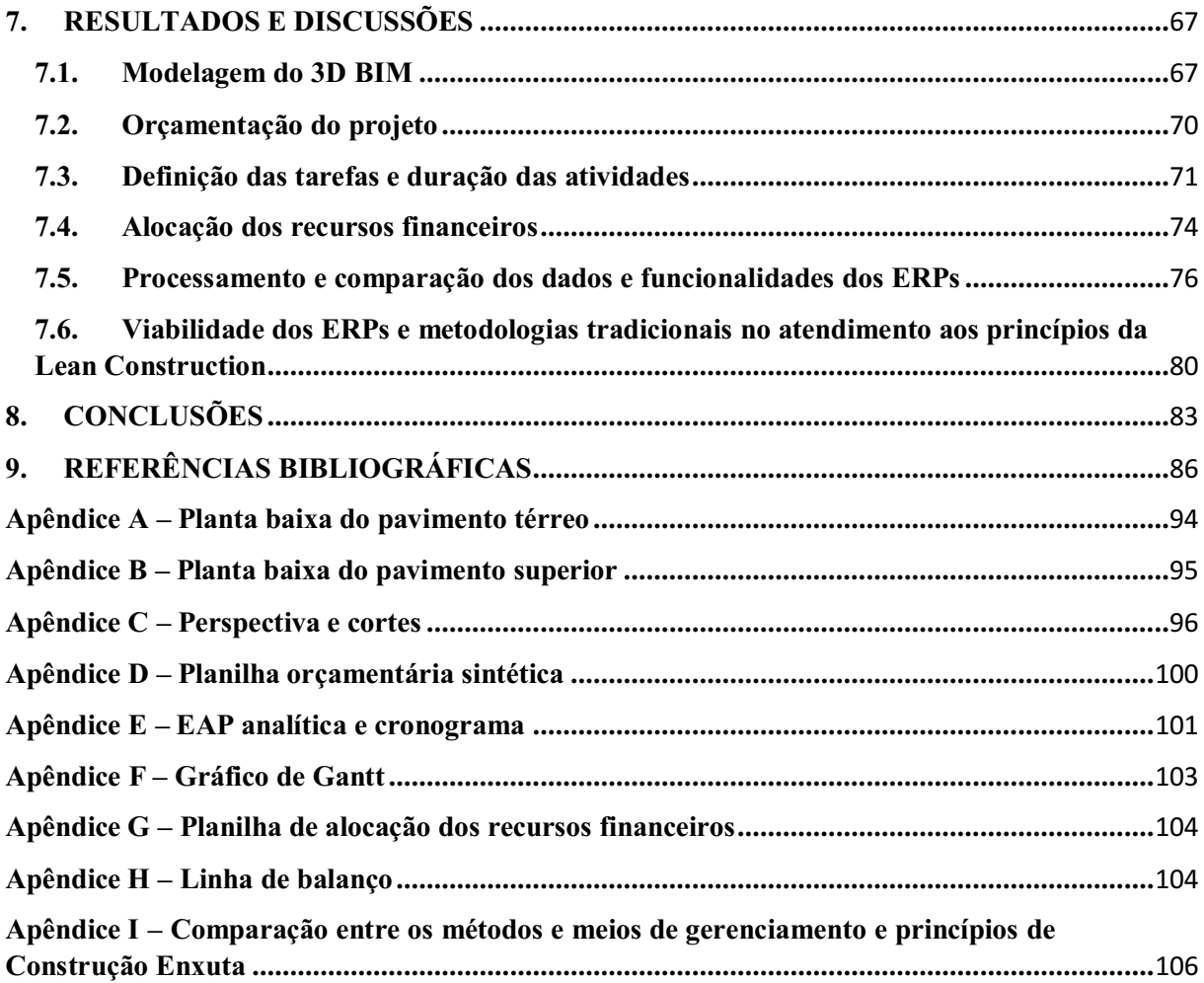

### <span id="page-15-0"></span>1. INTRODUÇÃO

O setor da construção civil vem desenvolvendo suas atividades no modelo antigo de produção, com pouca e por vezes nenhuma forma de inovação de metodologias. Sabe-se que este modelo, pode negligenciar alguns aspectos como produtividade e qualidade nas construções (BERNARDES, 2010).

O setor industrial, por outro lado, vem aplicando metodologias de gestão da qualidade mais satisfatórias, principalmente aquelas que se espelham ao Sistema Toyota de Produção (STP). Esse sistema, também conhecido formalmente como *Lean Manufacturing*, vêm gerando resultados agradáveis, pois reduz o custo de processo e também aumenta a qualidade do produto final.

Desde a década de 90, um grupo de acadêmicos e profissionais da construção civil vêm trabalhando na tentativa de adequar uma filosofia de produção oriunda da indústria automobilística à realidade da construção.

Segundo Maués et al. (2008),

"Este esforço tem sido denominado de *Lean Construction* (Construção Enxuta), por estar fortemente baseado no paradigma da *Lean Production* (Produção Enxuta), que se contrapõe ao paradigma da produção em massa (*Mass Production*) cujas raízes estão no Taylorismo e Fordismo. As ideias deste novo paradigma surgiram no Japão nos anos 50, a partir de duas filosofias básicas, a Gestão da Qualidade Total (*Total Quality Management*  –TQM) e a Just in Time (JIT), sendo o Sistema de Produção Toyota (*Toyota Motor System* – STP) no Japão a sua aplicação mais proeminente."

O cenário econômico atual é um ambiente fértil para a revisão desta mentalidade produtiva, não apenas como uma forma de desenvolver o setor da construção civil, mas dar subsídios aos seus integrantes na redução de perdas e proporcionar um maior nível de satisfação aos seus clientes finais e internos, em especial os colaboradores.

Para alcançar tal eficiência, procuraram-se soluções com base no método de gerenciamento da produção oriundo da manufatura japonesa. Com o desenvolvimento desse método de gestão, o setor da construção civil buscou espelhar sua forma de gerenciamento nesse novo paradigma, criando e reformulando modelos de produção.

Nesse cenário de busca por mudanças e necessidade de melhorias na gestão de suas obras, influenciado pela metodologia da produção enxuta, é que surge a filosofia *lean*

*construction* através dos trabalhos de Koskela (1992), que fez adaptações das metodologias já desenvolvidas no sistema Toyota de produção.

A filosofia *Lean* faz uso de princípios que objetivam a eliminação de desperdício, seja ele de teor material ou humano. A aplicação dos mesmos, envolve o desenvolvimento de ferramentas e técnicas de controle da qualidade e consequentemente do aperfeiçoamento do desempenho da produção. É baseado neste pensamento que também ficou conhecida como "Construção Enxuta", nela devem-se eliminar todas as fontes capazes de gerar perdas e atrasos nos processos.

Com isto, a melhor forma de melhoria no ambiente produtivo é focar na identificação destas perdas, através da análise das causas que produzem os desperdícios e realizar ações para reduzir ou eliminar estas causas geradoras (BERNARDES, 2010).

Visando o sucesso industrial, pensadores voltados para construção civil tentaram e ainda desenvolvem modelos baseados na produção Lean. Em seu trabalho, Lauri Koskela (1992) estabelece 11 princípios, inspirado nos sete princípios de eliminação de perdas do *lean production*, aplicáveis efetivamente à indústria da construção civil.

O *Lean Construction* traz como mudança conceitual mais importante um modelo de processos que passa a considerar que além das atividades de conversão são inerentes ao processo de produção, também são as atividades de fluxo. Estas acontecem naturalmente e são caracterizadas pela movimentação dos funcionários nos canteiros de obras, espera pelo material nos postos de trabalho, retrabalhos e inspeção. Porém, todas estas atividades não agregam valor do ponto de vista do cliente e devem ser eliminadas para aperfeiçoamento da produção. Em resumo, pode ser entendida como uma nova abordagem no desenvolvimento de atividades de maneira diferenciada ao modelo de produção em massa (HOWELL, 1999).

A falta de consciência sobre o que realmente agrega valor para uma empresa ou em um processo produtivo permite a geração de desperdício, que no decorrer do tempo acumula se, possibilitando perda tanto na qualidade quanto na produtividade, a filosofia *Lean*, portanto, vem justamente para auxiliar gestores, identificando de fato o que gera prejuízo, corrigindo-os para melhoria da eficiência e capacidade produtiva.

#### <span id="page-17-1"></span>2. OBJETIVOS

#### <span id="page-17-2"></span>2.1. Objetivo geral

Estudar o impacto da aplicação da metodologia de construção enxuta em obras civis, verificando as ferramentas utilizadas (softwares, plataformas e metodologias) para gerenciamento de obras em sua eficácia e sua conformidade com os onze princípios da *Lean Construction*.

#### <span id="page-17-3"></span>2.2. Objetivos específicos

- 1. Analisar as metodologias e estratégias na implantação da construção enxuta;
- 2. Verificar as principais ferramentas digitais e softwares de gerenciamento (Software Agilean™, Plataforma Sienge™ e Software Prevision™);
- 3. Estabelecer parâmetros comparativos com pontuação entre as diferentes técnicas e plataformas em atendimento a metodologia *Lean Construction*.

## <span id="page-17-4"></span>4. JUSTIFICATIVA E RELEVÂNCIA

A indústria da construção civil é um dos indicativos do desenvolvimento econômico da nação, funcionando como um indicador de crescimento ou recessão.

Para que haja aquecimento da construção civil, a economia precisa estar aquecida, porém, como pode se observar na figura 1, o gráfico divulgado pelo Instituto Brasileiro de Geografia e Estatística (IBGE, 2014), correlaciona o desempenho trimestral do PIB com os valores gerados pelo setor em questão.

<span id="page-17-0"></span>Figura 1 – Variação acumulada (%) em quatro trimestres entre o PIB nacional e construção civil

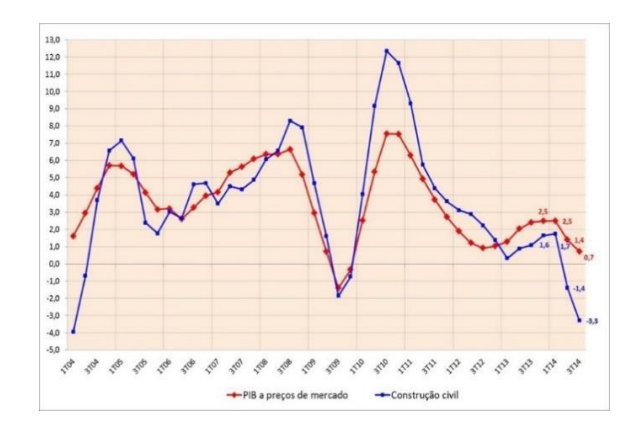

Fonte: FIESP apud IBGE (2014)

Nele o aquecimento da construção civil, seja por demanda reprimida ou por incentivos governamentais tem poder para desencadear, ou segurar, o crescimento econômico. Nesse aspecto, quanto mais se produz, mais se gera recursos para produzir ainda mais, portanto a eficiência é indispensável para o construtor. Contudo, essa só se faz possível através do bom planejamento e das boas técnicas de controle de produção.

Atualmente, a indústria da construção civil no Brasil carece de maiores esforços na área do planejamento, nos quais o foco seja no tempo, no custo e na qualidade do serviço. Os erros cometidos nessa fase se multiplicam nas fases seguintes, aumentando exponencialmente os custos de ações corretivas para corrigir problemas, como falhas na comunicação entre funcionários e entre empreiteiros e subempreiteiros; incompatibilidade de projetos; riscos não levantados que se concretizam; erros de orçamentos; falhas na execução; excessivo gasto com mão de obra e materiais; retrabalho; dentre outros, que são cruciais para o mau desempenho das atividades na construção civil (PANTALEÃO, 2018).

A busca por melhoras contínuas evita que um determinado erro se estagne e acabe por se enraizar na cultura de uma empresa, freando seu progresso e no seu ganho, tanto de experiência, quanto de resultados. Um estudo em uma área de grande importância como essa, estimula gestores a implantar novas e modernas ideias em suas próprias empresas ou obras, promovendo o avanço para que não fiquem defasados, por sua vez perdendo espaço no mercado.

Diante disso, a metodologia *Lean Construction* vem para auxiliar gestores, identificando o que gera prejuízo para o bom andamento de uma obra ou de uma organização e dando lhes ferramentas para correção desses problemas.

## <span id="page-19-1"></span>5. REVISÃO BIBLIOGRÁFICA

#### <span id="page-19-2"></span>5.1. Princípios do Lean Construction segundo Koskela (1992)

Para Koskela (1992) existem dois modelos de produção na construção civil, um mais tradicional e outro regido pelos princípios da construção enxuta. O modelo conceitual dominante na construção civil costuma definir a produção como um conjunto de atividades de conversão que transforma insumos (materiais e informação) em produtos intermediários (etapas da execução como alvenaria e revestimentos) ou final (edificação). No entanto, esse modelo apresenta algumas deficiências, pois estima-se que 67% (cerca de dois terços) do tempo gasto pelos trabalhadores em um canteiro de obras está nas operações que não agregam valor (FORMOSO, 2005).

A partir da consagração mundial do sistema de produção introduzido pela Toyota, Koskela (1992), em suas pesquisas, elaborou um relatório técnico cuja finalidade consistia em uma proposta de aplicação dessa nova filosofia de produção aplicada ao setor de construção civil, denominada de lean construction.

Em seu trabalho *Application Of The New Production Philosophy To Construction* (1992), Lauri Koskela estabelece 11 princípios, inspirado nos sete princípios de eliminação de perdas do *Lean Production*, aplicáveis efetivamente à indústria da construção civil. Alguns são teoricamente mais fundamentados e outros estão voltados à aplicação prática. Esses princípios, aplicados na construção civil, são descritos na tabela 1, por Oliveira e Venturini (2016).

<span id="page-19-0"></span>

|  | Princípio                                         | Aplicação                                                    |
|--|---------------------------------------------------|--------------------------------------------------------------|
|  | Reduzir as atividades<br>que não agregam<br>valor | A redução das atividades que não agregam valor tais como     |
|  |                                                   | transporte de materiais, tempo de espera por material, entre |
|  |                                                   | outras, podem ser obtidas através da eficiência das          |
|  |                                                   | atividades de conversão e de fluxo e também pela exclusão    |
|  |                                                   | de algumas das atividades que não agregam valor              |
|  |                                                   | (KOSKELA, 1992). Segundo Formoso et. al. (1999), para        |
|  |                                                   | reduzir as perdas na construção de edificações é necessário  |
|  |                                                   | conhecer sua natureza e identificar suas causas.             |

Tabela 1 Princípios da *lean construction*

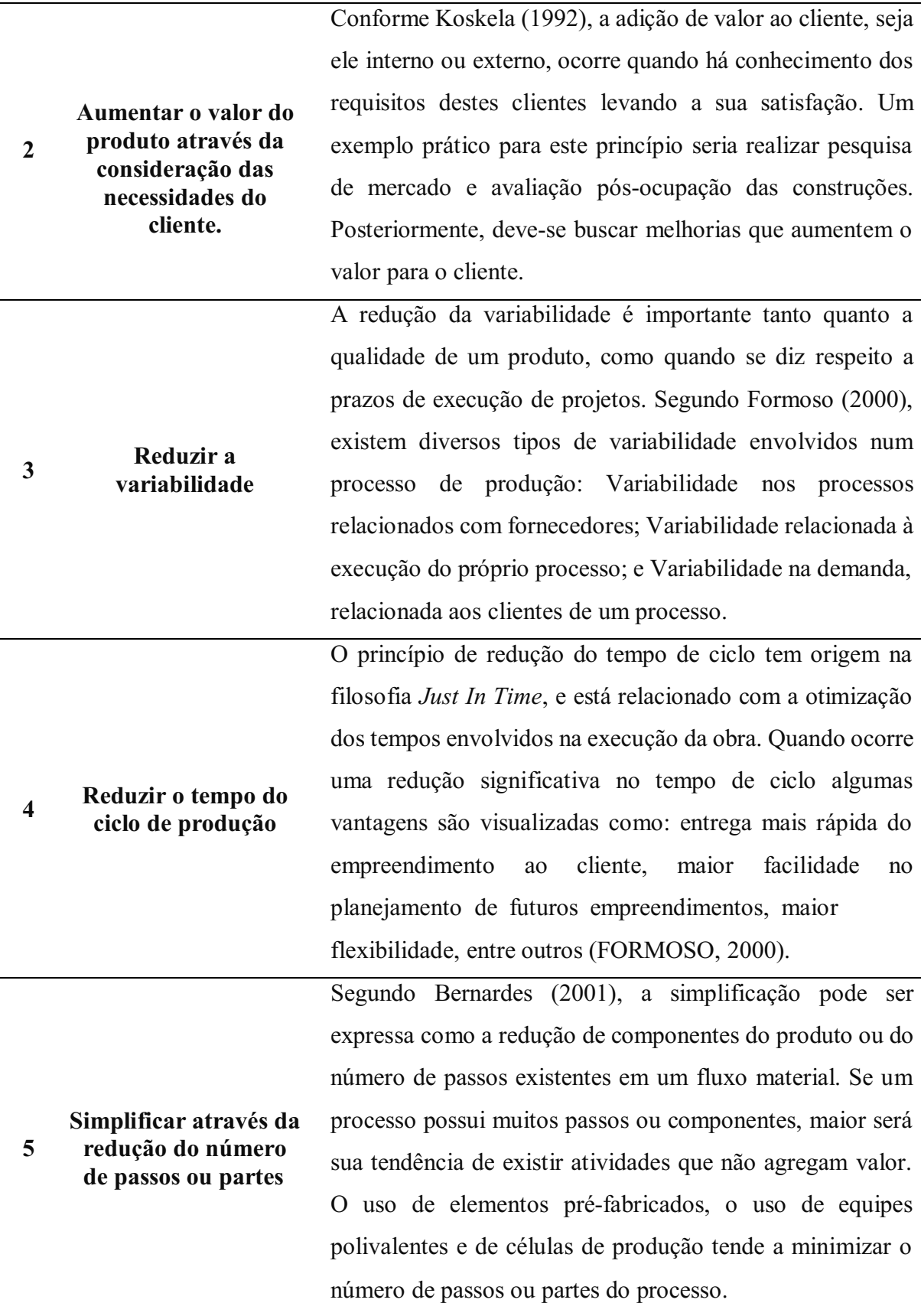

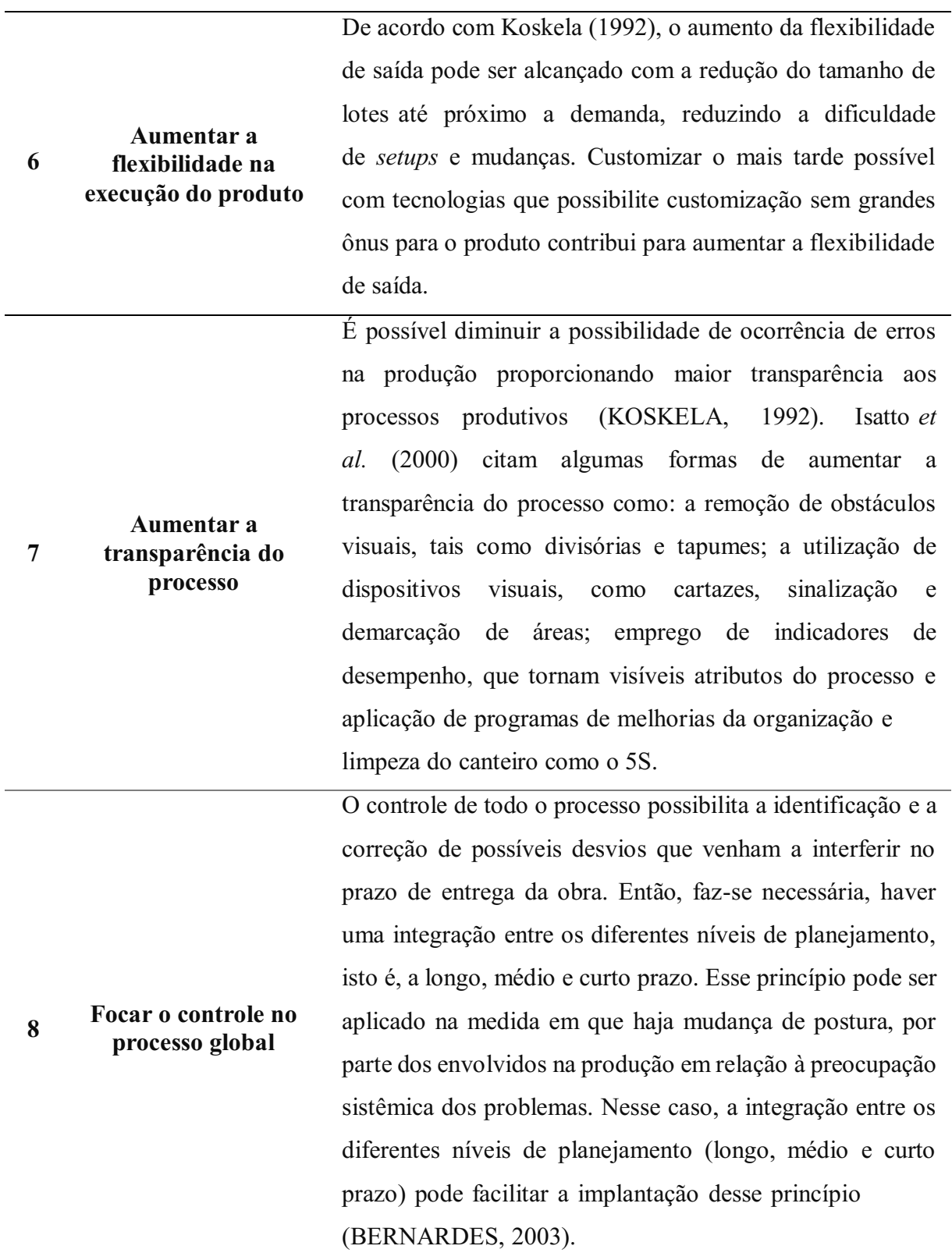

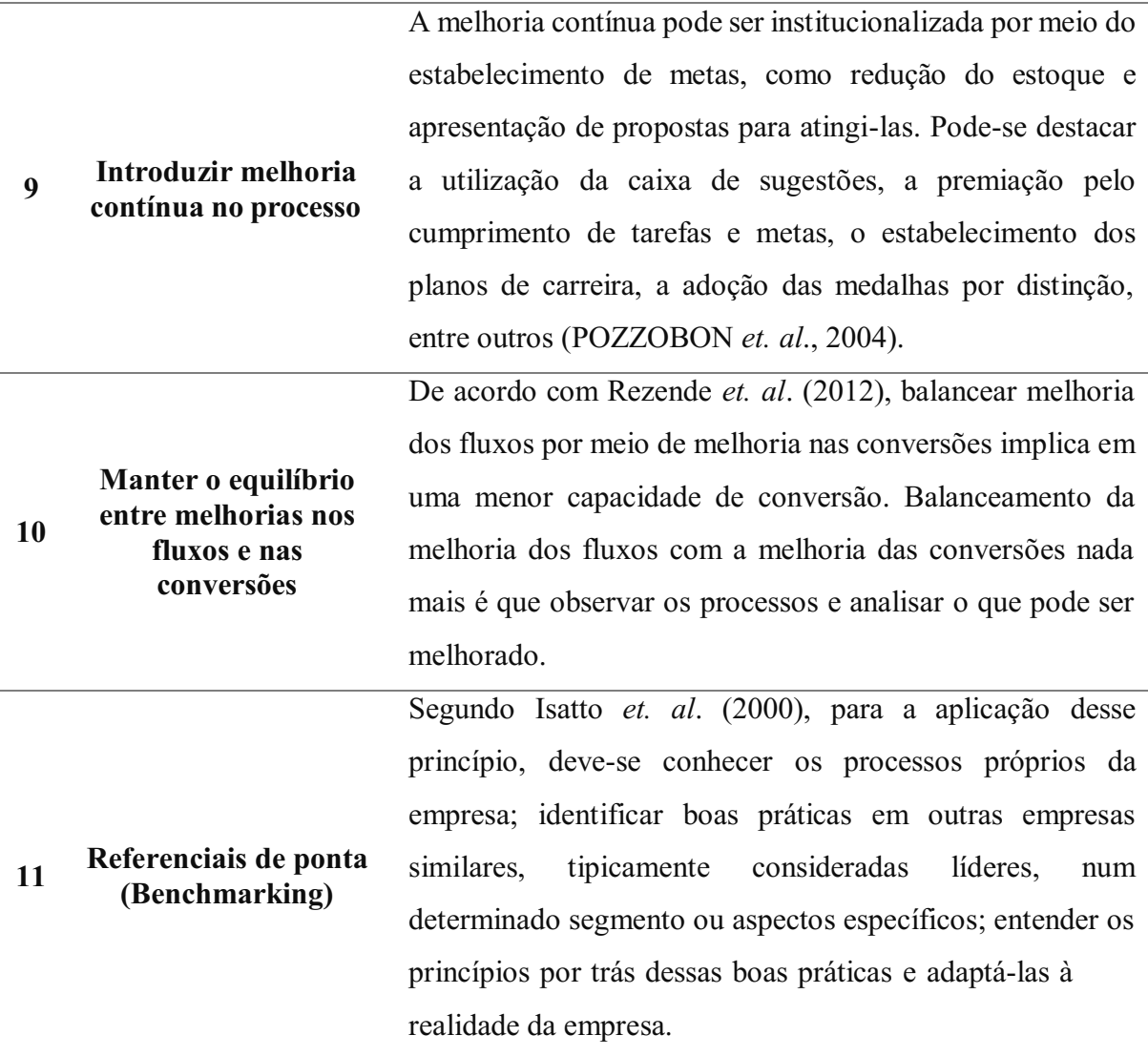

Fonte: Oliveira et al. (2016), adaptado

## <span id="page-22-0"></span>*5.2.* Técnicas e métodos utilizados na *lean construction*

Alguns métodos podem ser utilizados na busca da racionalização dos recursos em uma obra, evitando assim dispêndios financeiros e de materiais. Algumas das principais metodologias empregadas são:

#### <span id="page-22-1"></span>5.2.1. Seis Sigma

Do inglês, *Six Sigma*, também referido com 6σ, é um conjunto de ferramentas comprovado desenvolvido pela Motorola no fim da década de 80 para impulsionar e alcançar mudanças transformacionais dentro de uma organização. Nela um defeito é definido como a não conformidade de um produto ou serviço com suas especificações. Seis Sigma também é definido como uma estratégia gerencial para promover mudanças nas organizações, fazendo

com que se chegue a melhorias nos processos, produtos e serviços para a satisfação dos clientes. (MOTOROLA UNIVERSITY, 2001).

Praveen Gupta e Arvin Sri (2012) resumiram as definições iniciais lançadas pela Motorola como sendo:

> "Seis Sigma é um enfoque para, virtualmente, alcançar a perfeição e ter excelência em tudo o que fazemos, da forma mais rápida."

Projetos que utilizam a ferramenta seguem duas metodologias inspiradas pelo ciclo *Plan-Do-Check-Act* (PDCA) de Walter A. Shewhart. Estas metodologias, compostas de cinco fases cada, são chamadas pelos acrônimos DMAIC e DMADV.

Segundo BOARIN PINTO et al. (2005) a ferramenta contempla características de outros modelos de qualidade, tais como:

- a) Ênfase no controle da qualidade;
- b) Análise e solução de problemas usando os recursos disponíveis de uma forma correta;
- c) Uso sistemático de ferramentas estatísticas;
- d) Utilização do DMAIC (define-measure-analyse-improve-control: definir, medir, analisar, melhorar, controlar) e do PDCA (plan-do-check-act: planejar, executar, verificar, agir);

Ainda de acordo com os autores, a metodologia DMAIC é definida por:

- a) *Define the problem*: definição do problema a partir de opiniões de consumidores e objetivos do projeto;
- b) *Measure key aspects*: mensurar e investigar relações de causa e efeito. Certificando que todos os fatores foram considerados, determinar quais são as relações. Dentro da investigação, procurar a causa principal dos defeitos;
- c) *Analyse*: análise dos dados e o mapeamento para a identificação das causas-raiz dos defeitos e das oportunidades de melhoria;
- d) *Improve the process*: melhorar e otimizar o processo baseada na análise dos dados usando técnicas como desenho de experimentos, poka-yoke ou prova de erros, e padronizar o trabalho para criar um novo estado de processo. Executar pilotos do processo para estabelecer capacidades;

e) *Control*: controlar o futuro estado de processo para se assegurar que quaisquer desvios do objetivo sejam corrigidos antes que se tornem em defeitos. Implementar sistemas de controle como um controle estatístico de processo ou quadro de produções, e continuamente monitorar os processos.

Também conhecida como DFSS ("*Design For Six Sigma*"), a segunda metodologia utilizada, a DMADV é definida pelos mesmos autores como:

- a) *Define goals*: definição de objetivos que sejam consistentes com as demandas dos clientes e com a estratégia da empresa;
- b) *Measure and identify*: mensurar e identificar características que são críticas para a qualidade, capacidades do produto, capacidade do processo de produção e riscos;
- c) *Analyze*: analisar para desenvolver e projetar alternativas, criando um desenho de alto nível e avaliar as capacidades para selecionar o melhor projeto;
- d) *Design details*: desenhar detalhes, otimizar o projeto e planejar a verificação do desenho. Esta fase se torna uma das mais longas pelo fato de necessitar muitos testes;
- e) *Verify the design*: verificar o projeto iniciado, executar pilotos do processo, implementar o processo de produção e entregar ao proprietário do processo.

Contudo, o Seis Sigma abrange não só o pensamento estatístico, mas também, o alinhamento da qualidade com as estratégias da organização, além da forte ênfase na relação custobenefício dos projetos de melhoria. Dentre as principais alterações que o Seis Sigmas provoca após sua implementação, podendo-se mencionar a maior qualidade dos produtos e serviços, e o ganhos financeiros (BOARIN PINTO et al., 2005).

### <span id="page-24-0"></span>5.2.2. Ciclo PDCA

O conceito do PDCA, do inglês, *Plan, Do, Check and Act* (planejar, executar, verificar ou monitorar e agir), implica em um método interativo de gestão de quatro passos que se popularizou por sua aplicação em sistemas de gestão da qualidade para promover a melhoria contínua sendo, portanto, um método interativo de gestão de quatro passos que se popularizou por sua aplicação em sistemas de gestão da qualidade para promover a melhoria contínua do PDCA é creditado à W. Edwards Deming, segundo Klaes e Calôba (2018).

O ciclo PDCA, definido por Deming como ciclo de Shewart, um físico que, na década de 1920 introduziu gráficos de controle na Bell Labs, baseiase nos conceitos anteriores do método científico, que envolve formular uma hipótese, experimentá-la e fazer uma avaliação ao final do "ciclo".

Em programas Seis Sigma é denotado como DMAIC, sua proposta de melhoria contínua implica que o PDCA deve possuir como objetivos segundo Guilherme Calôba e Mario Klaes (2018):

- a) Planejar (P) é estabelecer metas e processos para se atingir determinado objetivo;
- b) Executar (D) é colocar os processos em execução para se atingir o objetivo alvejado, sendo, para tanto, necessário;
- c) Verificar ou monitorar (C) para avaliar a execução das atividades comparando seus resultados aos pré-estabelecidos e, em seguida;
- d) Agir (A) para corrigir o processo caso seja necessário e possível, afim de se atingir a meta.

Dentro do processo, um passo importante para um projeto bem-sucedido é a elaboração de um cronograma adequado. Esse cronograma pode ser avaliado em diversos aspectos para se garantir uma qualidade no nível almejado pela organização.

O cronograma, para ser considerado como bem acompanhado, deve ser atualizado de forma frequente e correta, feito isso, é possível avaliar o desempenho do projeto em termos de suas várias dimensões como prazo, custos, recursos etc. Tal ciclo virtuoso de planejamento viabiliza que as gerências em diversos níveis associadas ao projeto tenham uma visão correta do andamento do mesmo, utilizando, para tal, um conjunto de indicadores.

A figura 2, produzida por Guilherme Calôba e Mario Klaes (2018), exibe um resumo tipicamente associado ao PDCA e sua metodologia cíclica de gestão dividida em quatro etapas e seus níveis indicadores permitindo uma melhoria contínua à cada revolução.

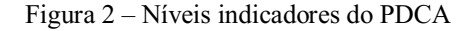

<span id="page-26-0"></span>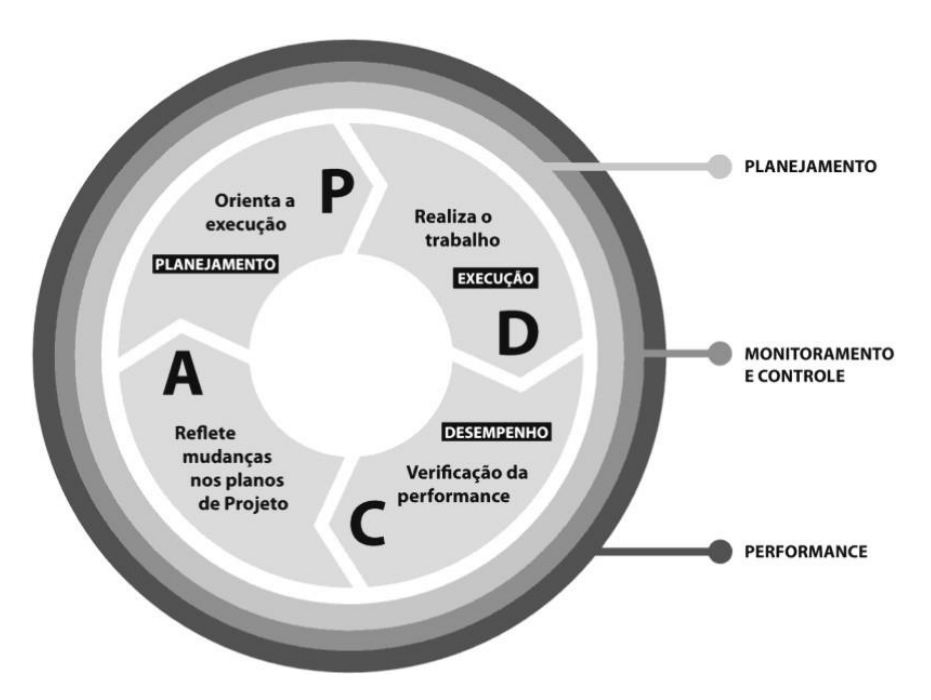

Fonte: KLAES e CALÔBA (2018)

Cada conjunto de indicadores ajuda a gerar melhorias nas atividades de gestão de P, D, C e, naturalmente, orienta mais adequadamente as decisões de A para melhoria contínua. Essas atividades estão situadas dentro dos processos representados pelo círculo da gestão de projetos, conforme o *Project Management Body of Knowledge* – PMBOK (2013), este sendo um referencial que traça boas práticas para o correto gerenciamento de projetos, assim como outros documentos do PMI (*Project Management Institute*, ou Instituto de Gerenciamento de Projetos) os quais se apresentam como alguns dos principais referenciais na área (CAMARGO, 2022).

O objetivo principal de um projeto é atingir as metas e os objetivos propostos, dentro dos limites financeiros estabelecidos, no prazo acordado, com a qualidade desejada, respeitando regras e regulamentos, e sempre seguindo os melhores padrões éticos. Dessa forma, e tendo em mente o PMBOK (2013) e as recomendações do PMI, podem ser definidas metas para cada uma das nove dimensões da gestão de projetos (KLAES e CALÔBA, 2018).

#### <span id="page-26-1"></span>5.2.3. Programa Cinco S ou 5S

O Programa foi criado no Japão, cinco anos após o término da segunda guerra Mundial, pelo Japonês Kaoru Ishikawa, pioneiro no estudo e aplicação da gestão de Qualidade. Foi introduzida no Brasil nos Ano 80, sendo o programa implantado nas empresas definitivamente em 1991 (ISHIKAWA, 1993).

A origem do nome se dá pelas cinco palavras em japonês que nortearam o programa na forma de cinco sensos listados na tabela 2.

<span id="page-27-0"></span>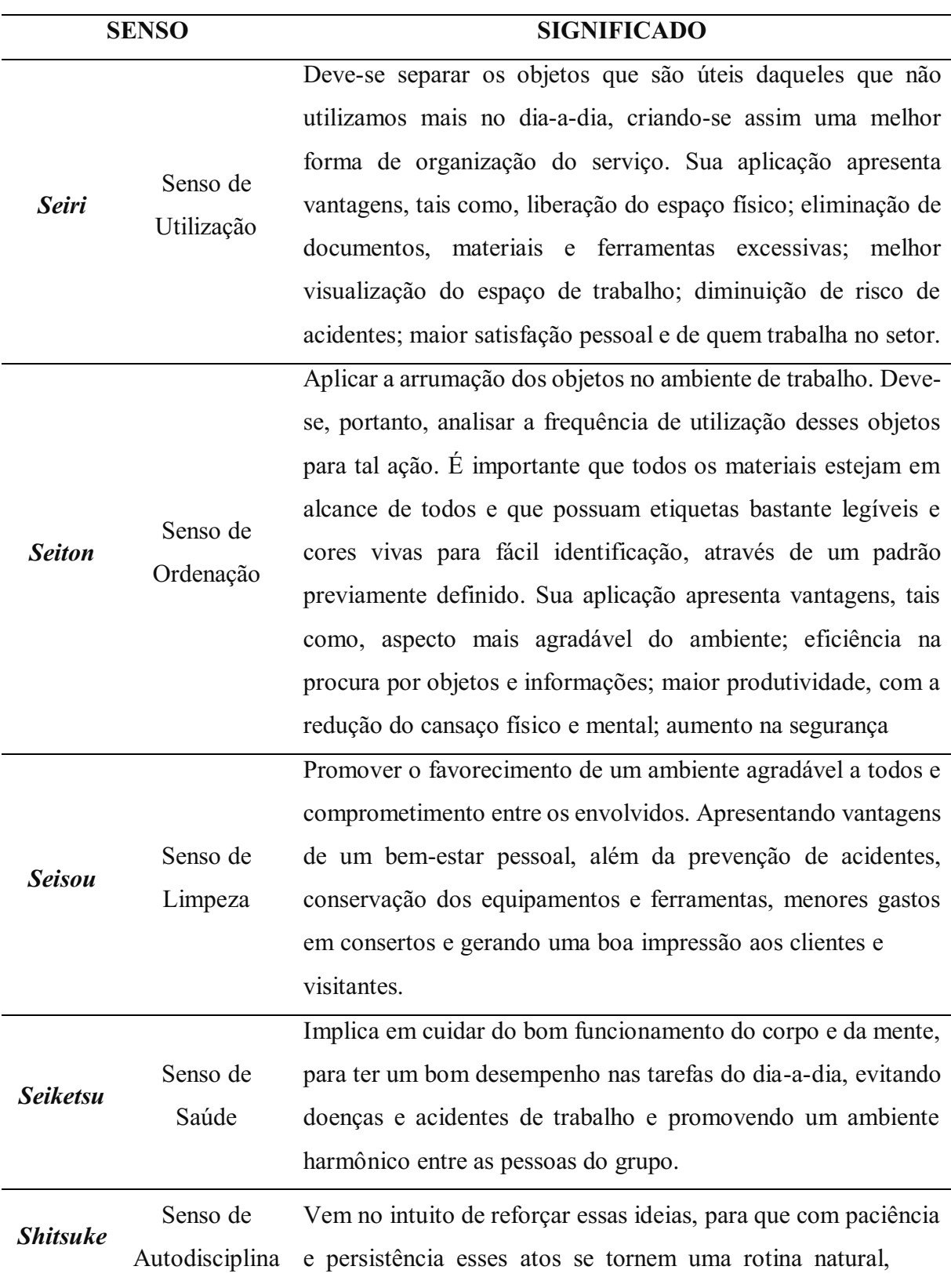

Tabela 2 - Significado dos 5S

melhorando assim a intercomunicação no ambiente de trabalho e no aprimoramento pessoal e profissional dos envolvidos.

Fonte: Autor (2021)

Esse sistema pode ser empregado em qualquer atividade ou local, sendo ideal para organizações de vários segmentos e os benefícios da implantação do 5S, incluindo aquelas de alta tecnologia, como a aviação, informática e eletrônica (PETROCELLI apud MILAN, 2021).

<span id="page-28-0"></span>5.2.4. Cinco "Por quês" ou 5-Way

É uma ferramenta que também atua dentro da melhoria continua (*Kaizen*), mas, como os 5S, não é dependente, podese aplicar em algumas situações isoladas. Ohno (1997) afirma que na Toyota sempre que deparam com um problema qualquer é feita uma abordagem científica perguntando cinco vezes por quê.

Repetindo-se cinco vezes por quê, para Shingo (1997), pode ser encontrado não só a natureza do problema, mas também a sua solução. No livro O Sistema Toyota de Produção, Ohno dá um exemplo sobre o método.

> 1- Por que a máquina parou? Por que houve uma sobrecarga e o fusível queimou. 2- Por quê houve uma sobrecarga? Porque o mancal não estava suficientemente lubrificado. 3 Por que não estava suficientemente lubrificado? Por que a bomba de lubrificação não estava bombeando suficientemente. 4 Por que a bomba de lubrificação não estava bombeando suficientemente? Por que o eixo da bomba estava gasto e vibrando. 5 Por que o eixo estava gasto? Por que não havia uma tela acoplada e entrava limalha. (OHNO at al. 1997, p 38).

O "cinco por quês" é uma metodologia sem custo e de resposta eficiente, no qual a resposta certa para cada pergunta é a chave do problema.

<span id="page-28-1"></span>5.2.5. Técnica 5W2H

A ferramenta 5W2H foi criada por profissionais da indústria automobilística do Japão como uma ferramenta auxiliar na utilização do PDCA, principalmente na fase de planejamento.

Polacinski (2012) descreve que a ferramenta consiste num plano de ação para atividades pré-estabelecidas, que precisem ser desenvolvidas com a maior clareza possível, além de funcionar como um mapeamento dessas atividades.

Ainda segundo Polacinski (2012), o objetivo central da ferramenta 5W2H é responder a sete questões e organizá-las. Na tabela 3 são apresentadas as etapas para estruturação da planilha do plano de ação 5W2H.

<span id="page-29-0"></span>

|    | Método   | <b>SIGNIFICADO</b>               |
|----|----------|----------------------------------|
|    | What     | O que será executado?            |
|    | Who      | Quem irá executar ou participar? |
| 5W | Where    | Onde será executada?             |
|    | When     | Quando será executada?           |
|    | Why      | Por que será executada?          |
|    | How      | Como será executada?             |
| 2W | How much | Quanto custará para executar?    |
|    |          | Fonte: Autor $(2021)$            |

Tabela 3 - Significado do Método W2H

As respostas destas questões estão interligadas e, ao final do preenchimento da planilha, surge um plano de ação detalhado, de fácil compreensão e visualização, que define as ações tomadas, de que maneira serão realizadas e quais os responsáveis pela execução de tais atividades.

### <span id="page-29-1"></span>5.3. Estágios de desenvolvimento de um projeto

Inicialmente é preciso entender o significado de um projeto, em especial um projeto como um empreendimento de engenharia.

De acordo com o *Project Management Institute* (2017), um projeto é:

"É um esforço temporário empreendido para criar um produto, serviço ou resultado exclusivo. A sua natureza temporária indica um início e um término definidos. O término é alcançado quando os objetivos tiverem sido atingidos ou quando se concluir que esses objetivos não serão ou não poderão ser atingidos e o projeto for encerrado, ou quando o mesmo não for mais necessário."

Conforme Mattos (2019), os ciclos de vida de um projeto precisam ser desempenhados em tempo suficiente para que os objetivos sejam alcançados, com cada etapa gerando produtos que servirão de base para as etapas subsequentes, o que para a engenharia geralmente é associado ao plano geral de um empreendimento, edificação ou outro objeto qualquer, compreendendo o conjunto de plantas, cortes, cotas e demais informações necessárias à uma construção.

É importante ressaltar que para ser enquadrado como um projeto ou empreendimento de engenharia é necessário que este seja temporário, ou seja, com duração finita e cujo final aconteça ao se alcançar os objetivos estabelecidos; e que gere um produto único, pois não se trata de uma linha de montagem em série, e sim um esforço para execução de um bem tangível dotado de unicidade.

Ainda segundo Mattos (2019), a elaboração de um projeto deve seguir passos bem definidos, sua execução fomenta a base para a construção do passo seguinte. O roteiro para elaboração de um planejamento deve ser executado através da:

- identificação das atividades que integrarão; farão parte do cronograma da obra;
- definição da duração de cada uma dessas atividades;
- definição da dependência entre as atividades com base na metodologia construtiva do empreendimento;
- montagem do diagrama de rede que consistirá na representação gráfica das atividades e suas dependências por meio de flechas (ADM) ou blocos (PDM);
- identificação do caminho crítico, que denotará a sequência de atividades com maior duração, cujo atraso em uma ou mais atividades dessas (atividades crítica s) acarretará no acréscimo ao tempo total da obra;
- geração do cronograma através da representação em forma de um gráfico de Gantt;

 cálculo de folgas, sendo essas, para o planejamento, o período de tempo em que uma atividade ser antecipada ou postergada além de sua duração sem ocorrer atrasos ao prazo final da obra.

#### <span id="page-31-0"></span>5.4. Desenvolvimento do projeto em BIM (*Building Information Modeling*)

Campbell (2006) define o BIM como uma simulação inteligente de arquitetura, tendo seis características principais para sua integrada implantação, ser: digital, espacial, mensurável, abrangente, acessível e durável.

O BIM é um processo baseado em modelos digitais, compartilhados, integrados e interoperáveis, denominados *Building Information Models*, podendo o *Building Information Modeling* ser definido como um processo que permita a gestão da informação, enquanto o *Building Information Model* é o conjunto de modelos compartilhados digitais, tridimensionais e semanticamente ricos, que formam a espinha dorsal do projeto (MANZIONE, 2011).

Os principais itens que diferenciam o BIM dos sistemas de CAD tradicionais são a modelagem paramétrica<sup>1</sup> e a interoperabilidade<sup>2</sup> (EASTMAN et al., 2008). Devido às inúmeras informações que são compartilhadas no processo de desenvolvimento do produto de uma construção, necessita-se a expansão desta interoperabilidade, de modo a otimizar a troca de dados entre sistemas com conhecimento de linguagem e formato.

Na Engenharia Civil e Arquitetura, a complexidade da representação das edificações passou da forma tradicional em 2D, para um modelo digital 3D com associação de objetos e posterior orientação pela modelagem de objetos, com características geométricas, físicas e mecânicas e até atributos comerciais como preço e nome do fabricante, contextualiza Venancio (2015). Para tanto, os profissionais que atuam na área da construção civil empregam uma abordagem que visa à competitividade e melhoria continua no processo de desenvolvimento do produto.

Para que ocorram mudanças de sucesso na implementação das novas ferramentas CAD, são necessárias qualificações no grupo de trabalho como: maturidade organizacional, métodos

<sup>&</sup>lt;sup>1</sup> É a relação entre todos os elementos em um projeto que permite a coordenação e o gerenciamento de alterações que softwares de modelagem, como o Revit, oferecem (AUTODESK, 2019).

<sup>&</sup>lt;sup>2</sup> "A interoperabilidade ocorre quando dois ou mais sistemas conseguem trabalhar em conjunto (interoperar), mas sem que um dependa da tecnologia do outro" (MARQUES, 2021).

de trabalho que se equiparem com o avanço da tecnologia CAD para a modelagem a ser utilizada, ferramentas e técnicas corretas que simplifiquem o processo do projeto (CRESPO apud RUSCHEL, 2007).

Com o BIM, um projeto complexo envolvendo muitos profissionais e tecnologias, pode ser gerenciado, enquanto o processo colaborativo de modo mais prático. A integração é uma oportunidade de negócios para os fornecedores da construção (LEUSIN, 2007). Se um fornecedor disponibilizar os produtos que dispõe na forma de modelos na plataforma BIM, facilitará para o projetista a especificação destes produtos, tendo a segurança de que as informações contidas no modelo são confiáveis, pois foram disponibilizadas pelo fabricante.

Segundo Akinci, Fisher e Kunz (2002) os modelos de produção 4D ou seja, com a vinculação de modelos geométricos 3D com dados do cronograma da obra (CHAU, ANSON e ZHANG, 2004), fornecem uma forma simples e poderosa de representar informações de projeto e construção.

A modelagem 4D e a simulação das sequências de construção proporcionam oportunidade única para identificar conflitos de recursos no tempo e no espaço e resolver problemas de construtibilidade por meio da visualização dos processos de construção. Isso permite a otimização do processo, acarretando na melhoria da eficiência e da segurança, pode ajudar a identificar gargalos e otimizar os fluxos (SACKS et al, 2010), e o realizar a extração de quantitativos e orçamentos, atinge-se o nível de 5D BIM.

#### <span id="page-32-0"></span>5.5. Princípios e atividades do gerenciamento

O planejamento deve ser a base para a boa execução de qualquer empreendimento público ou privado, cabendo ao gestor atacar as frentes no momento correto para dar fluidez para o sequenciamento das atividades.

Dá-se início a um projeto elencando todos os componentes que o perfazem e os resultados esperados para o mesmo. O conjunto dessas informações é denotado como escopo que deve abarcar o projeto como um todo.

Tendo o escopo definido, passa-se à análise dos ciclos de vida de um projeto. Em linhas gerais, toda obra de construção civil passa por quatro estágios ou fases: Concepção e viabilidade (I), detalhamento do projeto e do planejamento (II), execução (III) e finalização (IV).

<span id="page-33-0"></span>A figura 3, apresenta a relação genérica entre o desenvolvimento de um projeto, suas etapas e o custo financeiro e de trabalho previsto para desempenho de cada fase.

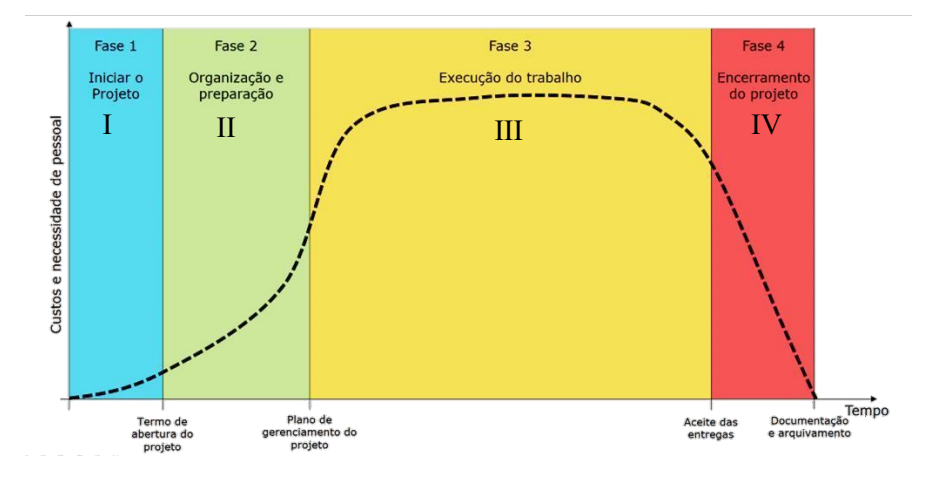

Figura 3 Ciclo de vida genérico e demandas de um projeto

Fonte: PMBOK (2013), adaptado

Conforme Terra Antunes (2016), os relacionamentos entre as fases podem ser sequenciais, com uma fase só se inicia quando a outra termina, o que por um lado proporciona maior controle, mas também fica menos flexível a interações, como redução de cronograma e análise de alocações; ou sobrepostas, onde mesmo antes de uma fase ser concluída inicia-se uma nova fase, facilitando a utilização de ferramentas para potencializar o projeto, como é o caso do paralelismo.

Frequentemente, em alguns projetos, as diferentes fases podem se comportar como atividades sequenciais em alguns momentos e em outros como atividades sobrepostas, ou seja, acontecendo ao mesmo tempo. Isso tudo dependerá de uma análise e formas de desempenho das atividades escolhidas pelo gerente e sua equipe na montagem da estrutura do projeto.

De maneira geral, o gestor de uma obra deve seguir onze princípios para garantir os benefícios advindos do planejamento. Tais princípios poderão ser alcançados com conhecimento das peculiaridades do empreendimento, tornando mais eficiente a condução dos trabalhos.

A tabela 4 apresenta os onze (11) princípios e benefícios do bom planejamento resumidos, segundo Dórea Mattos (2019).

<span id="page-34-0"></span>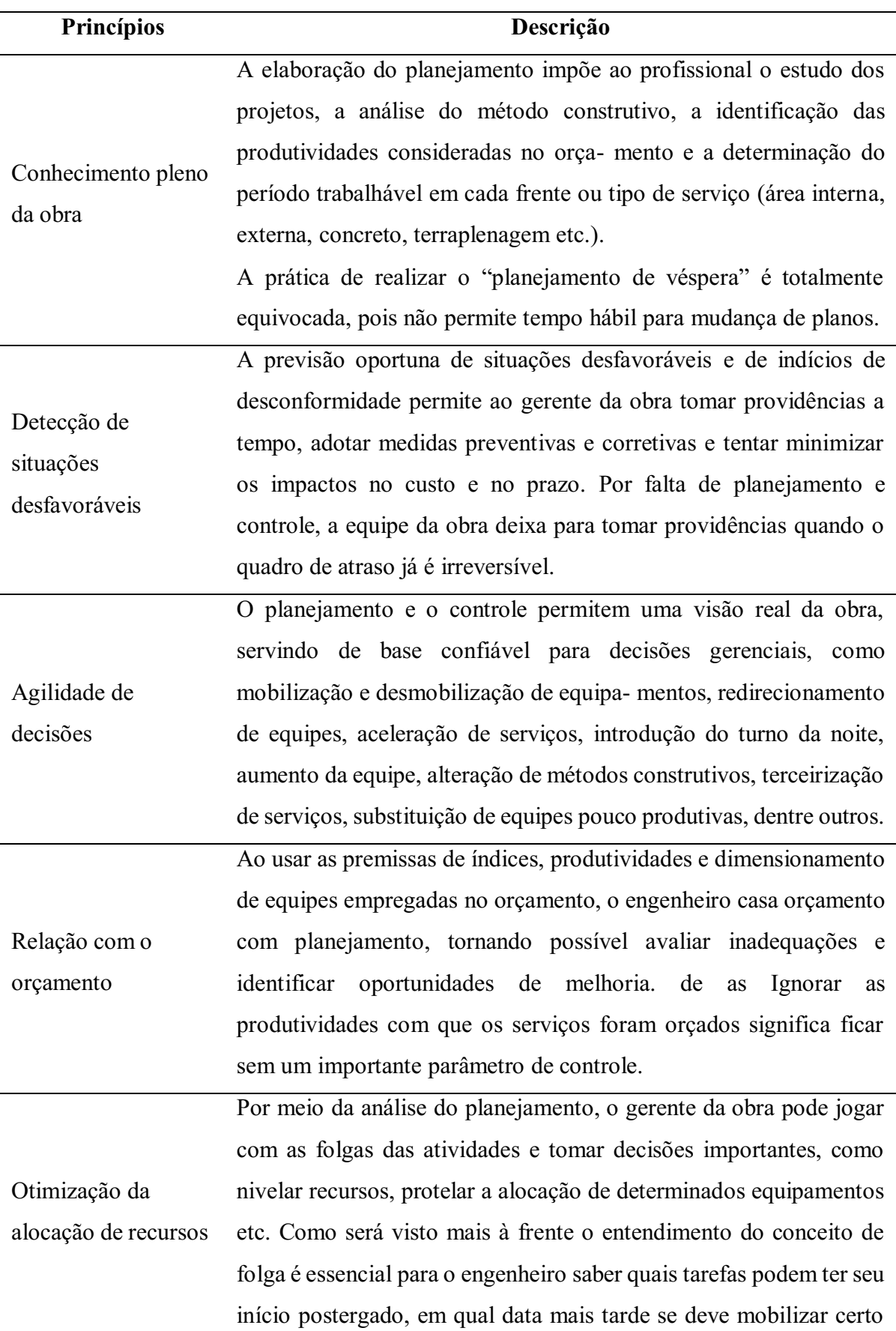

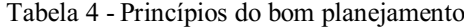

recurso e, também, até quando determinadas despesas podem ser adiadas sem atrasar a obra.

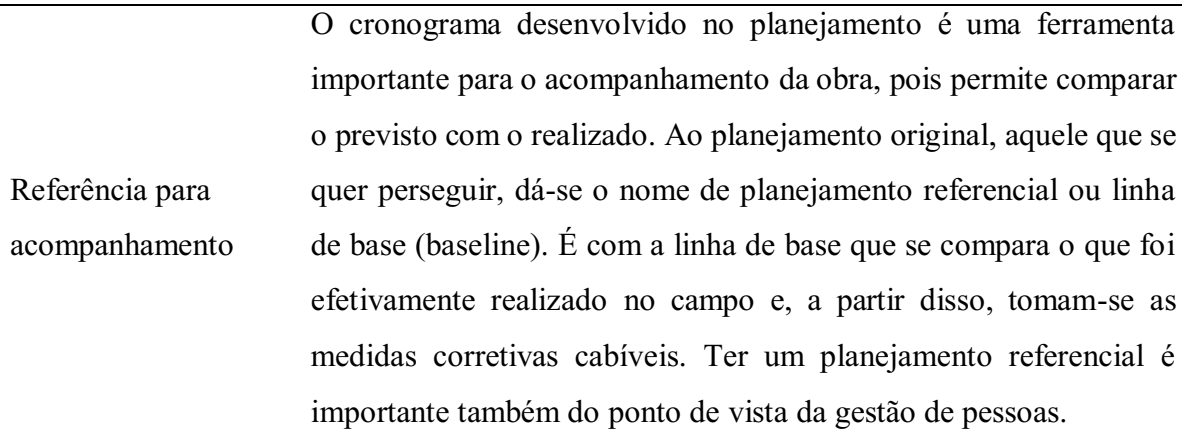

Padronização O planejamento disciplina e unifica o entendimento da equipe, tornando consensual o plano de ataque da obra e melhorando a comunicação. A falta de planejamento e controle gera desentendimentos frequentes, pois o engenheiro tem uma obra na cabeça, o mestre tem outra, e o fiscal, ainda outra.

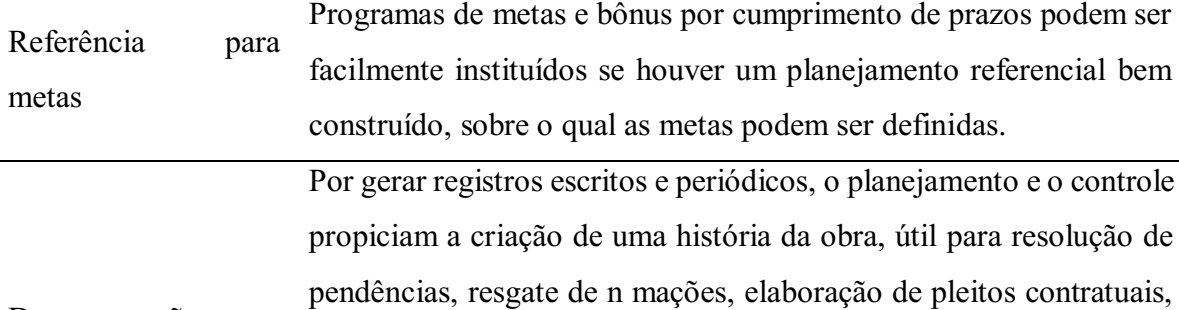

Documentação e rastreabilidade defesa de pleitos de outras partes, manutenção de conflitos e arbitragem. A falta de administração contratual é um problema sério nas construtoras. Muitas vezes, as empresas perdem a oportunidade de reivindicar reajustes de prazo e valor pura falta de registros.

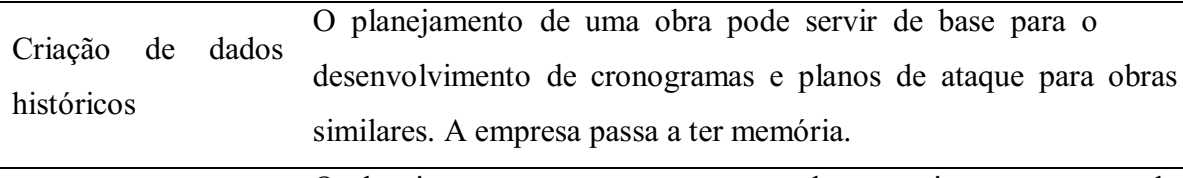

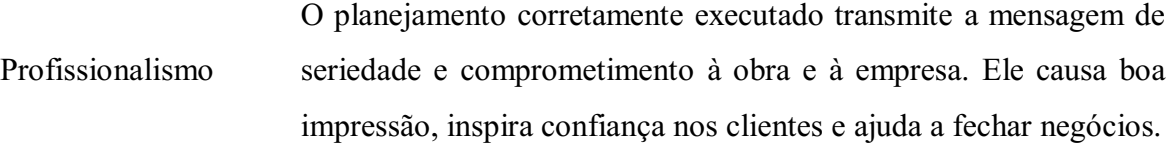
O ciclo de vida do empreendimento compreende os quatro estágios: Concepção e viabilidade (I), detalhamento do projeto e do planejamento (II), execução (III) e finalização (IV). O formato da curva mostra a evolução típica dos projetos: lenta no estágio inicial, rápida no estágio de execução e novamente lenta na finalização do projeto.

A figura 4 apresenta a taxa de desenvolvimento de um projeto ao longo de cada um dos estágios de seu desenvolvimento, desde seu planejamento ( $\geq 0\%$ ) até sua conclusão ( $\leq 100\%$ ).

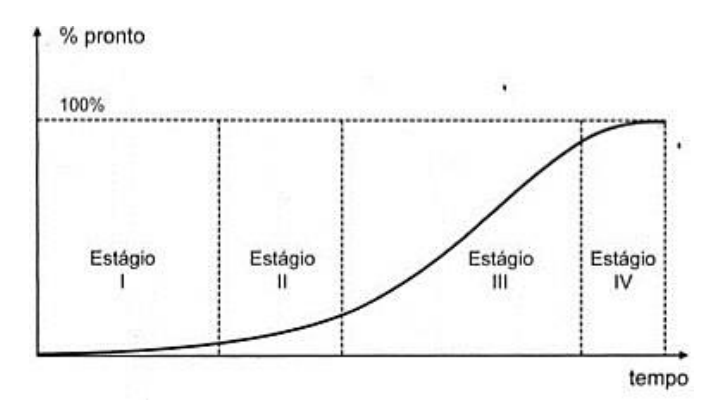

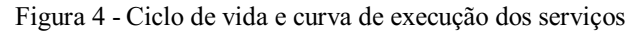

#### Fonte: Mattos (2019)

As atividades necessárias para a elaboração e execução de uma obra podem ser listadas em uma ordem lógica, partindo das atividades desempenhadas no Estágio I, onde ocorre a concepção e o estudo de viabilidade, passando pelas atividades dos Estágios II e III, detalhamento e execução, até o Estágio IV com sua finalização.

A tabela 5 resume cada uma das atividades que compunham os estágios do ciclo de vida de um empreendimento.

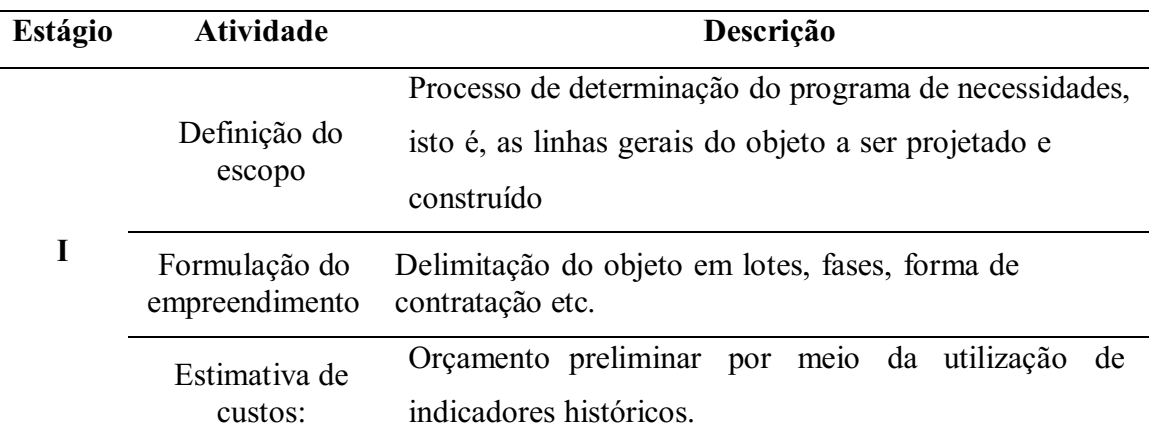

Tabela 5 – Atividades do planejamento e gerenciamento por estágio de projeto

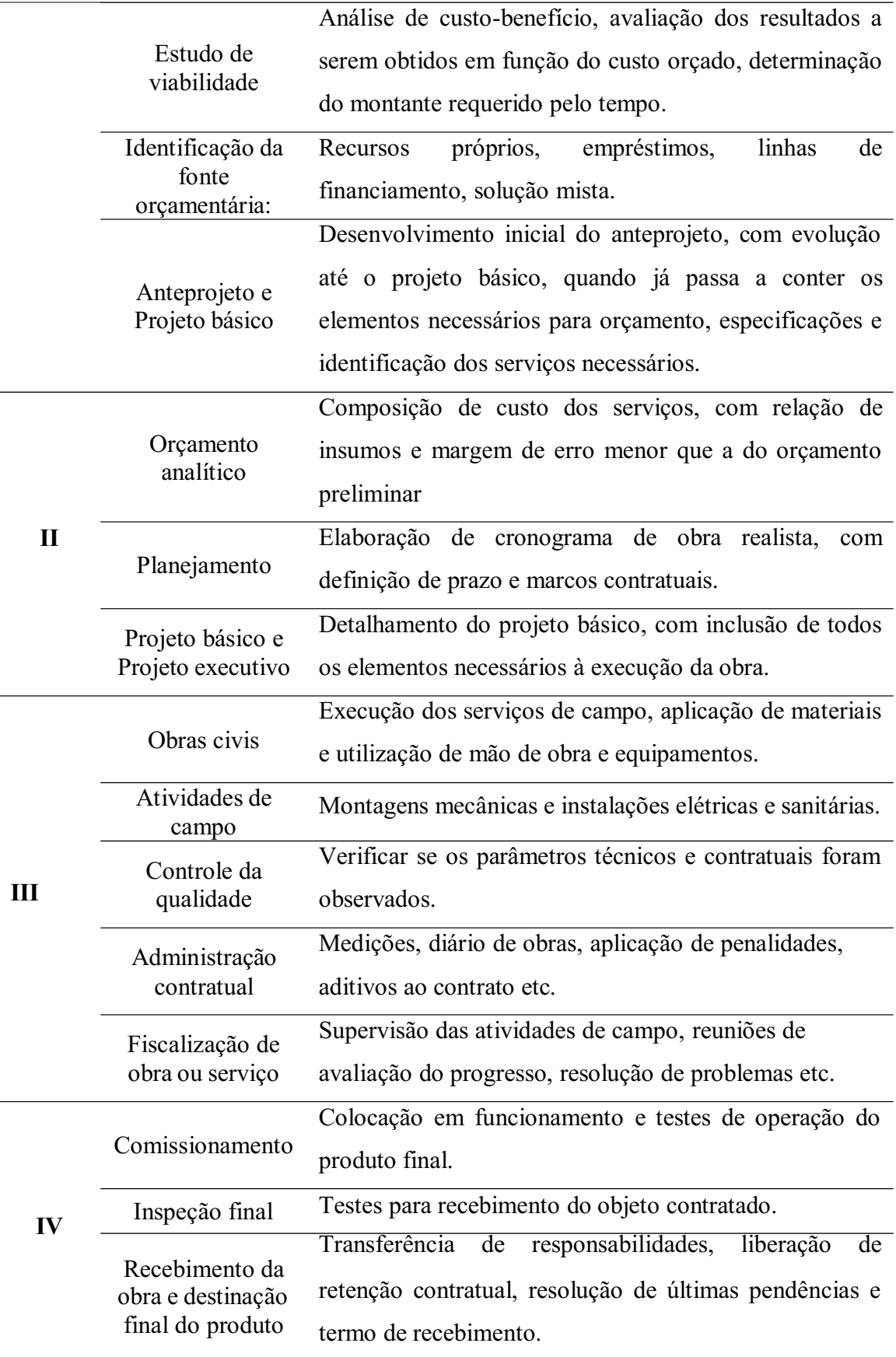

Fonte: Mattos (2019), adaptado

Ao seguir os passos para realização de um projeto corretamente, é possível definir uma estrutura organizacional da forma que mais se adapte às necessidades de um empreendimento, sendo possível categorizar as atividades por sequência lógica, hierarquizando-as para definir as metas que se deseja alcançar em determinados períodos de tempo.

#### 5.5.1. Estrutura analítica do projeto (EAP)

Não se pode fazer o planejamento de uma obra sem antes decompor suas atividades em partes menores. Tal decomposição pode ser representada como blocos que por sua vez deve ser sequenciada em blocos cada vez menores até atingir um grau de detalhamento que facilite sua manipulação.

A hierarquização dessa decomposição é denominada "Estrutura Analítica de Projeto" ou "EAP", podendo ser representada de inúmeras maneiras conforme as necessidades do planejador, contendo sempre em seus níveis superiores o escopo total do projeto e em seus níveis inferiores tantas subdivisões quanto forem necessárias para aprimoramento dos níveis antecessores, buscando-se ao final, equilíbrio entre as durações da forma mais coerente e detalhada possível.

A representação de uma EAP pode ser feita através de árvore de blocos, analítica ou mapa mental. Programas como MS Project utilizam o formato analítico, porém, a representação em mapa mental facilita a interpretação de todas as partes integrantes de um projeto, criando conexões partindo de uma ideia principal ao centro e gerando associações através da decomposição progressiva dos processos.

Independente de qual critério de decomposição utilizado, todos os elementos constituintes do projeto precisam estar listados no final, representando a totalidade do escopo, também conhecida como "regra dos 100%".

Em todos os níveis da hierarquia essa regra deve ser utilizada de modo que a soma dos trabalhos em um nível inferior deve se igualar a 100% do trabalho representado pelo nível superior. De maneira análoga, a EAP não deve contar nenhum trabalho que não esteja no escopo do projeto, ou seja, não pode haver mais de 100% do trabalho (MATTOS, 2019).

Na figura 5 são apresentados exemplos de EAPs representando um mesmo empreendimento de uma residência padrão onde é realizada a divisão entre atividades relativas aos serviços de construção civil e serviços de instalações, diferindo no seu formato.

Nesta, a primeira (a) representa de forma analítica ou sintética; a segunda (b), sendo mais tradicional, como árvore de blocos; a terceira (c) como mapa mental. Não há uma regra definida para construir uma EAP. Duas pessoas diferentes podem construir duas EAPs diferentes para um mesmo projeto. A diferença ocorre devido ao critério de decomposição utilizado.

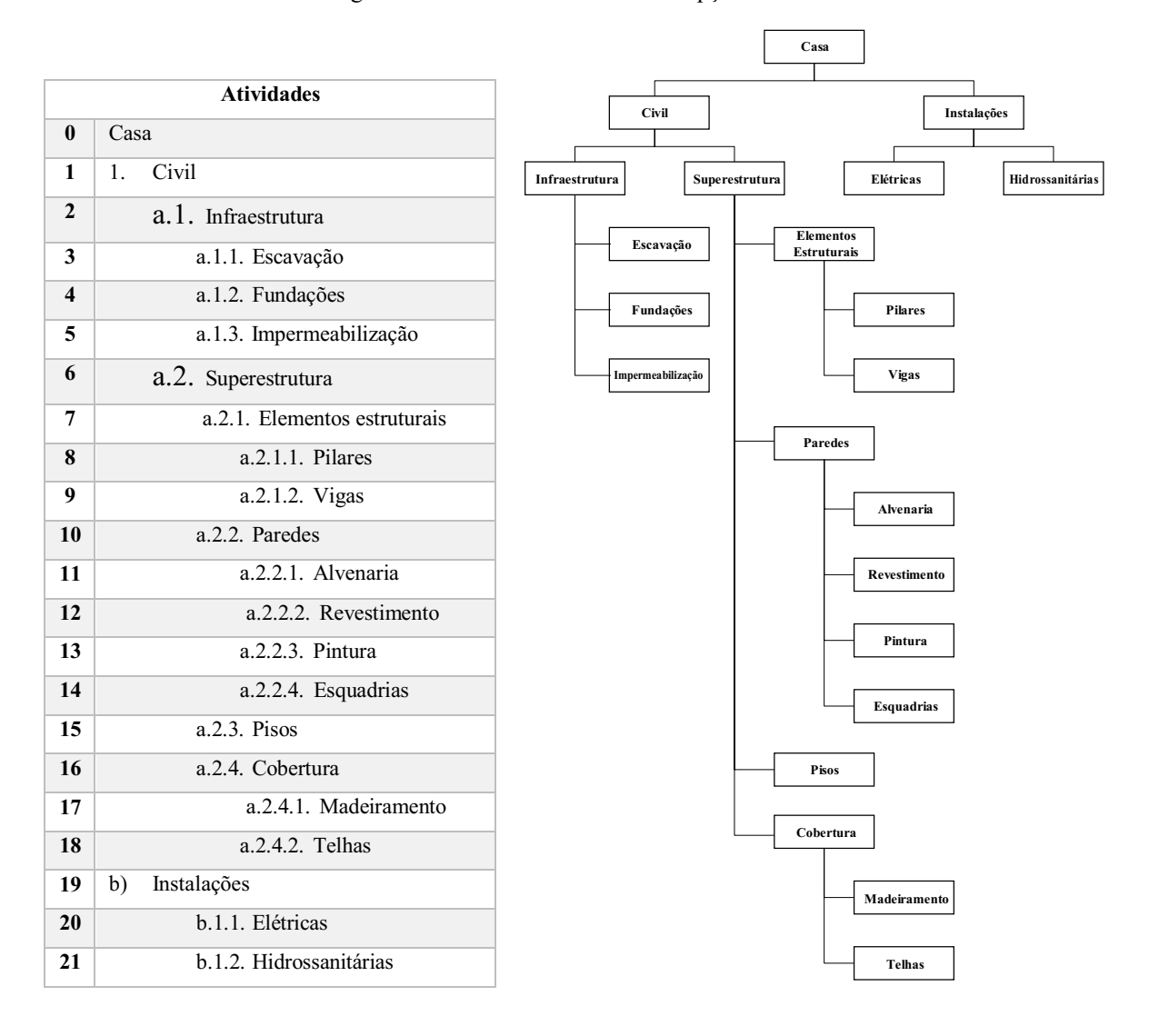

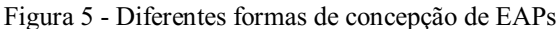

 $(a)$  (b)

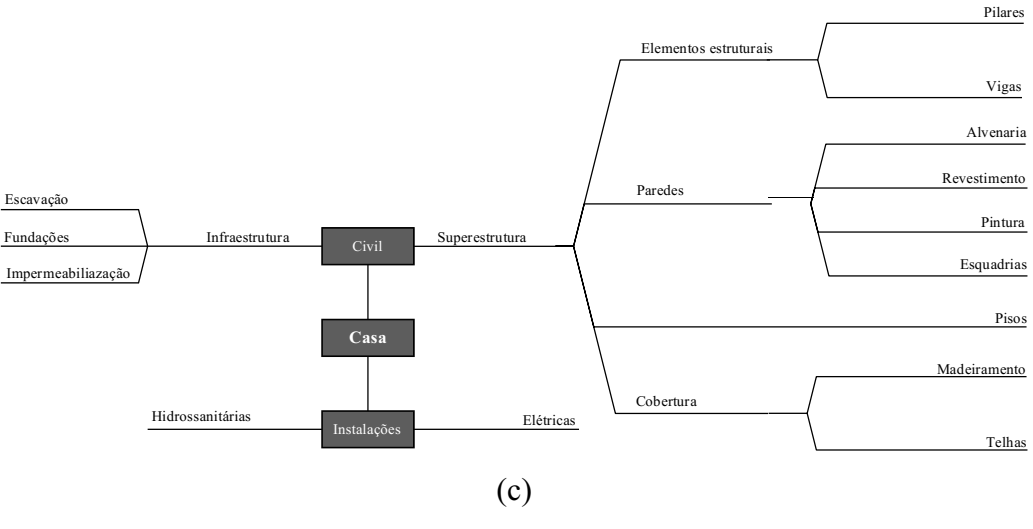

Fonte: Autor (2022)

#### 5.5.2. Diagramas de rede e Método PERT/CPM

Segundo Martins, Petrônio e Laugeni (2005), o Método do Caminho Crítico (em inglês *Critical Path Method*, CPM) surgiu, inicialmente, para gerenciar projetos mais extensos e complexos, como a fabricação de produtos que necessitam de grande infraestrutura e geralmente são construídos no sistema de layout fixo (navios e aviões por exemplo). Porém, a técnica é uma metodologia muito versátil, que pode tranquilamente ser utilizada para gerenciar qualquer tipo de projeto e até mesmo linhas de produção. É utilizado em conjunto com o diagrama de redes PERT (do inglês: *Program Evaluation and Review Technique*), organizando em conjunto as tarefas e etapas do projeto para visualizar melhor as atividades e encontrar o tempo total de duração do projeto ou atividade.

Uma vez que é criada a sequência lógica das atividades, com suas precedências ("quem vêm antes") em um quadro de sequenciação através da EAP e são inferidas as durações de cada uma das atividades, deve ser feita a representação gráfica das atividades e suas dependências lógicas através de um diagrama de rede.

O método PERT/COM é o principal meio para definição do caminho crítico do projeto de construção através de uma sequência de atividades, determinando sua duração, enquanto o PERT analisa três possíveis situações: otimista, mais provável e pessimista – é fundamentado em dias uteis.

Mattos (2019), descreve a construção da técnica CPM como baseada nas durações determinísticas, ou seja, com valores únicos, enquanto o método PERT fora desenvolvido

através da visualização de durações probabilísticas ou estocásticas, assumindo assim que toda duração tem sua margem de erro, ou variabilidade associada e que não se deve atribuir um valor único para não gerar informações errôneas.

O diagrama pode ser elaborando utilizando o método das flechas (ADM, do inglês *arrow diagramming method*) ou por meio do método dos blocos (PDM, do inglês *precedence diagramming method*), os quais são exemplificados nas figuras 6 e 7.

No método das flechas, apresentado na figura 6, as atividades são representadas por setas orientadas entre dois eventos que são pontos de convergência ou divergências de atividades interligadas entre si, não podendo haver duas atividades com mesmo par de eventos de começo e término. Neste também, o prazo é calculado por contas sucessivas, atribuindo se a data zero ao evento inicial, indicado abaixo do círculo. Quando há a chegada de duas ou mais atividades ao mesmo evento, prevalece a soma mais elevadas, pois o evento só estará concluído quando a última das atividades for finalizada.

Figura 6 Diagramas de rede pelo método das flechas com caminho crítico em destaque

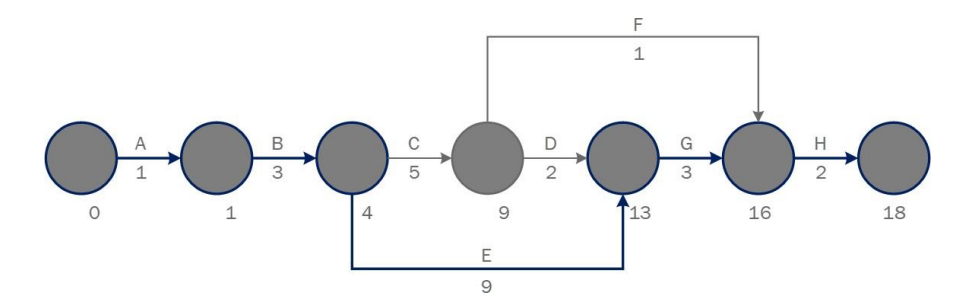

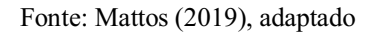

No método dos blocos, apresentado na figura 7, por sua vez, as atividades são representadas por blocos interligados entre si por flechas que representam suas relações de dependência. Nestes são apresentados internamente os valores da duração da atividade, seu momento de início (contado a partir do momento de término das atividades predecessoras com a primeira atividade marcando 0) e o seu término que leva em consideração a duração da atividade mais seu momento de início.

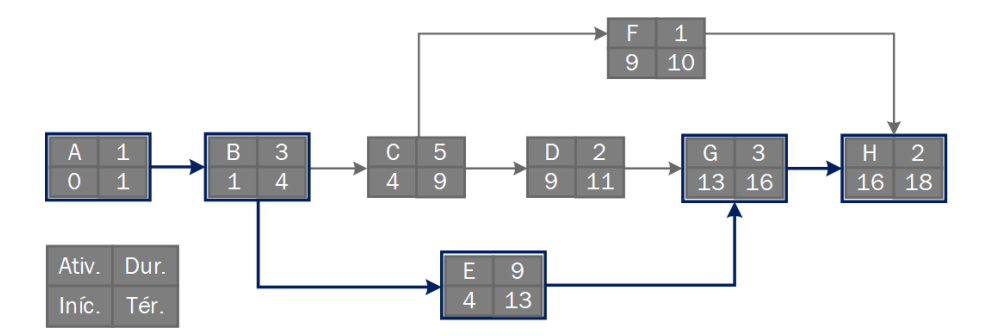

Figura 7 Diagramas de rede pelo método dos blocos com caminho crítico em destaque

Fonte: Mattos (2019), adaptado

A sequência de atividades que produz o maior período de tempo desde o início até a conclusão determina o prazo total do projeto. Tais atividades são definidas, portanto, como atividades críticas e o percurso que as interliga é o caminho crítico, devendo ser representado por um traço mais intenso ou linha dupla no diagrama. Como atividades críticas determinam o prozo final de um projeto, não devem sofrer atrasos, desse modo, identificar o caminho crítico e monitorar suas atividades é uma das principais tarefas de um gestor de obras.

### 5.5.3. Elaboração de cronograma

O cronograma é o instrumento do planejamento diário de uma obra e a base para a tomada de decisões por parte dos gerentes de projeto e sua equipe. De posse deste é possível programar as atividades de campo, dimensionar e instruir a mão de obra, agendar recebimentos, programar o aluguel de equipamentos, examinar o progresso e desempenhos, re planejar a obra quando necessário, pautar reuniões e definir frentes de serviço.

A técnica empregada para elaboração consiste em métodos bem definidos, levando em consideração os dados obtidos através da análise das durações das atividades que serão desempenhadas, os estudos de precedência, diagramas de rede, definição do caminho crítico e sua estrapolação com as folgas.

A duração das atividades é de extrema importância e dependerá de diversos fatores, como o tamanho, a experiência e a produtividade das equipes envolvidas, o clima, o apoio logístico para a obra e por mais criterioso o planejamento, a duração de uma atividade é uma estimativa sujeita a uma margem de erros, podendo essa ser menor em decorrência de atividades corriqueiras para o planejador, ou maior para serviços novos ou pouco executados, quando não se dispões de dados históricos pautáveis (MATTOS, 2019).

Na década de 80, Lousan Badra criou a Sistemática Badra de Dados um dos destaques de sua organização é promoção de cursos e a criação e manutenção de metodologias para elaboração de bases de dados, BDI, orçamentação, levantamento de quantidade, cronograma e análise de produtividade em obras, ferramentas em planilhas e textos voltados para área de obras na construção civil (LOUSAN BADRA, 2014) e dentre os destaques está a *Tabela Badra de Produtividade,* um banco de dados correntes no qual é listado os tipos de serviços e seus respectivos índices, a produtividade de uma equipe básica e sua produção por dia considerando um intervalo de 8 horas de trabalho (MATTOS, 2019).

Em meados do século XX, Henry Gantt, inspirado no modelo de Karol Ademiecki criou o Diagrama de Gantt. O objetivo era evitar atrasos na produção das fábricas americanas, auxiliando os supervisores industriais (WEAVER, 2006).

No cronograma de Gantt, à esquerda são estabelecidas as atividades e à direita são representadas em formas de barras a duração das atividades distribuídas, em uma escala de tempo que pode ser observada na porção superior. O comprimento da barra representa a duração da atividade, suas datas de início e fim podem ser vistas nas subdivisões da escala de tempo (MATTOS, 2019).

No gráfico da figura 8, são denotados "marcos" datas, acontecimentos ou instantes notáveis que há de se destacar dos demais que definem o início ou o fim de uma etapa do projeto, ou o cumprimento de uma etapa ou requisito contratual. São considerados também como pontos controle, podendo ser de planejamento, definidas pelo gestor, ou contratuais, sendo impostas pelo contratante como metas que deverão ser atendidas.

A figura 8 apresenta um exemplo do Gráfico de Gantt aplicado à construção civil. Nela é possível observar que cada barra representa um tipo de serviço de uma ordem de produção.

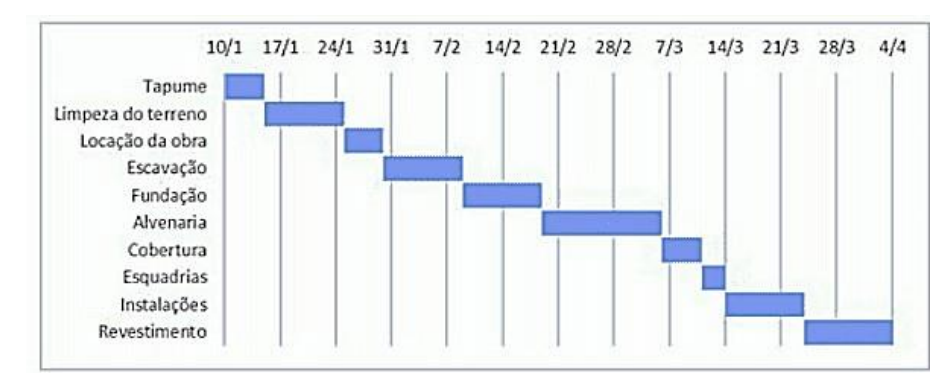

Figura 8 Exemplo de diagrama de Gantt

Fonte: PAULA (2021)

A duração de uma atividade implica diretamente no cronograma de um empreendimento e principalmente na disponibilidade de recursos ao longo do tempo, fato esse que justifica a importância de sua gestão. Comumente gerentes de obras deparamse com situações em que há restrições na disposição de recursos, ou seja, insumos necessários à realização de uma atividade, sendo esses a mão de obra, o material, equipamentos ou financeiro.

A *duração esperada (E)*, é uma média ponderada, onde atribui-se peso 4 à duração mais provável (M) e peso 1 às demais – otimista (O) e pessimista (P) –, tal discrepância entre os pesos se deve à maior probabilidade de ocorrência da primeira. A equação para determinação da duração esperada é representada como:

$$
E = \frac{0 + 4M + P}{6}
$$
 Equação 1

#### 5.5.4. Orçamentação

A criação do orçamento de obras de construção civil detalhado ou qualquer outro serviço de engenharia é uma das etapas mais desafiadoras do projeto como um todo, no entanto, a estimativa dos custos de qualquer atividade é um exercício de previsão, pois inúmeros são os fatores que influenciam e contribuem para o custo de um empreendimento.

A técnica orçamentária envolve a identificação, descrição, quantificação, análise e valorização de uma grande série de itens, requerendo, portanto, muita atenção e habilidade técnica. Como o orçamento é preparado antes da efetiva construção do produto, muito estudo deve ser feito para que não existam nem lacunas na composição do custo, nem considerações descabidas (MATTOS, 2006). Listando todos os elementos constitutivos de uma edificação é possível quantificar o material e a execução deste projeto, para tanto podem ser utilizados bancos de dados e sistemas nacionais de pesquisa, como o ORSE e o SINAPI.

Desenvolvida e mantida pela Companhia Estadual de Habitação e Obras Públicas (CEHOP) de Sergipe, a tabela ORSE conta com um banco de dados com mais de 9 mil insumos e composições de preços unitários que são atualizados mensalmente, apesar disso, a tabela ORSE é considerado um sistema complementar a tabela SINAPI, que é usada como referência de preços para obras com recursos do Orçamento Geral da União (ALMEIDA, 2009).

O Sistema Nacional de Pesquisa de Custos e Índices da Construção Civil (SINAPI), atualizados mensalmente pela Caixa Econômica Federal e pelo Instituto Brasileiro de Geografia e Estatística (IBGE), no qual os preços e custos auxiliam na elaboração, análise e avaliação de propostas contratuais, enquanto os índices possibilitam a atualização dos valores das despesas nos contratos e orçamentos, sendo essa a ferramenta pela qual a Administração Pública Federal define os valores dos insumos e serviços necessários às obras e serviços de engenharia.

A orçamentação de um determinado serviço se dá através do uso de seu preço unitário pela quantidade total a ser utilizada, estimando assim o valor total de cada serviço em uma planilha orçamentária sintética que, ao final, dará o somatório total dos valores encontrados, ou custo direto, acrescidos do BDI (do inglês *Budget Difference Income*, traduzido como Benefícios e Despesas Indiretas), este sendo um elemento orçamentário que ajuda o profissional responsável pelos orçamentos da Construção Civil a compor o preço de venda adequado levando em conta os custos não relacionados a materiais, mão-de-obra, serviços ou equipamentos, ou custos indiretos (VILELA DIAS, 2012).

### 5.5.5. Curva S

O uso acumulado dos recursos disponíveis para execução de um determinado projeto é denominado *Curva S*, sendo, portanto, uma representação da soma acumulada de parcelas de um total qualquer, podendo ser homem-hora, avanço físico ou de trabalho, financeiro ou alocação de recursos.

No início dos projetos, a distribuição desses recursos ou nível de atividade é baixa, mas à medida que as etapas vão se encaminhando para o nível de "execução" o risco do projeto diminui, as incertezas caem e os recursos vão sendo mais aplicados (PRATA, 2021).

O nível de atividade de um projeto evolui em forma de uma distribuição normal, portanto se assemelha a uma curva gaussiana, com início lento e poucas atividades simultâneas, seguido por um ritmo mais intenso com várias atividades sendo desempenhadas paralelamente e, à medida que se aproxima do seu término, a quantidade de serviços começa a diminuir, o mesmo é observado com a evolução dos custos no decorrer de uma obra.

Segundo Marros (2019), projetos de curta duração tendem a desenvolver curvas S sem concavidades bem definidas, não permitindo o pleno desenvolvimento de uma curva gaussiana, especialmente quando analisado o parâmetro homemhora, enquanto em projetos de longa duração e grande volume de atividade tem-se um S característico bem delineado. Dar-se o nome de "Curva S Padrão" ou "Curva S Teórica" àquela desenvolvida a partir de uma equação

matemática visando criar uma estimativa de avanço, correspondendo a um comportamento desejável para um projeto (MARROS, 2019).

A equação geral da curva S padrão é expressa por:

$$
\% \text{acumulado}(n) = 1 - \left[1 - \left(\frac{n}{N}\right)^{\log l} \right]^S \qquad \text{Equação 2}
$$

onde:

 $\mathcal{Y}_{\text{vacumulado}}(n)$  = avanco acumulado em porcentagem até o período n;

 $n =$  número de ordem do período;

 $N = \text{prazo}$  da obra ou número total de períodos;

I = ponto de mudança na concavidade da curva (inflexão);

 $S =$  coeficiente de forma que irá variar conforme o tipo e o ritmo da obra.

Mattos (2019) explica que o coeficiente I é o percentual do prazo total no qual a curva apresenta sua ordenada máxima, do qual iniciará a mudança na concavidade da curva de Gauss.

Do ponto de vista de um gestor de projetos, a Curva S auxilia nos trabalhos de gerenciamento por ser uma curva única que denota o desenvolvimento de um projeto em sua totalidade, com visualização dos parâmetros acumulados em qualquer momento do empreendimento e que facilita na tomada de decisões gerenciais sobre desembolsos e aportes de caixa, implicando diretamente no andamento da obra.

5.5.6. Linha de balanço

A elaboração dos planos é realizada a partir do uso de técnicas de programação, como a Linha de Balanço, no qual são especificadas informações a respeito do início e fim das atividades, bem como a duração máxima necessária para a execução do empreendimento (TOMMELEIN e BALLARD, 1997; MENDES JR. E HEINECK, 1998).

A Linha de Balanço (LB, LDB ou LOB, do inglês *line of banace*), também denotada por "diagrama tempo-caminho" ou "diagrama espaço-tempo" é um processo de controle de planejamento que foi criado pela Goodyear na década de 1940 e ainda é amplamente utilizada na construção civil, principalmente em projetos que possuem padrão de repetição

(LOSEKANN, 2020), como edifícios altos, conjuntos habitacionais, estradas, dentre outros (MATTOS, 2019).

Sua eficácia como técnica de planejamento reside na representação de ciclos de produção com serviços repetitivos por meio de uma reta em um gráfico tempo progresso, com a inclinação denotando o ritmo de avanço da atividade.

A LB é derivada de Gantt, porém ao invés de atividades ou fases da obra no eixo vertical, serão adicionados, por exemplo, os pavimentos ou as repetições do mesmo serviço. Assim cada barra continua representando uma atividade ou fase da obra, obtendo-se um conjunto de curvas de produção mostradas num plano cartesiano com unidades de repetição (cômodos, apartamentos, pavimentos, fachadas, etc.) e durações (semanas) definindo-se ritmos de trabalho (iguais ou diferentes) que promovam linhas balanceadas, inclinadas, representando o seu ritmo de avanço (ALVES, 2019)

Apesar de ser anterior ao Lean Construction, a técnica engloba alguns de seus princípios de construção enxuta e padronizada. O balanceamento em linhas consiste em um planejamento em que os locais da obra, por exemplo pavimentos, lotes, casas, trechos, são dispostos no eixo y, enquanto o calendário segue o eixo x, por conseguinte, as atividades ou serviços que serão realizados estão na junção dos dois, formando um gráfico com diversas retas. Além das linhas, o planejamento pode ser visualizado também em um conjunto de blocos, em que a espessura equivale à duração da atividade (LOSEKANN, 2020).

Ainda conforme Losekann (2020), uma das principais utilizações da linha de balanço é a comparação visual do andamento previsto com o realizado. Tendo a linha original como referência, aplica-se no mesmo gráfico a linha de avanço real do projeto, podendo-se assim aferir o desempenho do mesmo. Caso ambas as linhas estejam coincidindo, podese deduzir que o serviço está conforme o previsto; caso a linha do serviço realizado esteja acima da linha prevista, deduz-se que o serviço está adiantado, caso contrário, o oposto é verdadeiro (LOSEKANN, 2020).

O sistema LBMS é o produto de um processo de pesquisa iniciado com a linha de balanço e o método de fluxo de trabalho. Segundo Kenley e Seppanen (2010), o sistema LBMS está inserido no método LB, sendo que o sistema LBMS possui um foco mais amplo e direcionado ao processo de controle, enquanto o LB foca principalmente no processo de planejamento.

Frequentemente visualizado como linha de fluxo, em que as quantidades de projeto, dados de produtividade e locais formam o cálculo que define as durações e recursos requeridos para as tarefas alocadas (TANMAYA et al., 2012), o sistema LBMS adiciona linhas de fluxo

aos cronogramas de Gantt, melhorando a visualização dos cronogramas. A figura 9 representa um exemplo de cronograma LBMS para as atividades de vedações, comparando as datas previstas, realizadas e projetadas para cada atividade e local, e apontando alarmes para os principais desvios detectados.

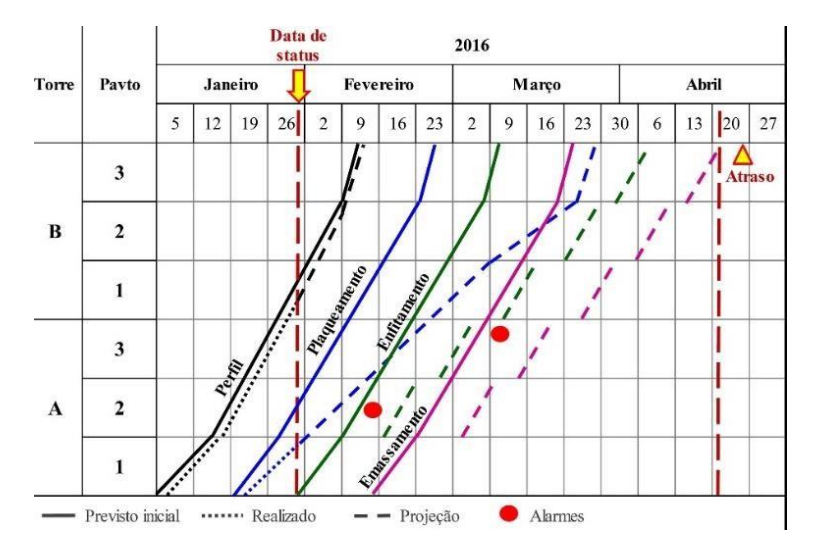

Figura 9 – Modelo de cronograma LBMS

Fonte: Olivieri, Granja e Picchi (2015)

A curva do progresso real pode ser extrapolada, conforme apresentada na figura 4, pelas linhas de projeção representadas após a data de medição ("*data de status*"), fornecendo uma estimativa para basear as próximas decisões do gerente de obras afim de gerar ganhos de tempo ou evitar atrasos ao final da obra.

Um detalhe a ser observado é que nem todas as trajetórias são crescentes, é extremamente comum a existência de linhas decrescentes em linhas de balanço. Se a linha for crescente significa que aquela atividade iniciou em pavimento inferior e foi seguindo para os superiores. No caso de linhas decrescentes a atividade iniciou em um pavimento superior e seguiu para os inferiores. Um exemplo de atividade com linha decrescente é o revestimento das fachadas, que geralmente têm início no topo do edifício (PINHEIRO, 2019).

Ainda segundo Pinheiro (2019), oito passos precisam ser seguidos para basear a montagem de uma linha de balanço corretamente:

- 1. Determinar as atividades repetitiva: As Linhas de Balanço são utilizadas em construções que possuem atividades repetitivas, então é necessário determinar que atividades são essas.
- 2. Definir os quantitativos das atividades contínuas: É necessário definir os quantitativos, como que quantidade de serviços são necessários para cada atividade.
- 3. Levantamento de mão-de-obra: Definir a quantidade de mão de obra necessária para a realização das atividades.
- 4. Determinar as durações das atividades: Saber quanto tempo leva a execução de cada atividade é importante para determinar e dimensionar as equipes de trabalho.
- 5. Montagem e sequenciamento das atividades: A sequência das atividades é extremamente importante, como já falamos anteriormente, muitas atividades dependem da realização prévia de outra, como a alvenaria e a estrutura. Além disso, é necessário definir as atividades que são prioridade, se umas delas atrasar todo o andamento da obra. Essas atividades devem ser priorizadas em relação àquela que podem ter seus prazos alterados sem afetar a evolução dos outros serviços.
- 6. Determinar ritmos de execução é umas das partes mais importantes, sendo ele quem garante o fluxo das atividades e a entrega da obra no prazo previsto. Para calcular o ritmo é necessário saber a duração total da obra (DT), a duração da unidade base (DU) e o número de unidades bases (U) conforme a equação 3:

$$
Ritmo = \frac{DT - DU}{N - 1}
$$
 Equação 3

- 7. Determinar números de equipes: Sabendo o ritmo é necessário determinar quantas equipes devem estar trabalhando para garantir que aquele ritmo seja seguido e a entrega da obra ocorra no prazo previsto.
- 8. Determinar a estratégia de execução: Considerando todas a informações que já temos é necessário determinar qual é a melhor estratégia a ser utilizada para aquelas condições.

## 5.6. Sistemas de Gestão Integrados

Quando uma empresa é gerenciada por meio de um único sistema, a comunicação entre os departamentos fica mais clara e a integração de informações mais rápida e eficiente. Desta maneira, as chances de erros se tornam cada vez menores.

Segundo o Blog Industrial Nomus, são conhecidos como sistemas de gestão integrada (SGI), podem ser de diversos tipos, como;

a) *Supply Chain Management* – SCM, aborda os processos que afetam o planejamento e otimização da produção e os sistemas de logística de transportes;

- b) *Customer Relationship Management*  CRM, que está diretamente relacionado com a área comercial de uma dada empresa, pois visa integrar vendas, marketing e serviços de forma estratégica;
- c) *Supplier Relationship Management*  SRM, significa Gestão de Relacionamento com Fornecedores, cujo principal objetivo é gerenciar de forma eficaz os processos entre a empresa e seus fornecedores;
- d) *Product Lifecycle Management*  PLM, é o sistema responsável pelo gerenciamento do ciclo de vida do produto, ou seja, o produto pode ser gerenciado desde sua concepção até o descarte fechando assim um ciclo 360°. Assim, os PLM são desenvolvidos com o intuito de integrar os dados de um determinado produto aos processos e sistemas de negócio. Os PLMs estão sendo incorporados pelos processos dos ERPs;
- e) *Workflow* e Gestão Eletrônica de Documentos GED, onde o objetivo é auxiliar o fluxo de informações na cadeia de suprimentos;
- f) *Business Intelligence* (BI) e *Analytics*, que consiste em um processo que coleta, armazena, monitora e compartilha dados, de forma inteligente para fornecer análises que auxiliam na gestão da empresa. Para isso, utilizam-se lógicas de organização de indicadores de desempenho. Seu objetivo é alcançar melhorias no longo prazo para os negócios;
- g) *Knowledge Management Systems*  KMS, também conhecido como gestão do conhecimento, procura identificar, estruturar e gerir o conhecimento explícito. Além disso, com o desenvolvimento do KMS, procura-se capturar também o conhecimento tácito, ou seja, aquele conhecimento que é inerente às habilidades de uma pessoa;
- h) *Enterprise Resource Planning*  ERP, utilizado para gerenciamento de recursos na construção civil.

O ERP, que traduzido para português quer dizer: Planejamento dos Recursos da Empresa, representa uma série de atividades gerenciadas por um software para a gestão de processos ou sistema de gestão empresarial. A escolha da nomenclatura dos ERPs de "software" ou "plataforma" segue as escolhas dos desenvolvedores.

Seu principal objetivo é facilitar o fluxo de informações e atividades de maneira integrada e organizada para otimizar a tomada de decisões dentro de uma empresa. Dentre os principais benefícios relacionados a utilização de um ERP para construção civil estão:

- a) Redução de estoques;
- b) Redução de pessoal;
- c) Aumento de produtividade;
- d) Redução de tempo de tarefas;
- e) Redução de custos;
- f) Melhoria em processos de suprimentos;
- g) Melhoria na gestão de caixas.

#### 5.6.1. Software Agilean ™

Segundo o Portal B2B Stack (2022), responsável por avaliar e comparar diversos softwares disponíveis para auxiliar profissionais brasileiros na escolha dos softwares mais adequados para suas áreas, o Agilean é uma ferramenta automatizada de gerenciamento de fluxo de trabalho SaaS Enterprise baseada em AI e PNL para pequenas e médias empresas de TI que se ajustam a diferentes níveis de planejamento (linhas verticais).

Desenvolvido pela Agilean Solutions, é uma ferramenta personalizável e fácil de usar, capaz de definir seu processo de fluxo de trabalho Kanban automatizado em 2 minutos.

A ferramenta apresentase como a integração do Lean e do Agilean, permitindo o planejamento, execução, monitoramento, controle e aprendizado, ou melhoramento contínuo do projeto para uma variedade de softwares e outros projetos verticais do setor.

#### 5.6.2. Plataforma SIENGE ™

Conforme informações disponibilizadas pela própria plataforma, o SIENGE é um software de gestão criado pela Softplan em 1990, a mesma atualmente, além deste, oferece mais quatro produtos que são: SAJ (Sistema de Automação da Justiça); SIDER (Solução para a área de transportes e obras de infraestrutura); SOLAR (ERP para Gestão Pública); SAFF (Gestão de Projetos com financiamento do BID/BIRD), sendo a Plataforma SIENGE ™ direcionado especialmente para a indústria da construção civil.

Através de sua utilização, é possível ter o controle geral das obras em andamento. A partir da disponibilidade de informações em tempo real, as decisões podem ser tomadas rapidamente, reduzindo os custos e aumentando a produtividade.

O programa tem como objetivo padronizar processos, estabelecer rotinas, evitar retrabalhos e reduzir os custos na administração das construções e das empresas de construção civil. Com o sistema, a empresa pode gerenciar os processos de forma totalmente integrada, otimizando o trabalho e agregando diferencial competitivo ao seu negócio. Estes objetivos são alcançados por meio de cinco módulos que compõe o programa, que são: gerencial, comercial, financeiro, suprimentos e engenharia. Pode-se visualizar melhor os cinco módulos e seus sistemas (BELTRAME2007).

O ERP para construção civil permite acesso à todas as informações relacionadas ao s projetos, desde o canteiro de obras até o departamento financeiro. Suas funcionalidades permitem:

- *a)* Acompanhar a evolução do projeto por meio de indicadores como "Orçado *versus* Realizado" e o cronograma Físico Financeiro em tempo real;
- b) Aumentar o controle de custos com a gestão de estoque;
- c) Gerenciar a mão de obra e acompanhar diferentes canteiros de obra ao mesmo tempo.

Os módulos que compõe o SIENGE e seus sistemas são interligados entre si, proporcionando uma melhor produtividade, pois a informação colocada dentro do programa é aproveitada em vários sistemas, evitando os retrabalhos.

O mesmo aborda o processo da construção civil de forma integrada, abrangendo desde a pesquisa de mercado, vendas de imóveis, elaboração de orçamentos, planejamento de obras, acompanhamento de obras, estoque, até a gerência comercial e financeira de uma empresa de Construção Civil, proporcionando desta forma a racionalização de tempo, materiais e custos, identificando desvios para que medidas corretivas possam ser tomadas em tempo hábil (SOFTPLAN/POLIGRAPH, 2005).

O Módulo Engenharia contempla um grande cadastro de insumos e serviços como sugestão, possibilitando a inclusão, alteração e exclusão dos mesmos. Com base neste cadastro, tornase possível a elaboração de orçamentos e planejamentos, assim como acompanhar a execução da obra através de medições dos serviços executados (SOFTPLAN/POLIGRAPH, 2005). Este módulo é formado pelos seguintes sistemas:

a) Sistema de Custos Unitários: Nele são definidos os agrupamentos de insumos em famílias e grupos. Neste sistema também é possível fazer atualização de preços dos

insumos, através de indexadores, percentuais e informações de compras, entre outras. A definição de serviços e composições é muito flexível, permitindo inclusive que serviços sirvam de insumo (serviços básicos) para outros serviços;

- b) Sistema de Orçamento de Obras: Possuindo muitos recursos que simplificam e agilizam a tarefa de orçar. É possível copiar orçamentos entre obras e/ ou unidades construtivas, definir BDI diferenciado por serviço ou família de insumos, emitir variadas listas de insumos, curvas ABC e planilhas orçamentárias sintéticas ou analíticas;
- c) Exportação e Importação de Orçamentos: Visa exportar e importar orçamentos completos entre bases do SIENGE. Com isso os orçamentos elaborados em um SIENGE podem ser exportados para um arquivo e importados em outro SIENGE de forma prática e fácil. A importação adiciona dados da planilha do orçamento, composições dos serviços, insumos de obra e, opcionalmente, o planejamento da obra;
- d) Sistema de Planejamento de Obras: Neste, são definidos os cronogramas para a execução do orçamento. A partir disso, podem ser obtidos cronogramas financeiros, necessidades de compras e dimensionamento de equipes. A integração com o MS Project fornece recursos para uma programação ainda mais detalhada;
- e) Sistema de Acompanhamento de Obra: Permite controlar a execução de uma obra através de registros de medições e emissão de relatórios comparativos entre o planejado e realizado que permitem identificar e corrigir atividades atrasadas;
- f) Sistema de Normas e Procedimentos de Execução: Permite implantar os conceitos de padronização, qualidade total e melhoria continua nas obras. Pode servir como um feedback sobre as composições utilizadas, deixando-as cada vez mais adaptadas às realidades da empresa.

Outros principais módulos utilizados por empresas da construção civil com suas definições e sistemas, foram listados na tabela 5 de acordo com BELTRAME (2007), segundo a SOFTPLAN/POLIGRAPH (2005).

| <b>Módulo suprimentos</b>                              |                             |
|--------------------------------------------------------|-----------------------------|
| O módulo de suprimentos contempla o processo de        | a) Sistema de Administração |
| gestão de materiais das obras. Por estar integrado aos | de Compras;                 |
| módulos de engenharia e financeiro, tarefas como a     | b) Sistema de Gerenciamento |
| identificação de necessidade de compra a partir do     | de Estoque;                 |

Tabela 5 Módulos do SIENGE

planejamento da obra e a atualização de contas a pagar referentes a ordens de compra, notas fiscais e transferências de estoque entre obras são realizadas automaticamente. Além disso, este módulo permite o registro e acompanhamento de contratos com empreiteiros, fornecedores e outros.

- c) Sistema de Contratos e Medições;
- d) Sistema de Cotação pela WEB.

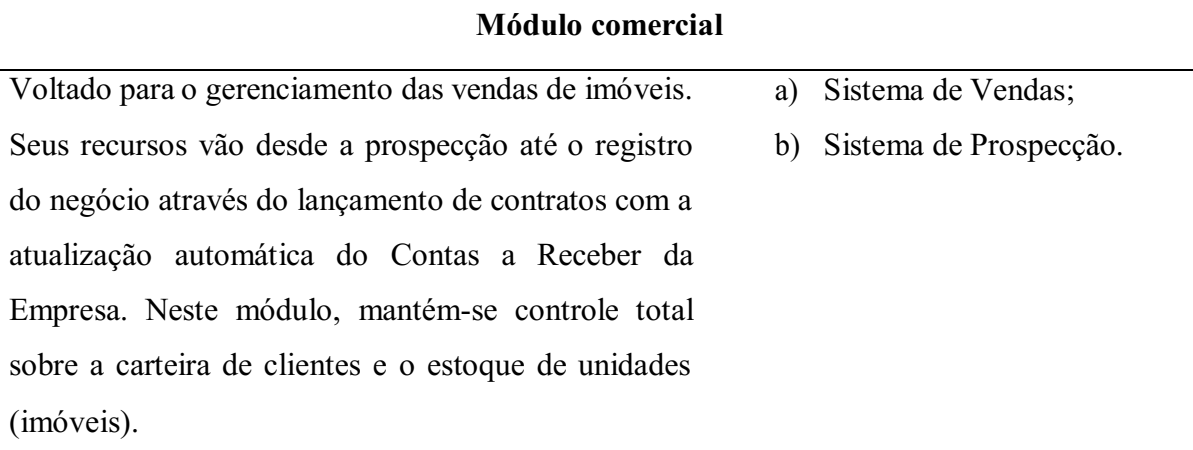

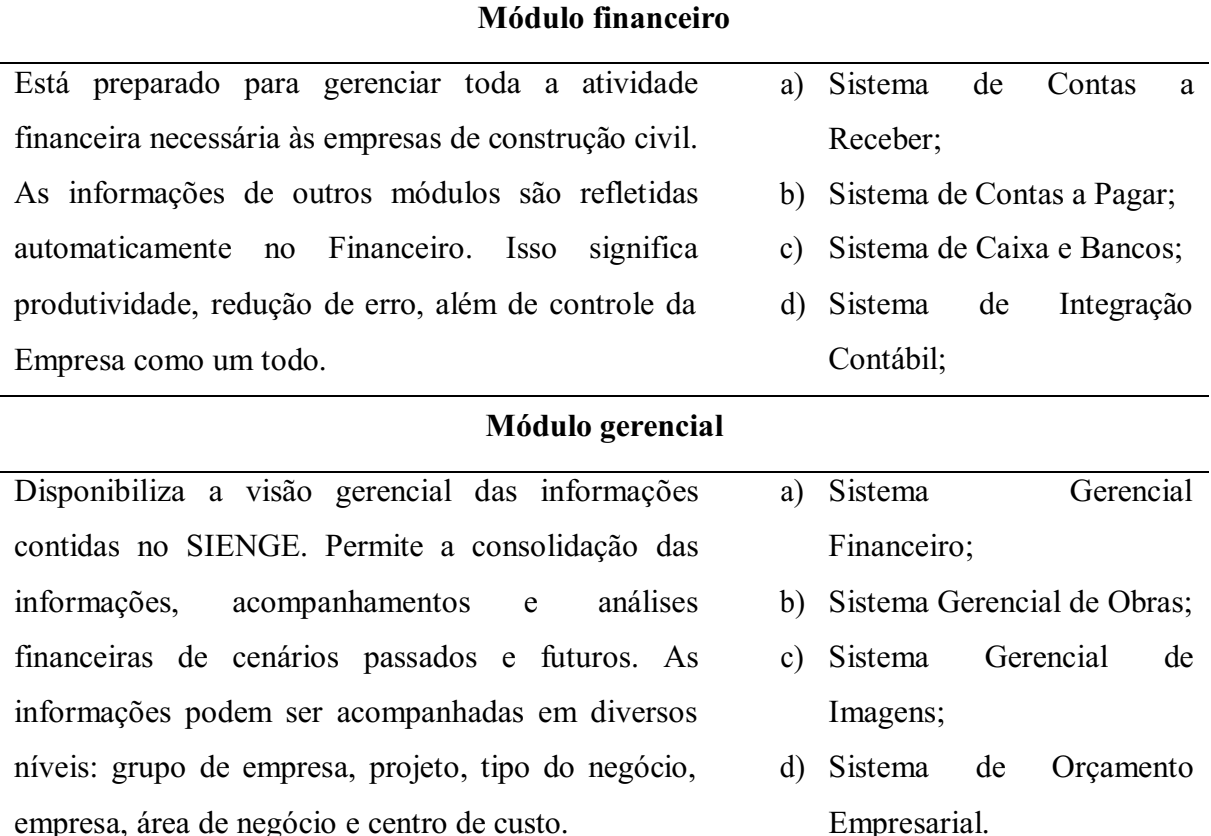

Fonte: Autor (2022)

Outra função é auxiliar na manutenção do fluxo de caixa consolidado, mostrando todas as previsões de contas a pagar e receber, economiza seu tempo e dinheiro, organizando processo de compras de materiais e gerando relatórios gerenciais.

Outro ponto importante relacionado ao SIENGE é o fato dele funcionar inteiramente na rede. Isso significa que é possível acessá-lo em qualquer dispositivo conectado.

5.6.3. Software Prevision <sup>™</sup>

A ferramenta se propõe a organizar todos os processos da obra, tendo maior previsibilidade sobre o que pode acontecer com o projeto desde o planejamento da obra até suas medições e acompanhamento obedecendo as regras e metodologia de Construção Enxuta.

Facilitando a elaboração do planejamento, onde o usuário pode usar o histórico de suas obras anteriores para desenvolver o planejamento, dando também aos colaboradores acesso à essa etapa promovendo a interdisciplinaridade, resultando em um levantamento com maior fidelidade aos processos reais e em caso de replanejamento, o engenheiro consegue refazer o planejamento em poucas horas. A partir da construção do planejamento, é possível estruturar o cronograma de obras, pensando estrategicamente em cada etapa e suas necessidades.

Adotandose a técnica da Linha de Balanço, o gestor consegue ter uma visualização mais clara dos impactos das atividades para cada fase. Com ela, o avanço da obra é atualizado automaticamente no cronograma da obra, ou seja, o atraso em uma tarefa impacta diretamente na condução de outra e o engenheiro tem essa informação consultando a *dashboard*  <sup>3</sup> da plataforma.

O ERP Prevision oferece à construtora opções que permitem fazer medições com mais precisão e agilidade. Dessa forma, a cada entrega de serviço, o próprio mestre de obras pode atualizar as informações dentro do aplicativo. Os dados são enviados para a plataforma em tempo real, que atualiza as informações do cronograma.

Por último, é possível importar o cronograma feito em Gantt e transformá-lo em Linha de Balanço, garantindo ao gestor uma visualização simplificada dos fluxos e ritmos da obra; saber o que vai ser realizado, quando e onde; manter a uniformidade na entrega dos serviços; reduzir a ociosidade, aumentando a produtividade; otimizar o uso dos recursos e diminuir o tempo de duração do projeto com a alocação dos recursos.

<sup>3</sup> "*Dashboard* é a apresentação visual das informações mais importantes e necessárias para alcançar um ou mais objetivos de negócio, consolidadas e ajustadas em uma única tela para que a informação possa ser monitorada de forma ágil" (FEW, 2021).

A partir de um cronograma visual, o gestor consegue saber onde começa cada tarefa e quais são as folgas entre as atividades. Essas informações vão ajudar o gestor a entender quando e onde é possível eliminar as folgas para otimizar os prazos de entrega. (BEDIN at al., 2021).

# 6. MATERIAIS E MÉTODOS

O estudo comparativo entre os princípios do *Lean Construction* e os sistemas integrados de gestão (ERP), sendo eles o Agilean, a Plataforma Sienge e o Prevision, foi desenvolvido em quatro etapas, na figura 10 estão identificadas as etapas e processos.

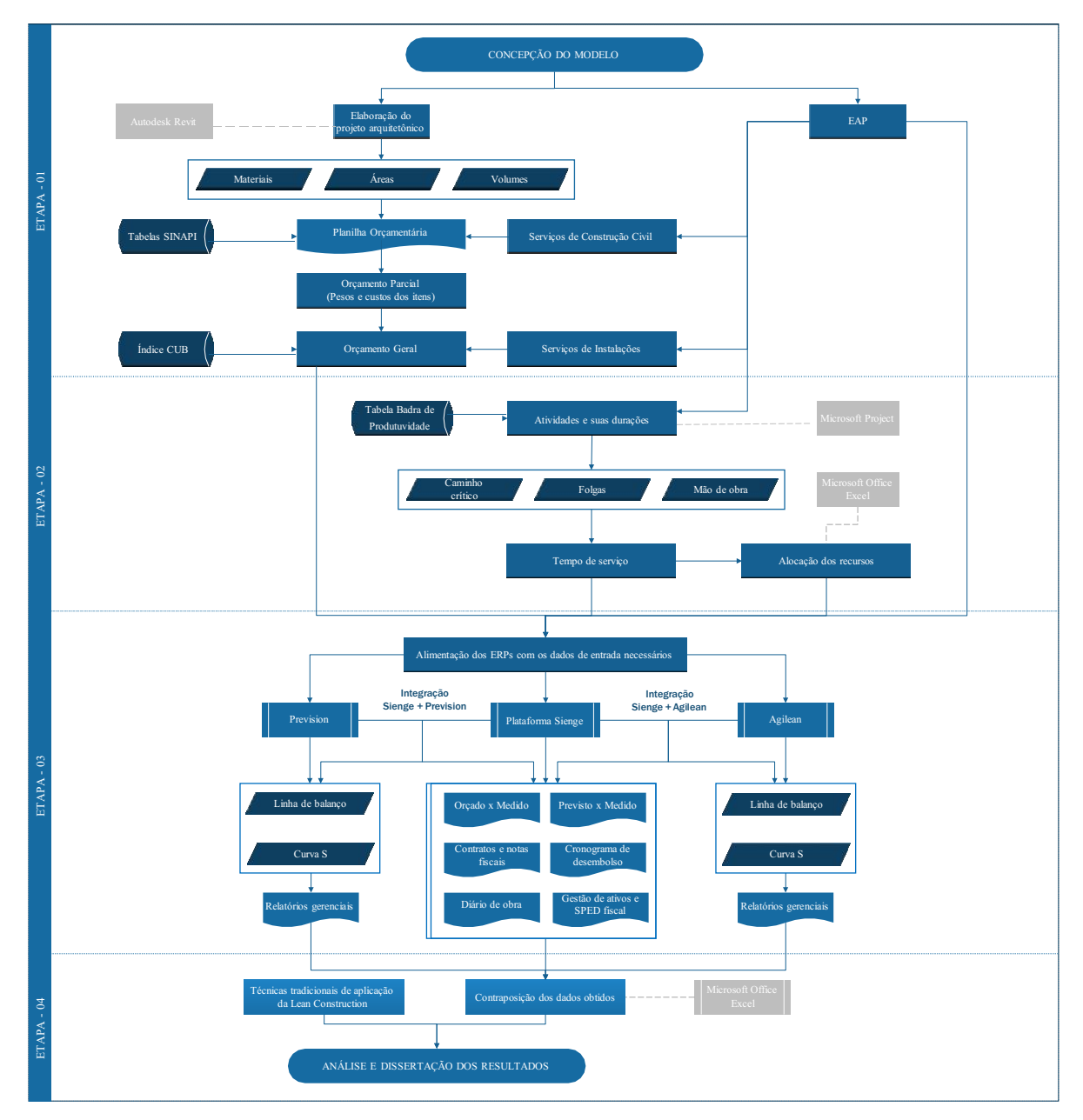

Figura 10 Fluxograma dos procedimentos e metodologia de trabalho

Fonte: Autor (2022).

## 6.1. Etapa 01 Modelagem e geração dos dados iniciais

Na primeira etapa, para o estudo de caso, foi feito o levantamento de custos de uma edificação residencial hipotética projetada de acordo com as normas regulamentadores vigentes e códigos sanitários e construtivos do Estado da Paraíba – PB, para uma possível aprovação do alvará de construção em uma prefeitura municipal, tendo como exemplo a Prefeitura Municipal de João Pessoa.

A concepção, dimensões, materiais utilizados e índices de consumo foram aplicados no software Autodesk Revit 2022 versão estudantes, o qual modelou e processou as listas dos materiais utilizados, áreas e volumes dos ambientes e elementos constituintes. Os valores dos insumos foram retirados da tabela SINAPI – Sistema Nacional de Pesquisa de Custos e Índices da Construção Civil (Caixa Econômica Federal), com base nos preços cotados em fevereiro de 2022.

De posse dos dados obtidos pela plataforma BIM, seguiu a criação do orçamento sintético utilizando o software Microsoft Office Excel 2019, através da composição de uma planilha orçamentária sintética para os projetos arquitetônicos e estruturais, a qual retornou com o valor dos serviços, o valor total dos projetos e seus respectivos pesos, foram listados e verificada a conformidade com os valores esperados com base nos dados expostos tabela 6, que apresenta a estimativa de custos para cada etapa de uma obra e o seu peso no orçamento, dado em porcentagem do total.

| <b>ETAPA</b>                                                                                              | VARIAÇÃO DO CUSTO |
|----------------------------------------------------------------------------------------------------|-------------------|
| Projetos e aprovações                                                                                     | 5% a 12%          |
| Serviços preliminares                                                                                     | $2\%$ a 4%        |
| Fundações                                                                                                 | $3\%$ a $7\%$     |
| Estrutura                                                                                                 | $14\%$ a $22\%$   |
| Alvenaria                                                                                                 | $2\%$ a 5%        |
| Cobertura                                                                                                 | $4\%$ a $8\%$     |
| Instalação hidráulica                                                                                     | $7\%$ a $11\%$    |
| Instalação elétrica                                                                                       | 5% a $7\%$        |
| Impermeabilização/isolamento térmico                                                                      | $2\%$ a 4%        |
| Esquadrias                                                                                                | $4\%$ a $10\%$    |
| Revestimento e acabamentos                                                                                | 15% a 32%         |
| Vidros                                                                                                    | $1\%$ a $3\%$     |
| Pintura                                                                                                   | $4\%$ a $6\%$     |
| Serviços complementares                                                                                   | Até $1\%$         |
| $E_{\text{cutoff}}$ $D_{\text{tational}}$ $E_{\text{tunnel}}$ $C_{\text{cutoff}}$ (2016) $\alpha$ dentals |                   |

Tabela 6 – Variação do custo de cada serviço no valor final

Fonte: Ribeiro, Fleury e Castanheiro (2016), adaptado

Não foram realizados os detalhamentos técnicos dos projetos de instalações, pois os mesmos não são requisitados para liberação da construção de uma residência padrão, porém baseado nos valores encontrados para os serviços preliminares, fundações, estrutura, alvenaria, cobertura, impermeabilização, esquadrias, revestimentos e acabamentos foi possível determinar uma linha de tendência que retornou com os orçamento geral previstos para os projetos complementares, necessários para a orçamentação do modelo.

Devido à ausência da taxação do BDI na planilha orçamentária sintética, pois este diverge de empresa para empresa, e afim de verificar a confiabilidade das composições utilizadas, foi utilizado o sistema de Custo Unitário Básico (CUB), no qual foi encontrado o valor médio por metro quadrado de uma edificação residencial ou comercial, seja ela de baixo, médio (normal) ou alto padrão.

A tabela 7 foi retirada do portal do Sinduscon/JP e apresenta os valores com ou sem desoneração, para edificações residenciais, sendo a denominação de cada tipo de residência padronizada pela norma ABNT NBR 12.721:2006 CUB 2006, sendo: (R1) uma residência unifamiliar, (R8 e R16) residências multifamiliares, (PP-4) um prédio popular, (PIS) como projeto de interesse social e (RP1Q) uma residência popular.

| Padrão<br><b>Baixo</b> | $R\$ {m}<br>$\mathbf{2}$<br><b>CUB</b> | $\text{RS/m}^2$<br>$\overline{\text{CUB}}$<br><b>Desone</b><br>rado | Padrão<br><b>Normal</b> | $R\$ {m}<br>$\mathbf{2}$<br><b>CUB</b> | $R\$/m^2$<br><b>CUB</b><br><b>Desonera</b><br>do | Padrão<br>Alto | $\text{RS/m}^2$<br>CUB | $R\$ {m}<br>$\mathbf{2}$<br><b>CUB</b><br><b>Deso</b><br>nera<br>do |
|------------------------|----------------------------------------|---------------------------------------------------------------------|-------------------------|----------------------------------------|--------------------------------------------------|----------------|------------------------|---------------------------------------------------------------------|
| $R-1$                  | 1104,9<br>9                            | 1039                                                                | $R-1$                   | 1335,<br>82                            | 1243,95                                          | $R-1$          | 1.614,3<br>6           | 1.514,66                                                            |
| $PP-4$                 | 989,69                                 | 934,19                                                              | $PP-4$                  | 1232,<br>16                            | 1150,92                                          | $R-8$          | 1.303,1<br>3           | 1.226                                                               |
| $R-8$                  | 941,69                                 | 889,53                                                              | $R-8$                   | 1081,<br>11                            | 1008,08                                          |                | $R-16$ 1.377,8         | 1.291,14                                                            |

Tabela 7 – Preço médio do m² de residências por padrão de acordo com o índice CUB

## PIS 724,22 679,27 **R-16** 1046, 09 975,82 RP10 1.163, 25 1.075,2

Fonte: Sinduscon/JP (2022)

#### 6.2. Etapa 02 **–** Composição do cronograma e alocação dos recursos

Com a planilha orçamentária alimentada e finalizado seu processamento, a segunda etapa tratou da inserção dos dados e os serviços totais discretizados no Microsoft Project para obtenção do tempo de serviço, frentes de trabalho, mão de obra necessária e todas as informações necessárias para a realização do planejamento básico, em seguida, as informações obtidas retornaram para o Microsoft Office Excel onde foi realizada a alocação dos recursos disponíveis.

## 6.3. Etapa 03 Inserção dos dados nos ERPs

Na terceira etapa, com os recursos agora alocados e em posse das informações obtidas nas etapas anteriores, foi realizada a inserção dos dados nos sistemas de gestão de planejamento de obras (ERPs), conforme foram solicitadas para alimentação dos sistemas.

#### 6.3.1. Software Agilean ™

Iniciando pelo Agilean, a aplicação dos dados ocorreu de forma manual, iniciando no menu "Tipologia" onde foram inseridos os lotes de produção no botão "Adicionar local" para gerar os locais e sublocais onde o planejamento ocorre.

Em seguida foram atribuídas as datas de início e término as quais, os criadores da ERP, recomendam que as datas inseridas sejam as mesmas do planejado para início e término geral da obra, e o "pulmão" que indica a folga ou incerteza nas datas, estas medidas em dias.

Em seguida, seguindo o menu "Rede", foram alterados o nome do diagrama e criados o conjunto de redes de procedência, onde é representado o desenvolvimento das tipologias em

forma de EAP, sendo necessário para tanto, adicionálas uma por vez, alterando suas propriedades.

A figura 11 foi obtida a partir do Agilean Planner Starter, versão gratuita do software, e apresenta a interface do programa, o processo de criação das etapas (ou serviços) e das conexões entre elas, bem como a caixa de configurações da etapa onde é feita a implantação de cada um dos dados por unidade de serviço criada, após isso, para cada inserção de informações é necessário salvar para aplicar as modificações.

Criadas as redes de precedência, oriundas da EAP, para cada pavimento ou unidade tipológica, as conexões entre elas e definidos os períodos de latência entre uma etapa e a seguinte, foi gerada a Linha de Balanço através do menu "Planejamento", seguido do comando "Adicionar linha", organizando-a em seguida com o botão "Fluxo" que organiza a linearidade da linha de balanço, obedecendo ao conceito do fluxo contínuo.

Os ajustes no tempo de duração de uma atividade podem ser feitos abrindo as propriedades ou arrastando o limite direito que indica o término da mesma para uma posição temporalmente anterior ou posterior à data prevista para o término, esta ação desencadeia uma mudança nas atividades sucedentes.

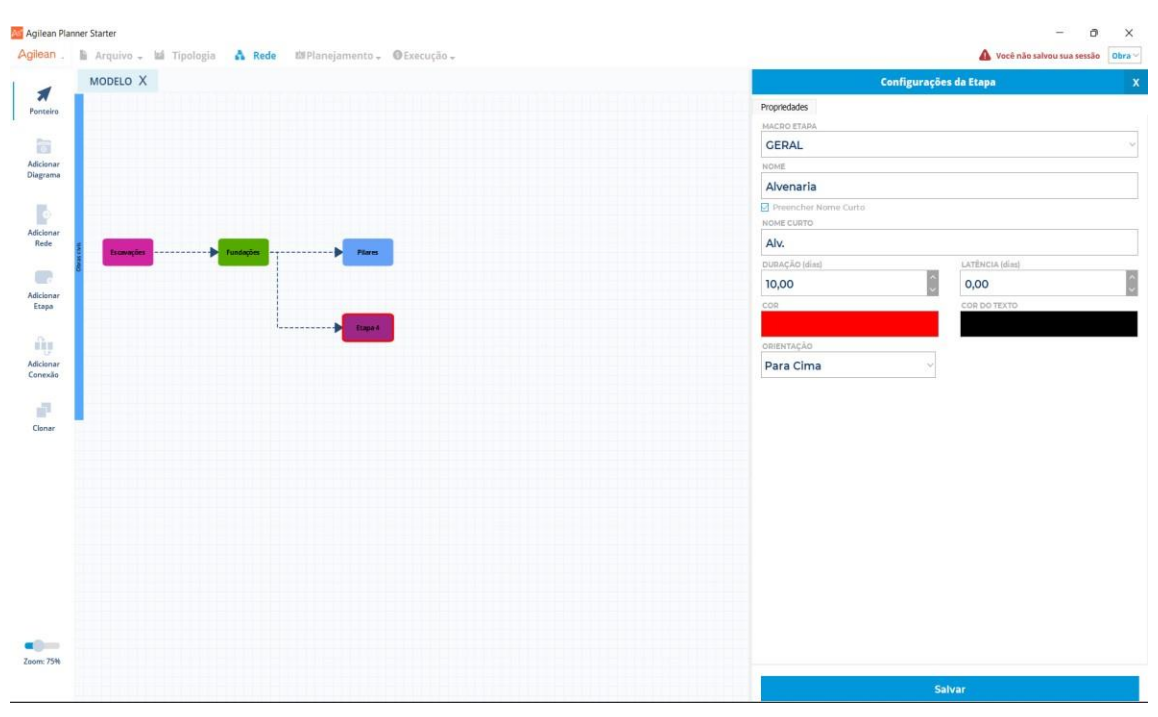

Figura 11 - Interface do Agilean e processo de criação de etapa

Fonte: Autor (2022)

A criação da curva S também foi processada de forma manual, selecionando cada uma das atividades presentes na linha de balanço e atribuindo os custos, em seguida, novamente no menu "Planejamento" e o botão "Atualizar" produziu uma tabela na qual é indicado o valor até o momento despendido e o botão "Gráfico" apresenta as previsões de valores em cada mês.

A versão gratuita do Agilean, denotada pelos organizadores do software como "*freemium*", não possui limite de uso quanto ao tempo, porém limitações como a análise de uma única obra por seção, a ausência de conectividade com os demais dispositivos e a impossibilidade de geração de relatórios, reduzem sua funcionalidade em comparação à versão oficial.

#### 6.3.2. Plataforma SIENGE ™

A plataforma não possui uma versão de teste, sendo necessário um agendamento de uma demonstração, porém sua proprietária, a Softplan/Poligraph, uma empresa especializada em planejamento e desenvolvimento de sistemas informatizados, disponibilizou um treinamento específico do software, onde é liberado uma versão de teste com um dos módulos liberados, sendo esse direcionado para a área de interesse do aluno.

Na plataforma, o processamento dos dados de uma obra pode ser importado do modelo arquitetônico, através da integração com BIM, extraindo tabelas prontas que podem ser trabalhadas no SIENGE sem necessitar de outros softwares de processamento como Microsoft Office Excel.

Antes da inserção dos dados de uma obra foi necessário completar e atualizar o banco de dados do SIENGE, tanto os insumos como as composições unitárias dos diversos serviços que compunham uma obra. Conforme orientação dos organizadores, foi realizado a revisão das composições unitárias, utilizando a tabela SINAPI da Caixa Econômica Federal – por ser uma fonte oficial para precificação de itens e serviços – para a obtenção de um orçamento preciso e confiável.

Para cadastrar uma nova obra no SIENGE, como em todos as demais funcionalidades, uma janela foi aberta com campos a serem preenchidos, sendo alguns obrigatórios como, por exemplo, código, nome da empresa, e cidade. Nesta primeira janela foi escolhido o tipo de registro: somente obra, somente centro de custo, obra e centro de custo ou centro de custo associado a obra.

Depois de cadastradas com o tipo de registro Somente Obra ou Obra e Centro de Custo, podese ter apropriações de obra, ou seja, lançamento de custos de compras, contratos e títulos do sistema contas a pagar para itens do orçamento.

Em "Situação de Obra" há quatro opções, que são:

- a) Orçamento: É possível utilizar esta obra somente no módulo de engenharia, sendo usado principalmente para análise de novas obras, como foi o caso trabalhado.
- b) Em andamento: É possível utilizar esta obra em qualquer Módulo do SIENGE.
- c) Encerrada com pendências financeiras: Não será possível utilizar esta obra em nenhum módulo do SIENGE para novos cadastros. Somente será possível utilizá-la em algumas consultas e relatórios.
- d) Encerrada sem pendências: Não será possível utilizar esta obra em nenhum módulo do SIENGE para novos cadastros. Somente será possível utilizá-la em alguns relatórios gerenciais.

A figura 12 apresenta uma captura da interface do SIENGE para cadastro de novas obras, realizado através do módulo "Apoio".

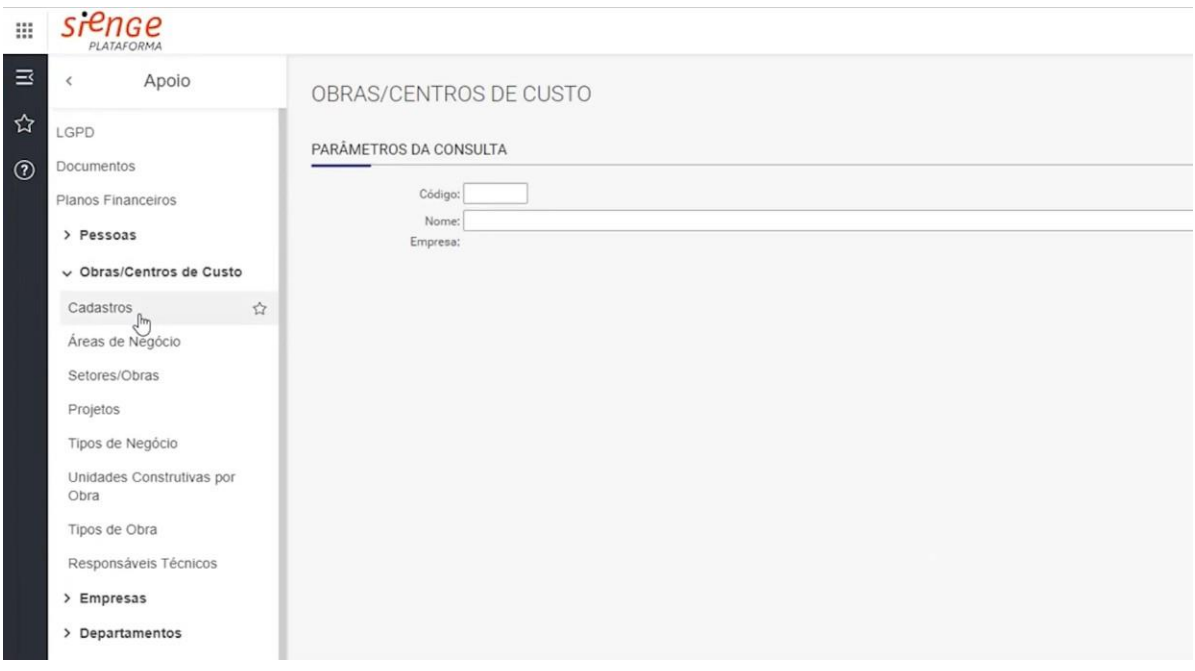

Figura 12 Interface do SIENGE no cadastro de novas obras

Fonte: Autor (2022)

Para a realização do planejamento, a primeira providência após concluído o lançamento dos quantitativos na planilha de orçamento foi a exportação dos dados do SIENGE para o MS

Project. Após todos ajustes de formatação no MS Project, foi importado o planejamento de volta para o SIENGE para, assim, efetuar o controle do empreendimento, fazendo uso dos relatórios que o SIENGE oferece como: cronograma físico/financeiro, cronograma de desembolso, necessidade de insumos, dentre outros.

Com a importação do planejamento já elaborado ao SIENGE, pode-se fazer uso dos relatórios disponibilizados pelo programa, para tanto, três foram utilizados.

- a) Relatório de cronograma físico financeiro: Com ele pode-se visualizar quanto será realizado e quais serão os custos em um determinado período. Pode-se escolher o nível de detalhamento, desde serviços até a unidade construtiva.
- b) Relatório de equipe necessária: Neste, é disponibilizado o número da equipe de mão de-obra necessária por mês, detalhando os diversos tipos de profissionais.
- c) Relatório de insumos necessários: Com este relatório, é possível efetuar uma programação de compra de insumos detalhada, pois nele é apresentado a necessidade de insumos a cada dia decorrido.

Um ponto em destaque é a possibilidade de integrar a plataforma com mais de 30 softwares, sites e plataformas, chamados de APIs (Interfaces de Programação de Aplicação), permitindo a aquisição de informações de outras fontes de informações e sistemas de gerenciamento ao SIENGE, como o Agilean e Prevision.

## 6.3.3. Software Prevision ™

A versão de teste foi oferecida gratuitamente por um período de teste de 7 dias corridos, com restrições, sendo disponibilizados tutorais e central de ajuda, garantindo melhor ciência do usuário às funcionalidades do programa.

Também foi possível acessar a versão em aplicativo para dispositivos móveis, onde os serviços listados puderam ser acessados em campo e realizar medições, acompanhamento fotográfico, adicionar observações, atrasos e o histórico de progresso, bem como visualizar atividades futuras.

O processamento da ERP para geração da linha de balanço e a curva S foi feito de forma automatizada, ao importar uma planilha pronta do Microsoft Project para a plataforma que a processa gerando os dados. Para tanto, a equipe do Prevision disponibiliza três planilhas de MS Project completas como "*template*", modelo que foi seguido para inserção.

Após exportar a planilha para a plataforma, foi exibida a linha de balanço, nela sendo possível alterar as datas de início, término, relocar e alterar as durações das atividades ao t ocar nos limites ou no centro da linha que representa a atividade na linha de balanço.

No menu "*Dashboard*" do software estão apresentados os gráficos da curva S, como uma linha contínua que apresenta o andamento do projeto no decorrer do tempo, e de custos, em forma de três barras para os custos de base, previstos e o realizado, bem como os resumos das medições realizadas, todos eles sendo automaticamente atualizados conforme são realizadas medições no aplicativo.

#### 6.4. Etapa 04 Elaboração dos resultados

Na última etapa foi feita a comparação dos resultados obtidos dos sistemas de gestão de planejamento de obras (ERPs), em seus modos de atuação e suas conformidades com os princípios da *lean construction* de Koskela (1992) e às formas de atuação dos sistemas tradicionais de implementação da Construção Enxuta no gerenciamento de projetos (Seis Sigma, Ciclo PDCA, Programa 5S, Cinco "Por quês" e a Técnica 5W2H).

Para tanto, os resultados obtidos pelos ERPs foram comparados e elencados nos principais pontos que correspondem às metodologias da *lean construction*  em uma tabela no Microsoft Office Excel, distribuídos no eixo vertical os pontos analisados e no eixo horizontal as três ERPs estudadas, mais os resultados das integrações do SIENGE com o Agilean e com o **Prevision** 

As características atendias então foram marcadas com diferentes pontuações – sendo "0" atribuído a funções não atendidas, "1" para funções pouco atendidas e "2" para funções atendidas – alterando a cor da célula correspondente ao encontro das características com o método de gerenciamento (ERP, suas integrações e metodologias tradicionais), em seguida o total de células marcados foi contabilizado, expondo o percentual de atendimento das formas de gerenciamento de obras às características listadas. A tabela 8, apresenta as 35 práticas gerenciais analisadas e o princípio ao qual elas estão vinculadas.

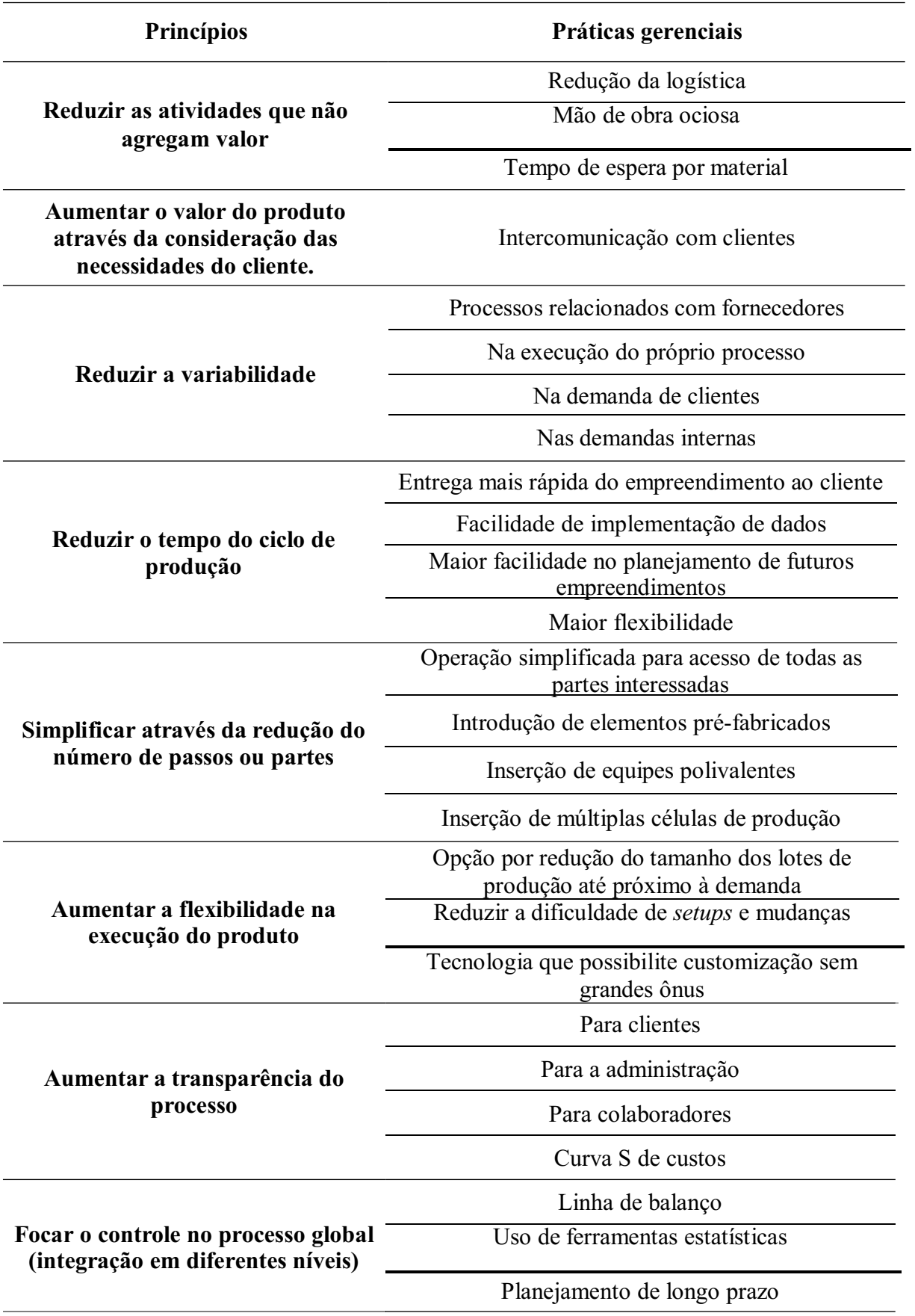

Tabela 8 – Princípios de Koskela e suas respectivas práticas gerenciais adotadas

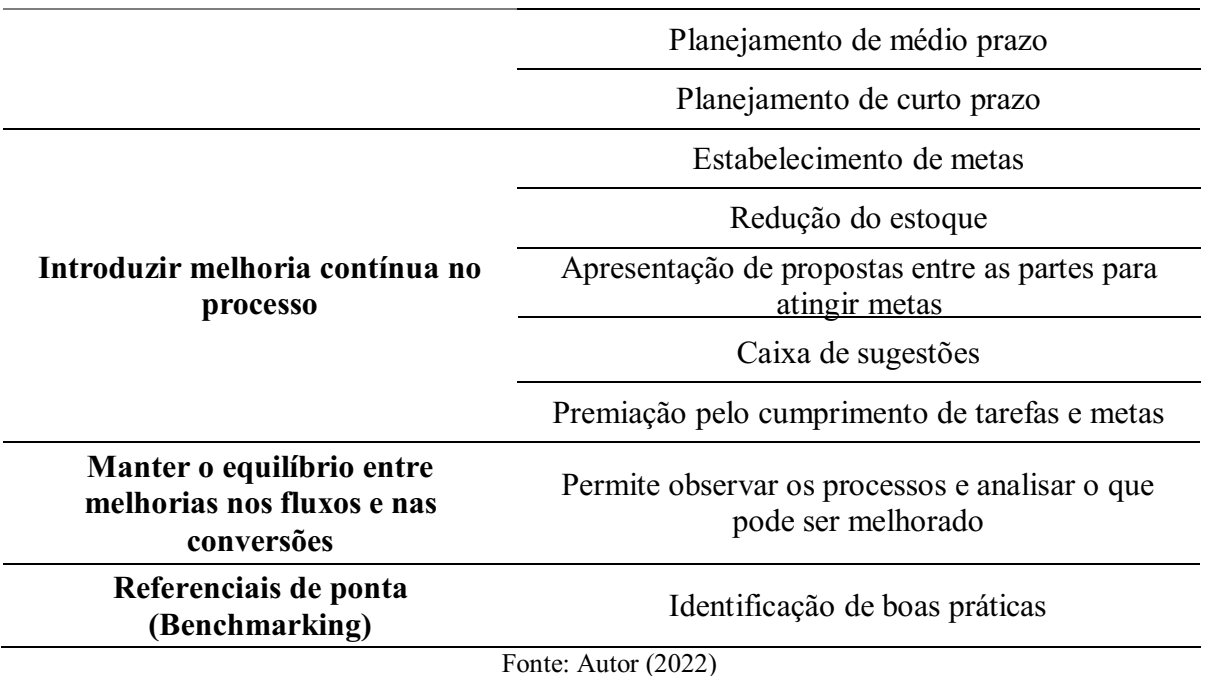

Variando os pontos de 0 a 2 para métodos que não atendem às práticas de gestão elencadas aos que conseguem atender plenamente, respectivamente. Sendo, portanto, definida uma pontuação máxima de 70 pontos, o que equivale à uma plena conformidade com os princípios da *Lean Construction*.

Por último, os resultados foram analisados, verificando o quanto os ERPs em estudo estão em conformidade com a metodologia, para auxiliar na tomada de decisão, verificando qual deles se adequa de forma mais eficiente aos interesses de uma construtora e auxiliando na agilização dos processos de implementação da *Lean Construction* em empresas e canteiros de obra, otimizando assim os serviços necessários à prática do gerenciamento de obras.

## 7. RESULTADOS E DISCUSSÕES

## 7.1. Modelagem do 3D BIM

De acordo com a ABNT NBR 12.721:2006, a construção modelo foi classificada como R1A de alto padrão, possuindo área total 404,30 m² em um terreno de 290 m², constando com pavimentos térreo, superior e cobertura.

O pavimento térreo é subdividido em garagem, sala de vivência, cozinha, áreas de serviço e *gourmet*. O pavimento superior, por sua vez, subdivide-se em escritório, varanda, sala comunal, dois quartos e banheiro comum, além de *suíte master*, com banheiro e armário. No

último pavimento encontra-se a cobertura constituída de madeiramento, telhas cerâmicas do tipo canal, áreas de laje impermeabilizada e torre para reservatório superior.

A figura 13 representa, o projeto em planta baixa do primeiro (a) e segundo piso (b), e na figura 14 pode ser visualizado isométrica para o modelo. As plantas baixas dos pavimentos térreo e superior do modelo podem ser visualizadas no Apêndice A e B, respectivamente, enquanto perspectiva e cortes estão representados no Apêndice C.

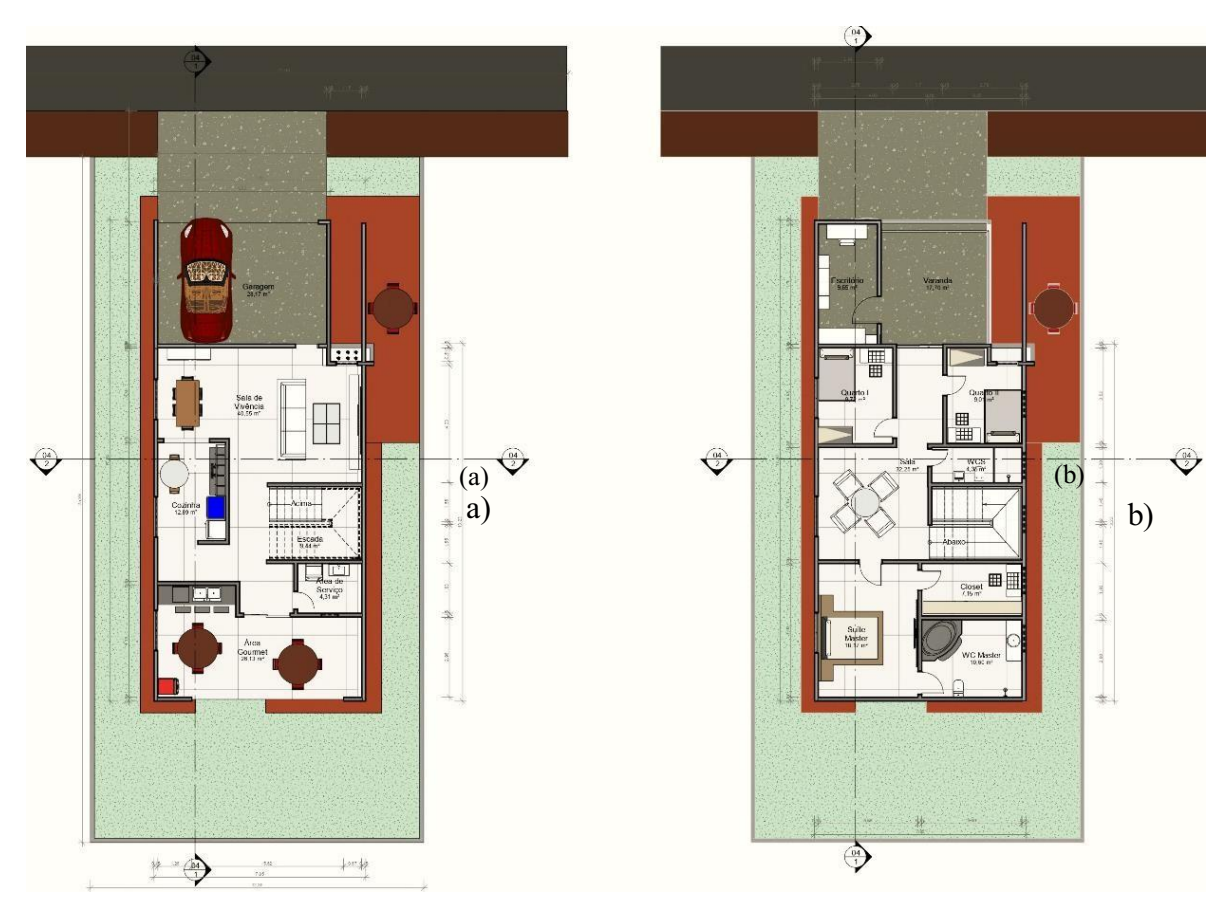

Figura 13 Representação em planta baixa do primeiro (a) e segundo (b) pavimento

Fonte: Autor (2022)

Figura 14 Representação em perspectiva do projeto base

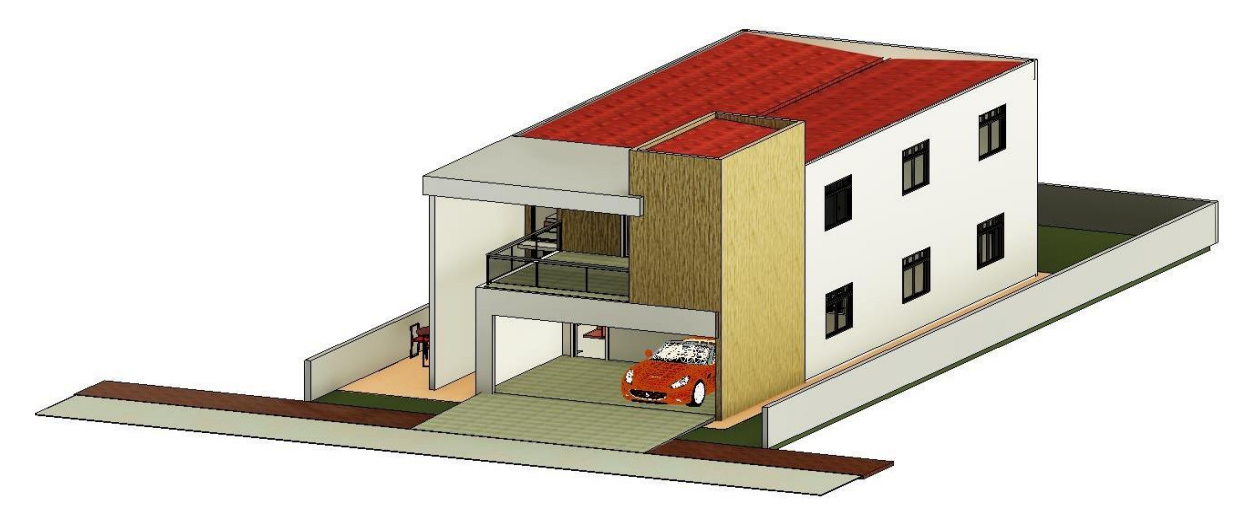

Fonte: Autor (2022)

Finalizado o modelo arquitetônico, foram extraídos os dados de áreas, perímetros e matérias. A tabela 9 é um exemplo de uma das tabelas extraídas do Autodesk Revit. A inclusão de múltiplas disciplinas ao modelo configura a formação do 3D BIM.

| <b>NÍVEL</b>               | <b>NOME</b>                                                                                                    | $\widehat{AREA}$ (m <sup>2</sup> ) | <b>PERÍMETRO</b><br>(m) |
|----------------------------|----------------------------------------------------------------------------------------------------|------------------------------------|-------------------------|
|                            | Cozinha                                                                                                    | 12,89                              | 17,62                   |
|                            | Escada                                                                                                    | 9,44                               | 12,39                   |
| <b>Pavimento</b><br>térreo | Garagem                                                                                                    | 28,17                              | 21,52                   |
|                            | Sala de Vivência                                                                                                    | 40,55                              | 36,68                   |
|                            | Área de Serviço                                                                                                    | 4,31                               | 8,37                    |
|                            | Área Gourmet                                                                                                    | 26,13                              | 23,51                   |
|                            | Closet                                                                                                    | 7,15                               | 11,28                   |
|                            | Escritório                                                                                                    | 9,65                               | 13,22                   |
|                            | Quarto I                                                                                                    | 9,72                               | 12,57                   |
|                            | Quarto II                                                                                                    | 9,01                               | 12,64                   |
| Pavimento<br>superior      | Sala                                                                                                    | 32,25                              | 34,73                   |
|                            | Suite Master                                                                                                    | 18,17                              | 17,23                   |
|                            | Varanda                                                                                                    | 17,7                               | 16,87                   |
|                            | <b>WC</b> Master                                                                                                    | 10,6                               | 13,14                   |
|                            | <b>WCS</b>                                                                                                    | 4,35                               | 9,29                    |
|                            | <b>Contract Contract Advisory Contract Contract Contract Contract Contract Contract Contract Contract Contract Contract Contract Contract Contract Contract Contract Contract Contract Contract Contract Contract Contract Contr</b> | (0.022)                            |                         |

Tabela 9 Áreas e perímetros dos ambientes

Fonte: Autor (2022)

## 7.2. Orçamentação do projeto

Na segunda etapa, os serviços necessários para execução foram listados e seguiram para o software Microsoft Office Excel onde, através de uma planilha orçamentária sintética, foram inseridos na forma de itens para execução do modelo e seus valores unitários conforme listados na Tabela SINAPI, referente ao mês de fevereiro de 2022, em seguida foram inseridas as quantidades de cada tipo de serviço, extraídas dos quadros e tabelas gerados após a modelagem do 3D BIM.

Conforme o algoritmo presente na planilha, a partir dos dados de entrada foram calculados os valores totais para cada item, o valor total da soma de todos os itens presentes e o peso individual de cada um no valor total, conforme exposto na figura 15.

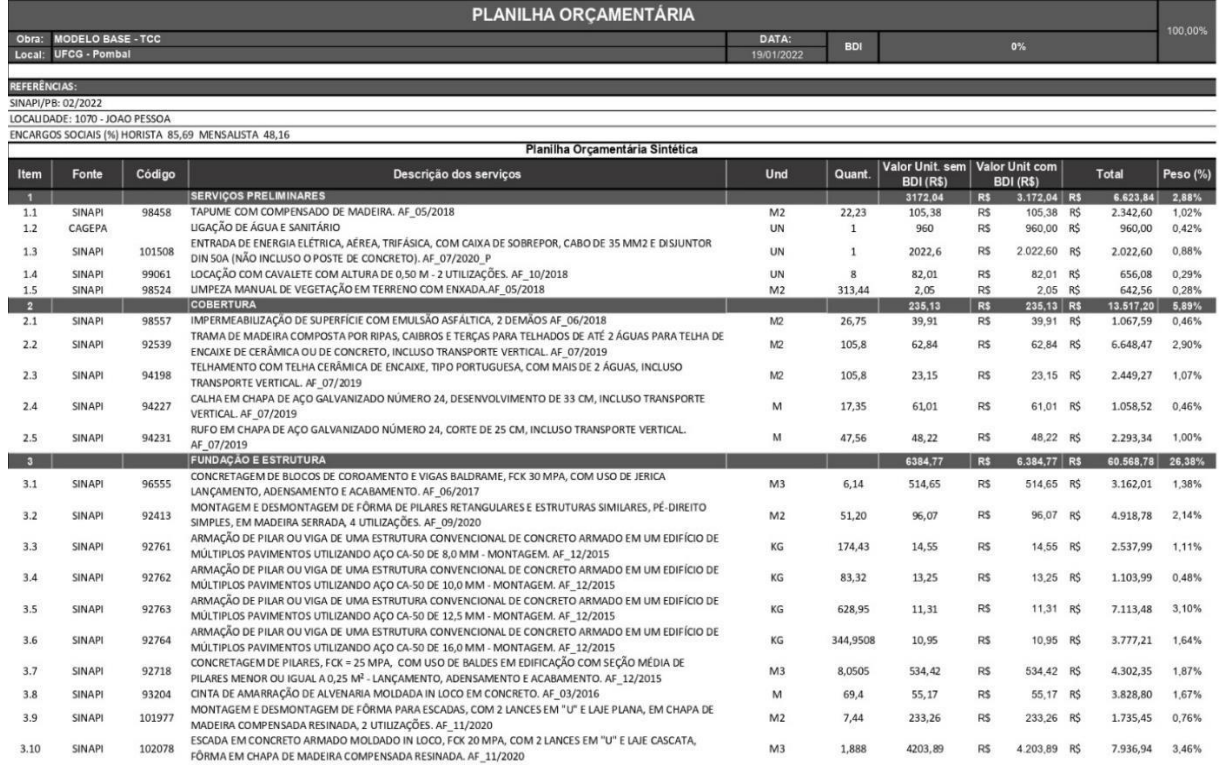

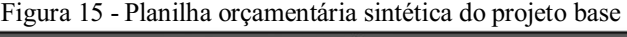

Fonte: Autor (2022)

Valores representando os projetos complementares, elaboração de projetos e aprovação na prefeitura foram estimados com base nos valores encontrados para os serviços de obras civis elencados no orçamento sintético. A planilha orçamentária sintética pode ser consultada no Apêndice D.

A tabela 10 apresenta os valores totais e seus respectivos pesos obtidos a partir da orçamentação dos serviços e insumos.

| Descrição dos serviços                 | Valor (R\$) | Peso $(\% )$ |       |
|----------------------------------------|-------------|--------------|-------|
| Projeto e aprovação                    | R\$         | 7.961,62     | 2,0%  |
| Serviços preliminares                  | R\$         | 9.273,29     | 2,3%  |
| Cobertura                              | R\$         | 18.922,89    | 4,8%  |
| Fundação e estrutura                   | R\$         | 84.792,45    | 21,3% |
| Alvenaria - vedação                    | R\$         | 47.424,41    | 11,9% |
| Impermeabilização                      | R\$         | 3.158,53     | 0,8%  |
| Revestimentos - pisos, paredes e tetos | R\$         | 149.724,44   | 37,6% |
| Esquadrias                             | R\$         | 8.170,88     | 2,1%  |
| Instalações elétricas e dados          | R\$         | 27.843,86    | 7,0%  |
| Instalações hidráulicas e sanitárias   | R\$         | 40.852,43    | 10,3% |
| Total                                  | R\$         | 398.124,80   | 100%  |

Tabela 10 – Valores totais e pesos obtidos para cada serviço

Fonte: Autor (2022)

Pela orçamentação, foi encontrado um valor total para execução de R\$ 398.124,80, implicando em um total de R\$ 1.559,56 por metro quadrado construído, porém conforme o índice CUB (SINDUSCON JP, 2021), sendo o modelo é classificado como R1A (Residência unifamiliar padrão alto), o valor do metro quadrado pode chegar ao valor de R\$ 1.614,36 /m² implicando que a edificação deve ter um custo de aproximadamente R\$ 412.113,82, sendo, portanto, 3,4% maior do que o orçado.

Devida à confiabilidade do resultado obtido pela planilha orçamentária e levando em consideração que é indicado o uso de uma folga orçamentárias devida a ausência da aplicação do BDI, bem como as variações de mercado, foi utilizado o valor final obtido pelo Índice CUB como orçamento total previsto.

## 7.3. Definição das tarefas e duração das atividades

Para definição das atividades necessárias para realização do empreendimento e como essas seriam subdivididas em partes menores que, a depender do intuito do projetista, podem ser subdivididas em partes ainda menores, foram geradas duas Estrutura Analítica do Projeto (EAPs).

Para a primeira concepção foi escolhida uma conformação mais simples, com serviços divididos em dois a três sub-serviços na forma de árvore de blocos simples, produzida no software Microsoft Visio, sendo apresentada na figura 16.

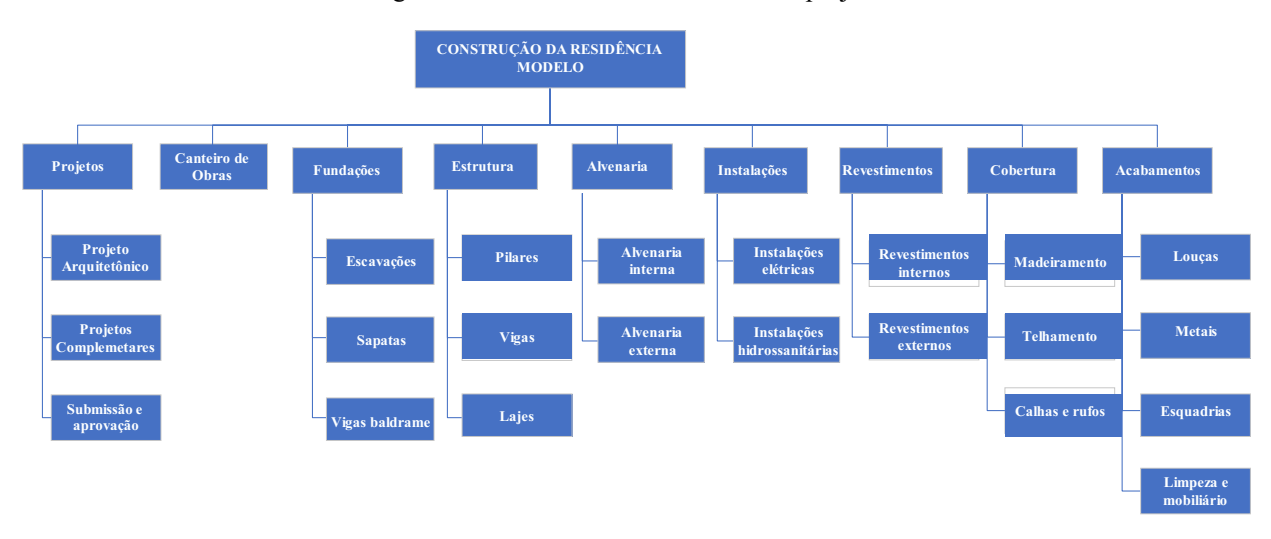

Figura 16 EAP em árvore de blocos do projeto

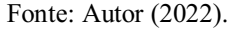

Na segunda, as atividades foram listadas e pormenorizadas no software Microsoft Project, gerando uma EAP analítica detalhada da obra. A EAP analítica, em seguida, foi exportada para o Microsoft Office Excel, onde através da aplicação dos volumes totais necessários para cada tipo de serviço e dos valores médios de produção da Tabela Badra de Produtividades foi encontrado o tempo de serviço necessário para cada atividade, acrescidos de uma folga em função da imprevisibilidade de uma estimativa preditiva.

A tabela 11, extraída do Microsoft Project, apresenta a forma resumida da EAP analítica, os tempos de duração estimados para cada uma das atividades, bem como seu início e término esperados, esses últimos listados a partir do dia 18 de outubro de 2021, em referência à data de início dessa pesquisa. No Apêndice E pode ser consultada a EAP analítica completa.

|    | Nome da Tarefa           | Duração | <b>Início</b>  | <b>Término</b> |
|----|--------------------------|---------|----------------|----------------|
|    | <b>Projetos</b>          | 35 dias | Seg $18/10/21$ | Sex 03/12/21   |
|    | <b>Canteiro de Obras</b> | 3 dias  | Seg $20/12/21$ | Qua 22/12/21   |
| 3. | <b>Fundações</b>         | 15 dias | Qui 23/12/21   | Qua 12/01/22   |
|    | Estrutura                | 57 dias | Qui 13/01/22   | Sex 01/04/22   |

Tabela 11 EAP analítica e durações das atividades
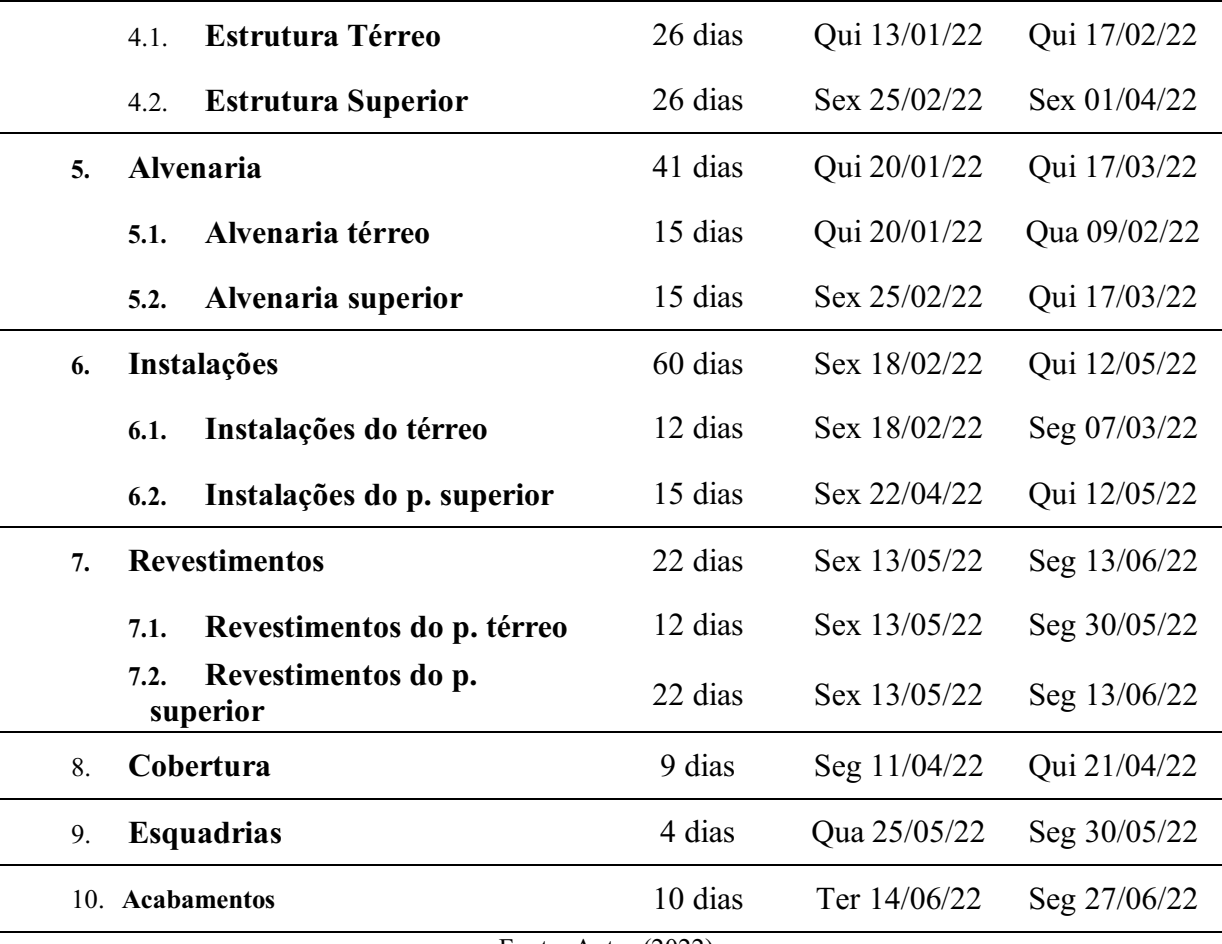

Fonte: Autor (2022)

Para melhor visualização das interrelações entre as atividades descritas e sua influência no cronograma básico da obra, o MS Project gerou também o gráfico de Gantt. A figura 17 exibe o gráfico resumo gerado para os serviços listados na tabela 12, com a legenda automática produzida pelo software. No Apêndice F é possível consultar detalhadamente o gráfico de Gantt gerado para a obra modelo.

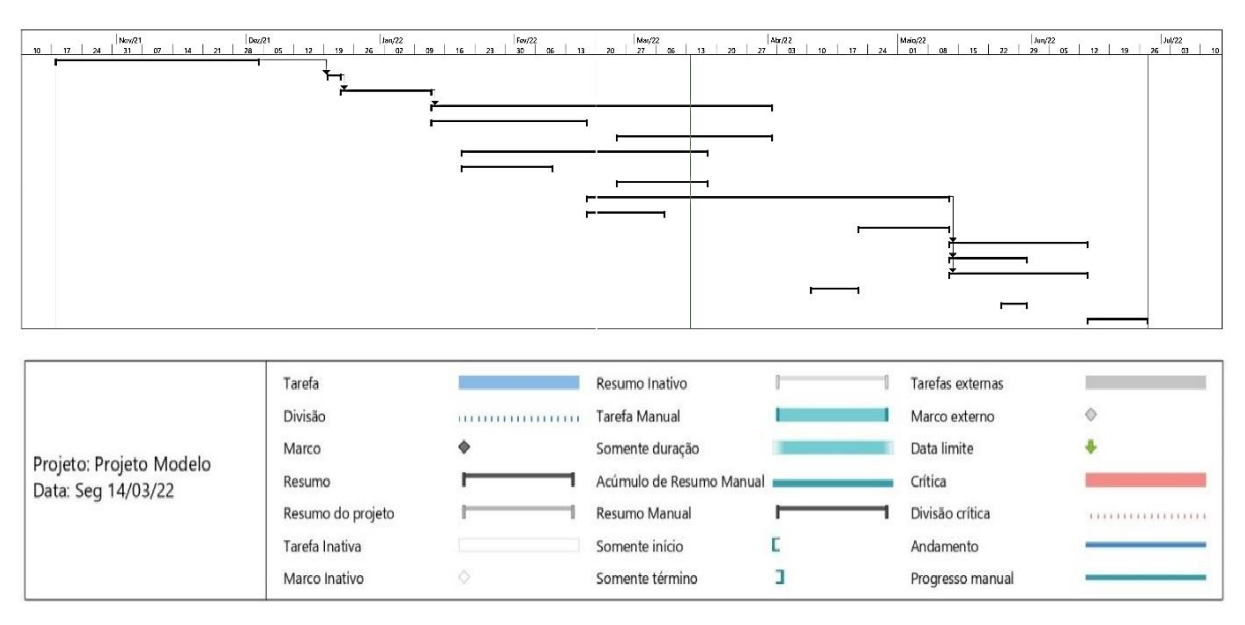

Figura 17 – Gráfico de Gantt gerado pelo MS project

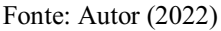

O Microsoft Project trabalha com a Metodologia de Gantt para montagem do cronograma. No software também é possível fazer a adição dos recursos disponíveis nas formas de custo (para inserção de valores totais de determinados serviços ou pagamento por uso de determinados produtos, como a compra de uma passagem ou de pedágio no qual um valor deve ser despendido), trabalho (para valores correspondentes às horas trabalhadas e valor da mão de obra) e materiais (para valores de equipamentos ou materiais de construção).

Devida a existência de um orçamento próprio para o modelo, foi optado por não utilizar essa função do Microsoft Project, que demandaria tempo e uma nova metodologia para execução, seguindo com o orçamento previamente estabelecido criando na planilha orçamentária no Microsoft Excel.

Em posse das informações obtidas pela orçamentação do modelo e pelo estabelecimento dos seus prazos, foi tingido o nível de detalhamento 5D BIM. As próximas etapas envo lveram a formatação do projeto para geração de dados de entrada para o uso dos sistemas de gestão de planejamento de obras.

### 7.4. Alocação dos recursos financeiros

Retornando os dados temporais e a divisão das atividades no ERP analítico, obtidos do MS Project para o Excel, foi feita repartição dos valores totais orçados na planilha orçamentária para cada atividade do processo de execução. A esse processo é dado o nome de alocação dos

recursos e é de grande importância para implementação dos custos nas etapas construtivas e sua implementação na Linha de Balanço, sendo esse o passo inicial para geração da Curva S.

A tabela 12 apresenta resumidamente a formação da planilha utilizada para alocação dos recursos financeiros necessários para execução da obra modelo e os valores acumulados para cada tipo de atividade, feita a partir da redistribuição dos recursos para cada atividade ou tarefa listada na EAP, com seus valores listados na coluna de valores acumulados (e).

| <b>TAREFAS</b> (a)   | <b>Tempo</b><br>de<br>serviço<br>(b) | Recursos (c)                                                           | <b>Acumulados</b><br>(e) |            |
|----------------------|--------------------------------------|------------------------------------------------------------------------|--------------------------|------------|
|                      |                                      | Tempo (total) de serviço (d)                                           |                          |            |
| <b>Projetos</b>      | 35                                   | Projeto e aprovação                                                    | R\$                      | 8.241,37   |
| Canteiro de<br>Obras | $\overline{3}$                       | Serviços preliminares                                                  | R\$                      | 9.599,13   |
| <b>Fundações</b>     | 15                                   | Fundação e estrutura;<br>impermeabilização                             | R\$                      | 18.914,55  |
| <b>Estrutura</b>     | 57                                   | Fundação e estrutura                                                   | R\$                      | 69.486,03  |
| <b>Alvenaria</b>     | 41                                   | Alvenaria - vedação; impermeabilização                                 | R\$                      | 50.809,36  |
| Instalações          | 60                                   | Instalações elétricas e dados; instalações<br>hidráulicas e sanitárias | R\$                      | 71.110,09  |
| <b>Revestimentos</b> | 22                                   | Revestimentos - pisos, paredes e tetos;<br>impermeabilização           | R\$                      | 107.474,60 |
| Cobertura            | 9                                    | Cobertura                                                              | R\$                      | 19.587,79  |
| <b>Esquadrias</b>    | 6                                    | Esquadrias                                                             | R\$                      | 8.457,98   |
| <b>Acabamentos</b>   | 10                                   | Revestimentos - pisos, paredes e tetos                                 | R\$                      | 48.432,92  |
| <b>TOTAIS (R\$)</b>  | 258                                  | (0.022)                                                                | R\$                      | 412.113,82 |

Tabela 12 Método de alocação de recursos financeiros e valores obtidos

Fonte: Autor (2022)

Os recursos (c) advêm dos serviços totais necessários listados para orçamento do modelo, enquanto as tarefas (a) foram listadas na EAP analítica obtida do MS Project.

Serviços como fundação, por exemplo, necessitam mais do que a simples execução da estrutura por demandar outras atividades, como escavação, armação, concretagem, impermeabilização e reaterro.

Os tempos de serviço (b) e (d) divergem por tratar de algumas atividades de rápida execução de forma diferenciada, englobando múltiplas serviços já listados na coluna (C) resultante do orçamento em tarefas oriundas da EAP em (a). Retornando ao exemplo, nas tarefas

de "Fundações", cujo orçamento pode ser encontrado no serviço de "Fundações e estrutura" da orçamentação.

Tais divergências são explanadas nas linhas da terceira coluna da tabela 12 e tratadas separadamente na alocação de recursos, sendo posteriormente verificas. O Apêndice G, apresenta os mesmos resultados de forma detalhada os resultados encontrados nos serviços listados e o processo de verificação dos valores coletados. Nesta, fica vidente a forma como o orçamento é distribuído para cada atividade de uma obra.

A importância da alocação dos recursos financeiros se deve à geração dos dados de entrada na etapa seguinte, onde os resultados obtidos foram inseridos nos softwares de gerenciamento de obras.

### 7.5. Processamento e comparação dos dados e funcionalidades dos ERPs

A terceira etapa que foi iniciada pela inserção das informações nos recursos para gestão de planejamento de obras (ERPs), sendo eles os softwares Agilean, Prevision e Sienge.

O processamento do Prevision se destacou pela agilidade, onde, após a exportação da planilha produzida no MS Project o sistema já disponibilizou a linha de balanço e curva S prontas, bem como as etapas do projeto para medição e acompanhamento no aplicativo para dispositivos móveis.

A figura 18 apresenta parte da linha de balanço criada para o modelo exportado, nela fica evidente a praticidade da ferramenta onde, porém sua exportação para visualização em outros softwares como Excel e MS Project não apresenta a mesma organização, dificultando a compreensão.

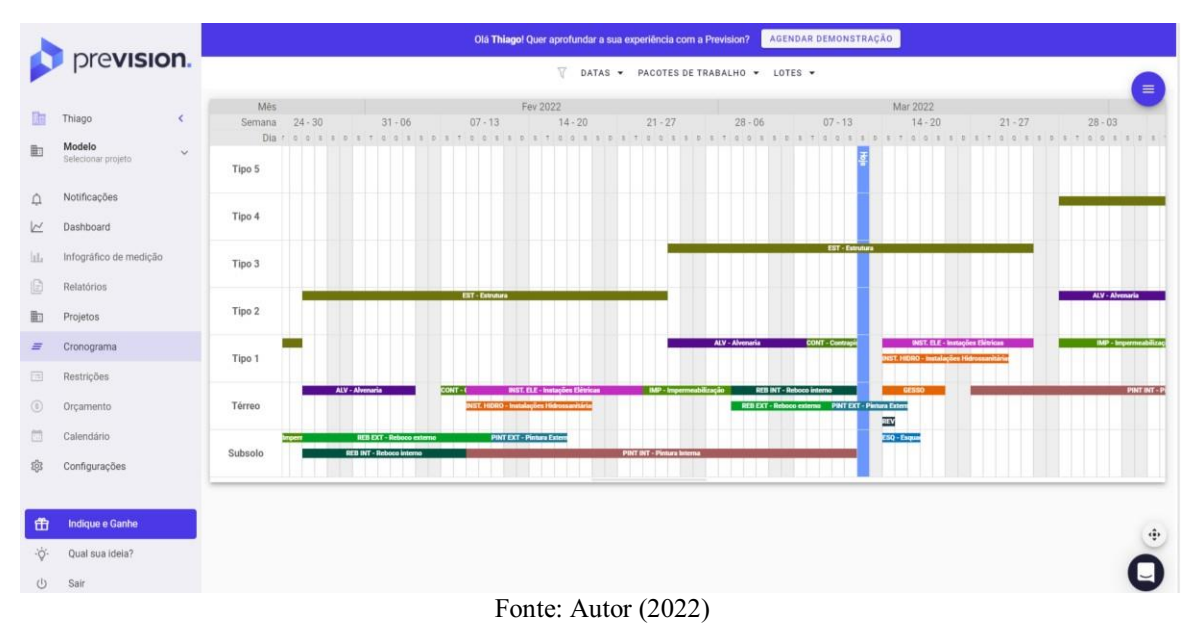

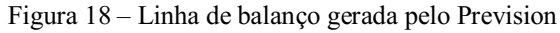

A figura 19, por sua vez apresenta outra função dinamizada pelo software, a geração de curvas S automáticas através da distribuição dos recursos no MS Project. Também é mostrado no mesmo menu o gráfico de barras correspondente à listagem dos recursos e o histórico de relatórios de medição, completamente integrados à versão para smartphones.

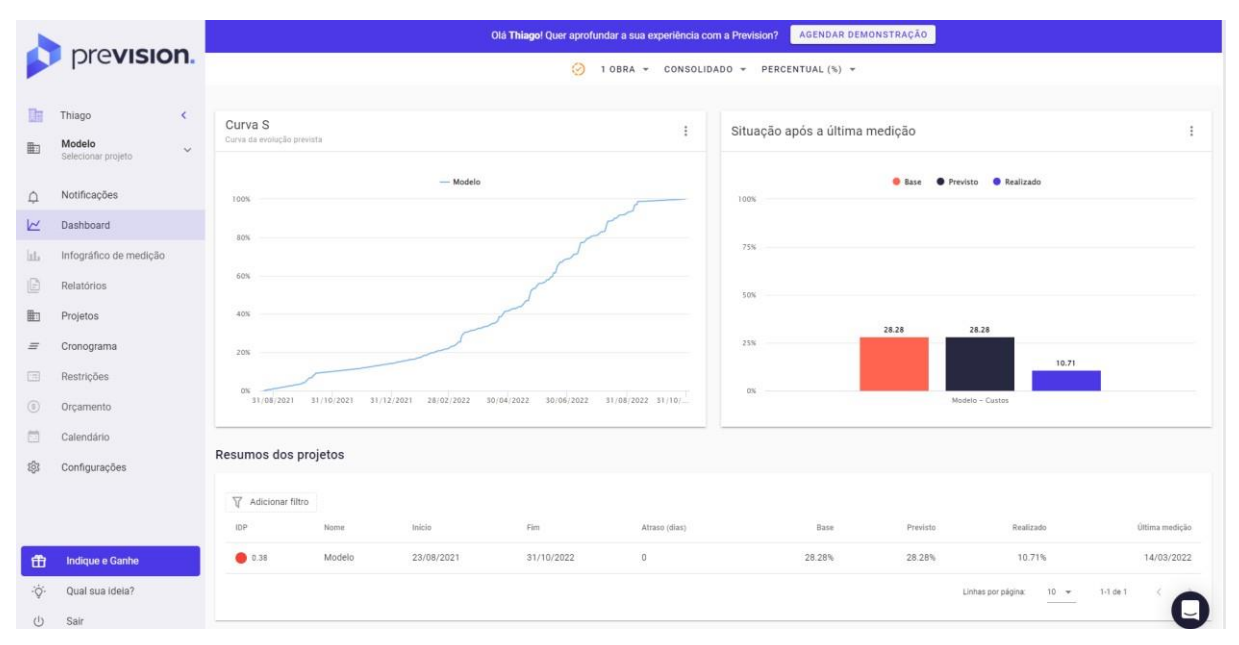

Figura 19 – Dashboard com curva S, listagem de recursos e relatórios de medição gerados pelo Prevision

Fonte: Autor (2022)

Apesar de muitas limitações de acesso à versão de teste, foi possível conhecer muitas das funções principais e nessas, destacou-se o uso do aplicativo para dispositivos móveis, com abordagem prática e fácil uso no campo. A figura 20 apresenta algumas capturas realizadas do

aplicativo, apresentando sua tela inicial (a) e algumas ferramentas de medição contínua ou programada (b e c).

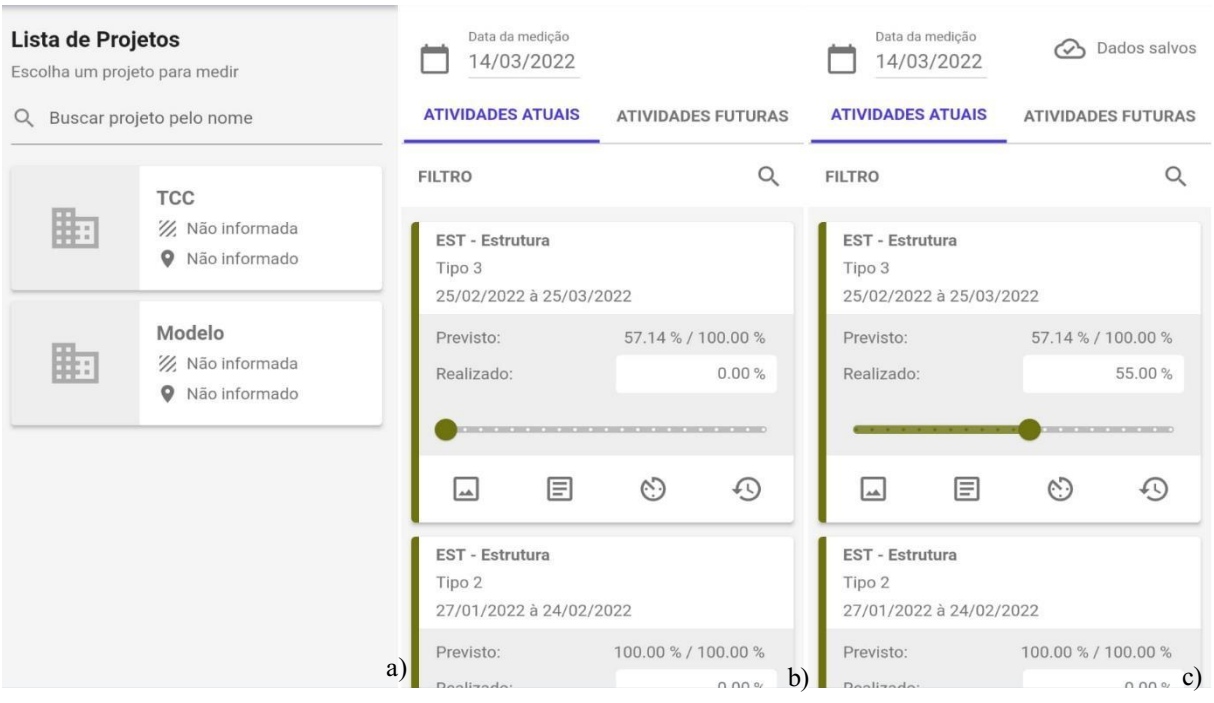

Figura 20 – Aplicativo Prevision para smartphones

Fonte: Autor (2022)

Na segunda captura (b) da figura 20 são apresentadas as atividades em execução e seu andamento sem alterações, na captura seguinte (c) o programa reconhece que foi feita uma alteração salvando automaticamente. A alteração entra imediatamente no sistema onde o relatório de progresso e o histórico de medições pode ser consultado por qualquer um com acesso ao email cadastrado.

Da mesma maneira, foi avaliado o software Agilean, porém as limitações da versão gratuita exigiram a utilização de informações coletadas pelo Autor em seu contato com a ferramenta durante seu estágio na obra do SuperFácil Atacado pela empresa gerenciadora Inove Engenharia, usuária do ERP Agilean em suas atividades.

De início, fica evidentes que o software não possui a mesma agilidade que o Prevision na inserção de dados, sendo necessária a vinculação manual dos dados necessários para cada uma das etapas.

O software Agilean Planner Starter, com licença livre, possui grandes limitações e instabilidades, sendo indicado apenas para treinamento. Apesar disso, nele é possível obter e

exportar a linha de balaço para arquivos de Excel com grande precisão, neste podendo ser facilmente editados e reorganizados. A curva S, no entanto, não é gerada graficamente para o Excel, sendo exportados apenas os dados históricos das medições.

As datas apresentadas na linha de balanço da figura 21 estão em desconformidade com as datas obtidas pelo MS Project devido ao bloqueio da linha no qual é considerado que a atividade de planejamento deve ocorrer posteriormente à data atual. Como a data de início da obra no estudo de caso referência o início dos estudos, seu término ficou previsto para 27 de junho de 2022, enquanto na linha de balanço gerada pelo Agilean ocorrem aproximadamente em 16 de agosto de 2022. No entanto, como as datas inseridas foram obtidas do planejamento no MS Project, ambas estão concordando na contagem de dias corridos.

Devido ao maior detalhamento e facilidade de análise dos dados obtidos, o Apêndice H apresenta a linha de balanço adotada, gerada a partir do Agilean. A curva S mais detalhada permaneceu sendo a gerada pelo Prevision.

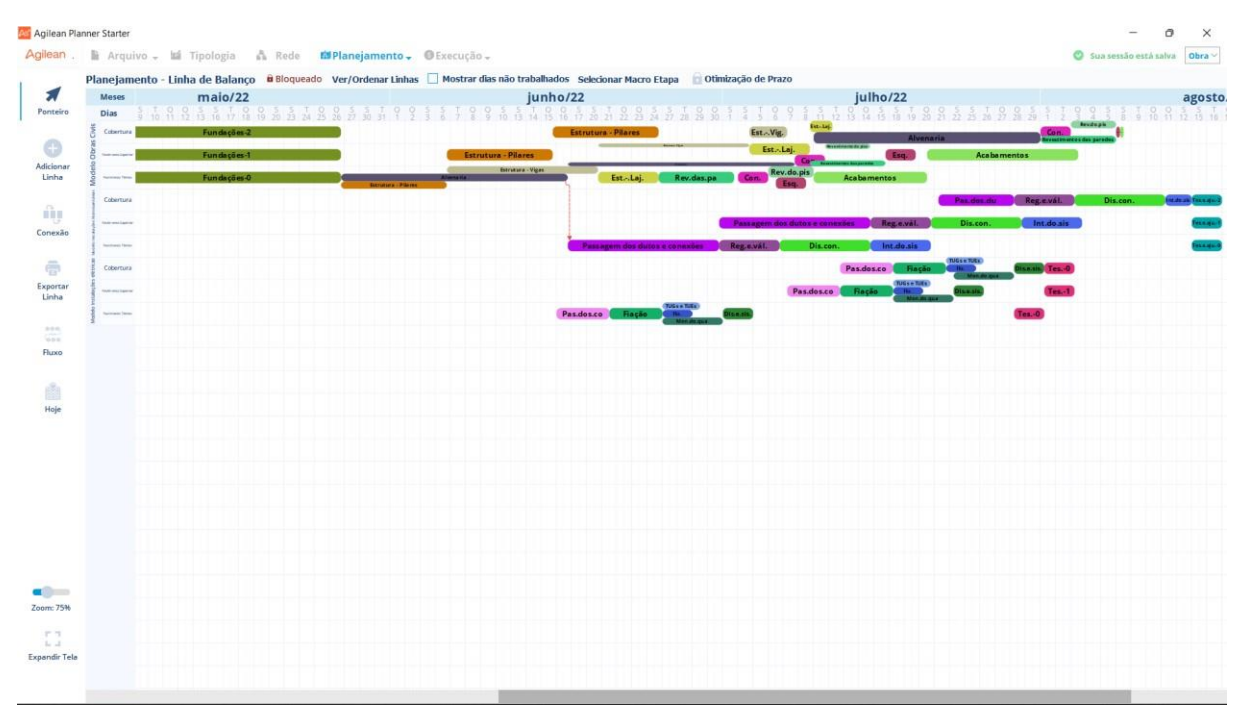

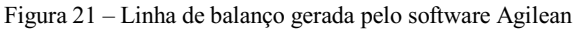

### Fonte: Autor (2022)

O ERP atua em múltiplas plataformas de forma diferente. Em dispositivos móveis são atribuídas informações como o progresso de determinado serviço (se está em espera, em execução ou em atraso), conclusão e início de serviços, as equipes e empresas responsáveis por cada atividade e a expostas a previsão de início; no Portal Agilean, versão para navegadores de internet, são exibidos gráficos e painéis simplificados para facilitar a visualização do

gerenciamento de um projeto; e no software principal, disponível para sistemas Windows, semelhante ao Agilean Planner Starter, onde são realizadas as principais atividades de planejamento. Porém, as inúmeras limitações da versão "*freemium*" impossibilitariam a obtenção de comparativos concretos.

Em experiencias anteriores com o Agilean, disponível para assinantes, essa se mostrou uma ferramenta poderosa para elaboração de planejamentos de médio e longo prazo e relatórios executivos de obras, porém no que tange ao gerenciamento pontual das atividades, na produção de diários de obra ou na atualização diária dos serviços para averiguação da produção de diferentes equipes em um mesmo ambiente, é uma ferramenta limitada, necessitando de outras ferramentas de visualização mais específica de cada atividade ou locais de interesse estratégicos.

O Sienge, por sua vez, não apresentou resultados palpáveis para utilização na rotina de obra. Sua aplicação melhor correspondeu às necessidades para desenvolvimento do planejamento, documentações, contabilidade, serviços financeiros e rotinas de escritório.

Porém, a possibilidade de integração com os demais ERPs estudados, além de diversos outros softwares e plataformas que podem ser utilizados como APIs da Plataforma SIENGE fez dessa uma ferramenta incomparável, em relação às demais, na geração de relatórios, gerenciamento empresarial, criação de diagramas, gerenciamento de documentos, levantamentos de custos, realização de orçamentos, especialmente com sua proposta de integração com a ferramenta BIM.

### 7.6. Viabilidade dos ERPs e metodologias tradicionais no atendimento aos princípios da Lean Construction

A quarta, e última, etapa do trabalho se baseou na elaboração de uma planilha, apresentando cada um dos ERPs, as interações entre eles e algumas das principais metodologias utilizadas para promoção da Construção Enxuta com os onze princípios da Construção Enxuta estabelecidos por Koskela (1992), subdivididos em trinta e cinco práticas gerenciais que possibilitem a inserção dos princípios à rotina de trabalho, explanados por Oliveira et al. (2016).

Através dessa metodologia de processamento de dados, foi possível destacar que, dentre os sistemas de gestão de planejamento de obras o Software Prevision é o que mais se destaca devido à sua praticidade em relação ao Software Agilean e à Plataforma SIENGE

individualmente, resultado ainda melhor quando utilizada a integração de ambos utilizando a opção disponibilizada pela Plataforma SIENGE.

A tabela 13 apresenta o atendimento de cada um dos ERPs e das metodologias estudadas aos princípios elencados e suas formas de aplicação na prática gerencial de uma obra. O atendimento aos diversos quesitos analisados foi feito através da pontuação de cada ERU e método tradicional, esses avaliados por suas formas de aplicação prática e, a pontuação de cada um pode ser visualizada no Apêndice I, o qual apresenta a planilha detalhadamente, onde é possível verificar como cada método foi avaliado.

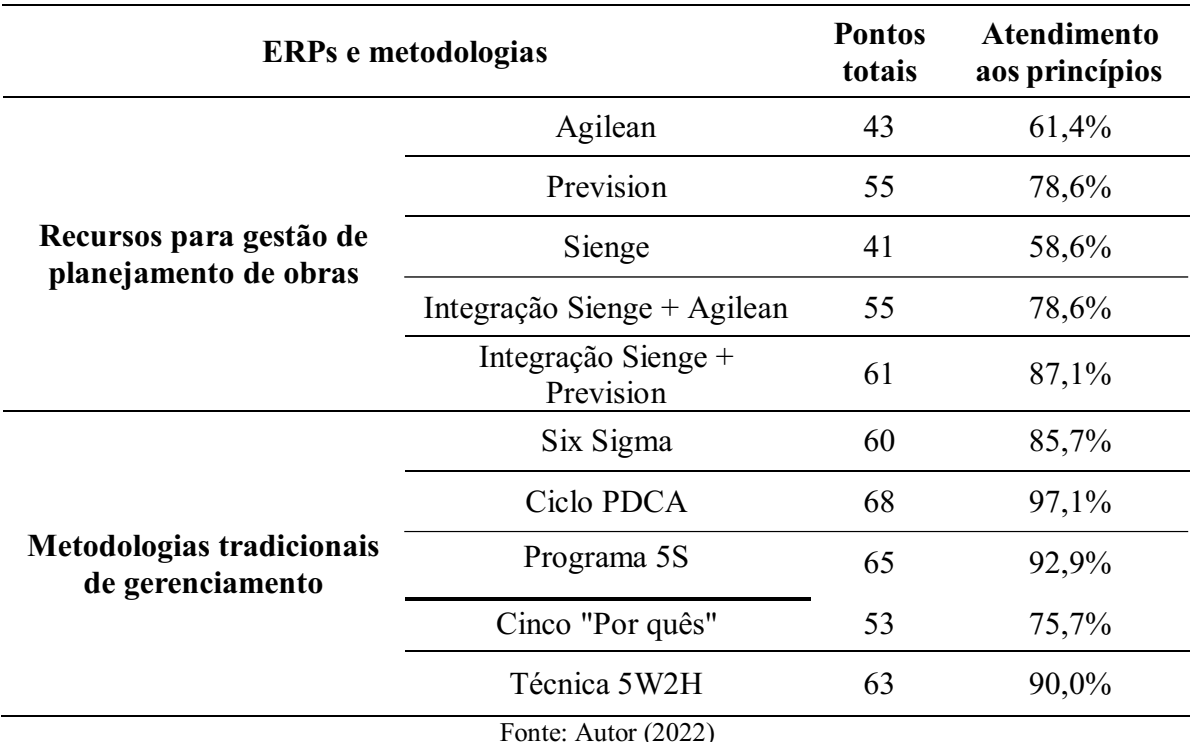

Tabela 13 Desempenho dos ERPs e metodologias aos princípios de Koskela

Ao verificar os resultados obtidos foi observado que, em média, metodologias tradicionais conseguem atender à 88,2% dos pontos analisados neste estudo. Sistemas de Gestão Integrados individualmente, por outro lado, conseguiram atingir uma pontuação média de 66,2% de concordância com os Princípios de Koskela (1992). Apesar disso, as integrações entre a Plataforma SIENGE com os ERPs Prevision e Agilean, obtiveram uma pontuação média de 83,15% de concordância, sendo seu resultado apenas 6,2% inferior à pontuação das metodologias tradicionais de gestão de obras.

Cortês em 2014, aplicou a metodologia *Lean Construction*  em uma residência para estudar o impacto da metodologia em obras de engenharia e identificou que os principais desperdícios ocorridos foram movimentações desnecessárias, processos despadronizados, falta de uma programação estruturada em relação aos suprimentos, falta de ergonomia, espera excessiva, equipamentos ociosos, entre outros.

Gonçalves (2014), por sua vez, avaliou o impacto da implementação da implementação dos princípios listados por Koskela (1992) em uma grande construtora na cidade de Belo Horizonte e concluiu que, de modo geral, na execução do empreendimento houve diversos benefícios, como a alta produtividade, redução de custo, aumento na qualidade processada, otimização nas atividades e organização tanto no canteiro quanto nas operações

Levando em consideração que toda ERP possui um custo considerável para aquisição e implementação em uma empresa, os resultados obtidos para os métodos tradicionais, em geral gratuitos, excetuando-se possíveis treinamentos necessários para implementação, tornam-se ainda mais significativos.

Nenhuma das metodologias analisadas contempla plenamente às necessidades para execução de uma construção enxuta, devido ao seu processo descentralizado e da possível falta de interoperabilidade entre os colaboradores, problemas de comunicação e ausência de um canal comum de inserção de informações, podem ameaçar sua eficiência, causando problemas gerenciais e possíveis atrasos.

Segundo Tonin (2013), a utilização de ferramentas isoladas de planejamento e controle da produção possui menor efetividade se comparada com estratégias que englobem uma mudança de atitude e reúnam um conjunto de ações a fim de melhorar o desempenho da produção.

Nesse aspecto, o uso de um ERP se destaca ao simplificar o controle integrado de um empreendimento em relação ao uso de metodologias tradicionais que, em essência, não garantem a mesma agilidade e interoperabilidade à uma empresa com diversos setores e colaboradores envolvidos.

Em suma, a proposta da *Lean Construction* se baseia na ideia de trabalho em conjunto. Da mesma forma que indivíduos precisam trabalhar em equipe, é benéfico para um empreendimento ou organização aplicar diferentes formas de gerenciamento em um mesmo objeto de trabalho para garantir melhores resultados.

### 8. CONCLUSÕES

Os princípios das *Lean Construction* são amplos e, para entender suas possíveis aplicações práticas foi preciso esmiuçá-los. Através do estabelecimento de métodos comparativos entre diferentes formas de implementação da Construção Enxuta no planejamento e gerenciamento de obras foi possível analisar a aplicabilidade de algumas das principais metodologias e sistemas destinados ao auxílio de um dos principais ramos de atividade da construção civil.

Nesse aspecto, o estudo logrou êxito, estabelecendo parâmetros quali-quantitativos na análise de diferentes plataformas e formas de aplicação, verificando sua confo rmidade com os princípios básicos para a boa gestão de projetos.

Ao compreender as aplicações das metodologias tradicionais atribuindo uma pontuação aos parâmetros estabelecidos com suas funcionalidades, foi notado que o Ciclo PDCA é o método que mais adere aos Princípios de Koskela, atingindo 97,8% de atendimento às 35 práticas gerenciais listadas, seguido do Programa 5S com 92,9% e a Técnica 5W2H, com 90% dos parâmetros atendidos.

Por meio dessa análise, foi possível contatar que as metodologias tradicionais apresentaram resultados melhores que Sistemas de Gestão Integrados, devido aos seus processamentos serem dinâmicos, envolvendo não apenas uma plataforma, mas uma série de plataformas de trabalho, facilitando o acesso aos meios e tecnologias de aplicação em campo. Ficou perceptível que o uso de ERPs e demais tecnologias, contribui positivamente no exercício do gerenciamento desde os estágios de concepção e desenvolvimento, passando, com destaque, pela fase de execução, até a finalização de um empreendimento.

Através do Software Agilean foi possível executar parte das atividades de planejamento de obras, como a elaboração das curvas S e linha de balanço. No entanto, devido às limitações da versão gratuita, não foi possível realizar o acompanhamento de atividades individuais ou estimar o progresso dos serviços executados e os custos de obra, serviços de simples execução na versão completa, sendo esta, disponibilizada com diferentes funções presentes em computadores, smartphones e sua versão para internet.

Devido à sua lenta inserção de dados, aos diversos passos e peculiaridades na montagem manual de cada etapa e, em seguida, seu detalhamento individual, o Agilean não apresentou

bom desempenho em alguns dos pontos analisados, atingindo de 61,4% de atendimento aos parâmetros estabelecidos para atendimento aos princípios estudados.

Por outro lado, o Software Prevision apresentou alta praticidade com uma alimentação de dados simplificada na forma de um arquivo de extensão "mpp", ou seja, oriundo de uma planilha gerado pelo MS Project, cujo formato deve seguir um dos modelos fornecidos, facilitando na interação entre diferentes colaboradores não apenas na etapa de planejamento da obra, mas também para sanar possíveis eventualidades durante o processo de execução do empreendimento. Com uma interface simplificada e dinâmica, tanto em sua versão para navegadores quanto em sua versão para smartphones, o ERP mostrou-se, individualmente, o mais integrado aos Princípios de Koskela, resultando em um atendimento de 78,6% do total de parâmetros analisados.

Para os ERPs analisados, o Software Prevision obteve um resultado de atendimento aos parâmetros de 28% superior ao Software Agilean e resultado 34,1% superior à Plataforma SIENGE.

No entanto, apesar do SIENGE individualmente, ter apresentado os resultados menos expressivos, atingindo 58,6% de conformidade com as práticas gerenciais utilizadas para atendimento aos Princípios de Koskela, a possibilidade de integrarse a diversos outros ERPs o eleva aos melhores resultados para um Sistema de Gestão Integrado. Sua integração com o Software Prevision apresentou resultados melhores que algumas metodologias tradicionais conceituadas, como o sistema Seis Sigma e os Cinco "Por quês", atingindo 87,1% de atendimento.

Apesar disso, metodologias tradicionais continuam a apresentar os melhores resultados devido às suas versatilidades. O uso de ferramentas simples e, deferentemente dos ERPs, em sua maioria gratuitas e de fácil aprendizagem, as tornam formas acessíveis de aplicação em larga escala, desde as atividades de planejamento até a execução.

Nas formas de aplicação dos métodos de gerenciamento tradicionais, a presença de sistemas de fácil compreensão como organogramas e quadros explicativos em ambientes comuns de vivência e/ou salas administrativas, permite o entendimento de uma atividade em todos os níveis hierárquicos de uma empresa, desde a administração aos colaboradores e até clientes, atingindo diretamente muitos dos princípios da Lean Constructio n, resultando em um índice de conformidade de três das cinco metodologias estudadas sendo igual ou superior a 90%.

A *Lean Construction*  é à busca pela melhoria contínua dos processos então ficou comprovado que nenhuma metodologia ou ERP atingiu, isoladamente, todos os aspectos da Lean Construction. Pela complexidade do tema e devido às limitações de um mercado relativamente carente de novas tecnologias e processos gerenciais mais condizentes com cada caso, diminuem a eficácia de tais sistemas na busca da melhoria de processos, estes geralmente permanecendo, total ou parcialmente, arraigados à tradicionalidade do setor.

Ainda assim, os resultados foram satisfatórios por apresentar valores consideráveis de conformidade com as práticas gerenciais analisadas para pontuação dos resultados, originadas dos Princípios de Koskela e demonstrando a possibilidade de atingir a eficiência na prática da melhoria contínua dos processos de gerenciamento da construção civil pelo simples uso combinado das tecnologias e sistemas integrados de gestão de projetos com o conhecimento das metodologias clássicas de gerenciamento, algo que já vem sendo executado há algum tempo no Brasil.

### 9. REFERÊNCIAS BIBLIOGRÁFICAS

- 1. AKINCI, Burcu; FISCHER, Martin; KUNZ, John. Automated generation of work spaces required by construction activities. Journal of Construction Engineering and Management, v. 128, n. 4, p. 306-315, 2002
- 2. ALMEIDA, Maurício da Cunha. SINAPI x ORSE: Análise comparativa entre o Sistema Nacional de Pesquisa de Custos e Índices da Construção Civil e o sistema adotado pelo Governo do Estado de Sergipe. 2009. 27 f. Trabalho de conclusão de curso – Artigo científico (Curso de Especialização em Auditoria Interna e controle Governamental,) - Escola da AGU, da Advocacia-Geral da União, Centro de Formação, Treinamento e Aperfeiçoamento (Cefor), da Câmara dos Deputados, Secretaria Federal de Controle Interno (SFC), da Controladoria Geral da União e Instituto Serzedello Corrêa (ISC), do Tribunal de Contas da União, Brasília, 2009. Disponível em: https://repositorio.cgu.gov.br/bitstream/1/41944/5/Artigo\_cientifico\_Mauricio\_da\_Cu nha\_Almeida.pdf. Acesso em: 13 mar. 2022.
- 3. ALVES, Tiago. O uso da ferramenta Linha de Balanço para planejamento de obras. 2019. Disponível em: https://solucioneengenharia.com.br/fique-por-dentro/ouso-da-ferramenta-linha-de-balanco-para-planejamento-de-obras-1. Acesso em: 16 dez. 2021.
- 4. AUTODESK. Sobre os relacionamentos da modelagem paramétrica. [S. l.], 22 jan. 2019. Disponível em: https://knowledge.autodesk.com/pt-br/support/revit/gettingstarted/caas/CloudHelp/cloudhelp/2018/PTB/Revit-GetStarted/files/GUID-71F2C8EE-2A90-4076-A6C7-702082566DDFhtm.html#:~:text=A%20modelagem%20param%C3%A9trica%20refere%2Dse,quanto %20por%20voc%C3%AA%20enquanto%20trabalha. Acesso em: 2 ago. 2022.
- 5. BADRA, Pedro Antônio Lousan. SBD Sistemática Badra de Dados & Associados. São Paulo, 2014. Disponível em: [http://www.ticianabadra.com.br/sbd/servicos.php.](http://www.ticianabadra.com.br/sbd/servicos.php) Acesso em: 13 mar. 2022.
- 6. BELTRAME, Eduardo de Sousa. Avaliação do software SIENGE no orçamento e planejamento de uma obra. 2007. 86 p. Trabalho de conclusão de curso (Curso de Graduação em Engenharia Civil) Universidade Federal de Santa Catarina, FLORIANÓPOLIS, 2007.
- 7. BERNARDES, M. Planejamento e controle da produção para empresas de construção civil. Rio de Janeiro: LTC, 2010. 190p.
- 8. BERTELSEN, S. Lean Construction: Where are we and how to proceed. Lean Construction Journal, v. 1, n. 1, p.  $46-69$ ,  $2004$ .
- 9. BOARIN PINTO, Silvia Helena; MONTEIRO DE CARVALHO, Marly; LEE HO, Linda. Implementação de programas de qualidade: um survey em empresas de grande porte no brasil. G&P: Gestão e Produção, [S. l.], v. 13, n. 2, p. 191-203, 1 nov. 2005. Disponível em: https:[//www.scielo.br/j/gp/a/YH9GYwTmLQCCbYCcrBfrdTn/?format=pdf&lang=pt.](http://www.scielo.br/j/gp/a/YH9GYwTmLQCCbYCcrBfrdTn/?format=pdf&lang=pt) Acesso em: 17 fev. 2022.
- 10. CAIXA ECONÔMICA FEDERAL. SINAPI **–** Índices da Construção Civil. Disponível em: https://www.caixa.gov.br/poder-publico/modernizacaogestao/sinapi/encargos-sociais-complementares/Paginas/default.aspx. Acesso em: 16 out. 2021.
- 11. CALÔBA, Guilherme; KLAES, Mario. Gerenciamento de Projetos com PDCA: Conceitos e técnicos para planejamento, monitoramento e avaliação do desempenho de projetos e portfólios. Rio de Janeiro: Starlin Alta Books, 2016. 256 p. ISBN 978-85-508-0962-5.
- 12. CAMARGO, Robson. Entenda o que é PMBOK: o guia que vai dar um up na sua carreira. [S. l.], 4 fev. 2022. Disponível em: https://robsoncamargo.com.br/blog/pmbok. Acesso em: 5 abr. 2022.
- 13. CAMPBELL, D. A. Building Information Modeling: the Web3D application for AEC. In Proceedings of the Twelfth International Conference on 3D Web

**Technology** (Perugia, Italy, April  $15 - 18$ , 2007). Web3D '07. ACM, New York, NY, 173176, 2007.

- 14. CHAU, K. W.; ANSON, M.; ZHANG, J. P. Four-dimensional visualization of construction scheduling and site utilization. Journal of construction engineering and management, v. 130, n. 4, p. 598-606, 2004.
- 15. CÔRTES, Alexandre Morgani de Menezes. Impactos da metodologia lean production em obras de engenharia. 2014. 77 p. Projeto de graduação (Curso de Engenharia Civil) Escola Politécnica, Universidade Federal do Rio de Janeiro, [S. l.], 2014.
- 16. CRESPO, C. C.; RUSCHEL, R. C. Ferramentas BIM: um desafio na melhoria do ciclo de vida de um projeto. In: III Encontro de Tecnologia de Informação e Comunicação na Construção Civil, Porto Alegre, 2007 p. 1-9. Anais. Porto Alegre: TIC, 2007.
- 17. EASTMAN, C.; TEICHOLZ, P.; SACKS, R.; LISTON, K. **"BIM** Handbook. A guide to Building Information Modeling for owners, Managers, Designers, Engineers and C**ontractors.".** Editora John Willey, & Sons, Inc.Bookman, 2008.
- 18. FEW, Stephen. Now You See It: An Introduction to Visual Data Sensemaking. 2. ed. [S. l.]: Analytics Press, 2021. ISBN 978-1938377129.
- 19. FIESP. Departamento da Indústria da Construção DECONCIC. PIB da construção civil volta a decepcionar no 3º trimestre de 2014. São Paulo, 15 dez. 2014. Disponível em: https://www.fiesp.com.br/observatoriodaconstrucao/noticias/pib-da-construcaocivil-volta-a-decepcionar-no-3o-trimestre-de-2014/. Acesso em: 14 fev. 2022.
- 20. FORMOSO, C. T. (2005). Lean Construction: Princípios Básicos e Exemplos. Porto Alegre: Escola de Engenharia da Universidade Federal do Rio Grande do Sul.
- 21. GONÇALVES, Pedro Guilherme Ferreira. Estudo e análise da metodologia Lean Construction. Orientador: Danielle Meireles de Oliveira. 2014. 60 f. Monografia (Curso de Especialização em Construção Civil) Escola de Engenharia da UFMG, Belo Horizonte, 2014.
- 22. GUPTA, Praveen; SRI, Arvin. Seis Sigma: Virtualmente sem Estatística. [S. l.]: Vida Economica Editorial, 2012, 144 p. ISBN 978-972-788-324-0.
- 23. HOWELL, G; BALLARD, G. Implementing Lean Construction: Understanding and Action. In: 6 International Group for Lean Construction Conference, Guarujá, Brasil, 1998.
- 24. ISATTO, Eduardo L.; FORMOSO, Carlos T.; DE CESARE, Cláudia M.; HIROTA, Ercília H. & ALVES, Thaís C.L. Lean construction: diretrizes e ferramentas para o controle de perdas na construção civil. Porto Alegre, SEBRAE/RS, 2000. Série SEBRAE Construção Civil, Vol. 5
- 25. ISHIKAWA, Kaouru. Controle da qualidade total: à maneira japonesa. Rio de Janeiro: CAMPUS, 1993.
- 26. JERNIGAN, F. Big BIM little bim: the practical approach to Building Information Modeling integrated practice done the right way. Salisbury, 2nd ed, 2008.
- 27. JUNQUEIRA, L. E. L. Aplicação da Lean Construction para redução dos custos de produção da Casa 1.0. 2006. 146p. Dissertação (Especialização), Departamento de Engenharia de Produção – Escola Politécnica da Universidade de São Paulo, São Paulo, 2006
- 28. KENLEY, R.; SEPPANEN, O. Location-Based Management for Construction: planning, scheduling and control. Abingdon: Spon, 2010.
- 29. KOSKELA, L. Application of the new production philosophy to construction. Stanford, 1992. Technical Report n.72. Center for Integrated Facility Engineering (CIFE), Stanford University.
- 30. LEÃO, Thiago. Gráfico de Gantt: o que é, como funciona e como montar o seu. Blog Industrial Nomus, 10 fev. 2021. Disponível em: https:[//www.nomus.com.br/blog](http://www.nomus.com.br/blog-)industrial/grafico-de-gantt/. Acesso em: 13 dez. 2021.
- 31. LEUSIN, S. R. A. Novas formas de pensar o processo de projeto e o produto edifício **–** Modelagem de produto **–** BIM. In: VII Workshop Brasileiro de Gestão do Processo de Projetos na Construção de Edifícios WBGPPCE, Curitiba, 2007.
- 32. LOSEKANN, Guilherme. Blog Prevision. O que é Linha de Balanço. Disponível em: https://www.prevision.com.br/blog/linha-de-balanco-o-que-e/. Acesso em: 16 dez. 2021.
- 33. MANZIONE, L. Estágios de Evolução do BIM. Disponível em: <http://www.coordenar.com.br/estagios-de-evolucao-do-bim/>. Acesso em: 15 dez. 2021.
- 34. MATTOS, Aldo Dórea. Como preparar orçamentos de obras: Dicas para orçamentistas, estudos de caso, exemplos. [S. l.]: Editora Pini, 2006. 282 p. ISBN 85 7266-176-X.
- 35. MATTOS, Aldo Dórea. Planejamento e controle de obras. 2. ed. São Paulo: Oficina de Textos, 2019. 366 p. ISBN 978-85-7975-345-9.
- 36. MAUÉS. Luiz Maurício F. et al. Nível de utilização das referências da filosofia Lean Construction em empresas construtoras. In: ENCONTRO NACIONAL DE TECNOLOGIA DO AMBIENTE CONSTRUÍDO, 12, 2008, Fortaleza. Anais... Belém: Universidade Federal do Pará, 2008. p.2.
- 37. MARQUES, José Roberto. Entenda o conceito de interoperabilidade entre sistemas e sua utilidade para uma empresa. Goiânia - GO, 10 fev. 2021. Disponível em: https://www.ibccoaching.com.br/portal/entenda-o-conceito-de-interoperabilidadeentre-sistemas-e-sua-utilidade-para-uma-empresa/. Acesso em: 2 ago. 2022.
- 38. MOTOROLA UNIVERSITY. Six Sigma and Black Belt Training. Six Sigma Methodology. Schaumburg, IL, 2001. Disponível em: [http://www.intrarts.com/Motorola/sigma.shtml#:~:text=Six%20Sigma%20is%20a%20](http://www.intrarts.com/Motorola/sigma.shtml#%3A~%3Atext%3DSix%20Sigma%20is%20a%20) registered,service%20mark%20of%20Motorola%2C%20Inc.&text=Motorola%20Uni versity's%20Six%20Sigma%20Methodology,process%20focusing%20and%20organi zation%20on%3A&text=Process%20Alignment. Acesso em: 16 fev. 2022.
- 39. NOGUEIRA, Fernando. Pesquisa Operacional: PERT/CPM. Notas de aula. São Paulo: IME - USP, 2021. Disponível em: https:[//www.ime.usp.br/~rvicente/PERT\\_CPM.pdf.](http://www.ime.usp.br/~rvicente/PERT_CPM.pdf) Acesso em: 13 dez. 2021.
- 40. OHNO, Taiichi. O Sistema Toyota de Produção: Além da Produção em Larga Escala. Bookman Companhia Editora, Porto Alegre, 1997. SHINGO, Shigeo. O Sistema Toyota de Produção do ponto de vista da engenharia de produção; trad. Eduardo Schaan, 2º edição – Porto Alegre, Artes Médicas, 1
- 41. OLIVEIRA, Marcos Lucas de; SILVEIRA, Franco da; VENTURINI, Juliana Sanches; NICOLA, Jessica Pinto; SILUK, Andrei Ruppenthal. Proposta de ações baseadas nos 11 princípios lean construction para implantação em um canteiro de obras de Santa Maria **–** RS. Revista Espacios, Santa Maria – RS, ano 21, v. 37, p. 17, 22 abr. 2016. Disponível em: https:[//www.revistaespacios.com/a16v37n21/16372117.html.](http://www.revistaespacios.com/a16v37n21/16372117.html) Acesso em: 16 out. 2021.
- 42. OLIVIERI, Hylton; GRANJA, Ariovaldo Denis; PICCHI, Flávio Augusto. Planejamento tradicional, Location-Based Management System e Last Planner System: um modelo integrado. 2015. 180 f. Dissertação (Mestrado) Curso de Engenharia Civil, Laboratório de Gerenciamento na Construção, Departamento de Arquitetura e Construção, Universidade Estadual de Campinas, São Paulo, 2016. Disponível em: https:[//www.scielo.br/j/ac/a/hgNBcP7YfBXVYpzV3QsCkrJ/?lang=pt#. A](http://www.scielo.br/j/ac/a/hgNBcP7YfBXVYpzV3QsCkrJ/?lang=pt)cesso em: 16 dez. 2021.
- 43. PANTALEÃO, Carolina Queiroz. A contribuição das metodologias do gerenciamento de projetos PMI e do Lean Construction aplicado as entradas de

projetos habitacionais. 2018. 54 p. Trabalho de Conclusão de Curso (Especialização: Produção e Gestão do Ambiente Construído) UNIVERSIDADE FEDERAL DE MINAS GERAIS, Belo Horizonte, 2018.

- 44. PINHEIRO, Igor. Como Funciona uma Linha de Balanço. 2019. Disponível em: inovacivil.com.br/como-funciona-uma-linha-de-balanco/. Acesso em: 17 dez. 2021.
- 45. PRATA, Gustavo. Curva S na construção civil: o que é e como funciona na prática. [S. l.]: Sienge, 11 mar. 2021. Disponível em: https:[//www.sienge.com.br/blog/curvas](http://www.sienge.com.br/blog/curva-s-)na-construcao-civil/. Acesso em: 13 dez. 2021.
- 46. SACKS, R.; RADOSA, V. L.; JEVIC, M; BARAK, R. Requirements of building information modeling based lean Production management systems for construction. Automation in Construction, v.19, n.5, p.641-655, 2010.
- 47. TANMAYA, K. et al. Production Control Using Location-Based Management System on a Hospital Construction Project. In: ANNUAL CONFERENCE OF THE INTERNATIONAL GROUP FOR LEAN CONSTRUCTION, 20., San Diego, 2012. Proceedings. San Diego, 2012.
- 48. TARDIF, M. BIM Me UP, Scotty. In: American Institute of architecture, 2006. Disponível em: http://www.aia.org./aiarchitect/thisweekok/1201/1201rc face.cfm Acesso em: 15 dez. 2021.
- 49. TERRA ANTUNES, A. Ciclo de vida de um projeto. [S. l.], 6 jun. 2016. Disponível em: http://www.alexanderterra.com/ciclo-de-vida-de-um-projeto/. Acesso em: 2 maio 2022.
- 50. TOBIM, J. Proto-Building: To BIM is to Build. AECbytes. Maio, 2008. Disponível em: [<www.aecbytes.com/buildingthefuture/2008/ProtoBuilding\\_pr.html>. A](http://www.aecbytes.com/buildingthefuture/2008/ProtoBuilding_pr.html)cesso em: 15 dez. 2021.
- 51. TONIN, Luiz Andrei Potter; SCHAEFER, Cecilia Ogliari. Diagnóstico e aplicação da lean construction em construtora. XXXIII Encontro Nacional de Engenharia De Producao, Anais Enegep, 2013.
- 52. VENÂNCIO, M. J. Avaliação da Implementação de BIM **–** building information modeling em Portugal. 2015. 374 p. Dissertação (mestrado) - Mestrado Integrado em Engenharia Civil, Faculdade de Engenharia Universidade do Porto, Porto. 2014.
- 53. VILELA DIAS, Paulo Roberto. Novo conceito de BDI: Obras e Serviços de Consultoria. 5. ed. [S. l.]: Instituto Brasileiro de Engenharia de Custos, setembro 2012.
- 54. WEAVER, Patrick. A Brief History Of Scheduling: Back To The Future. for MyPrimavera Conference, Hyatt, Canberra, p. 1-24, 6 abr. 2006.

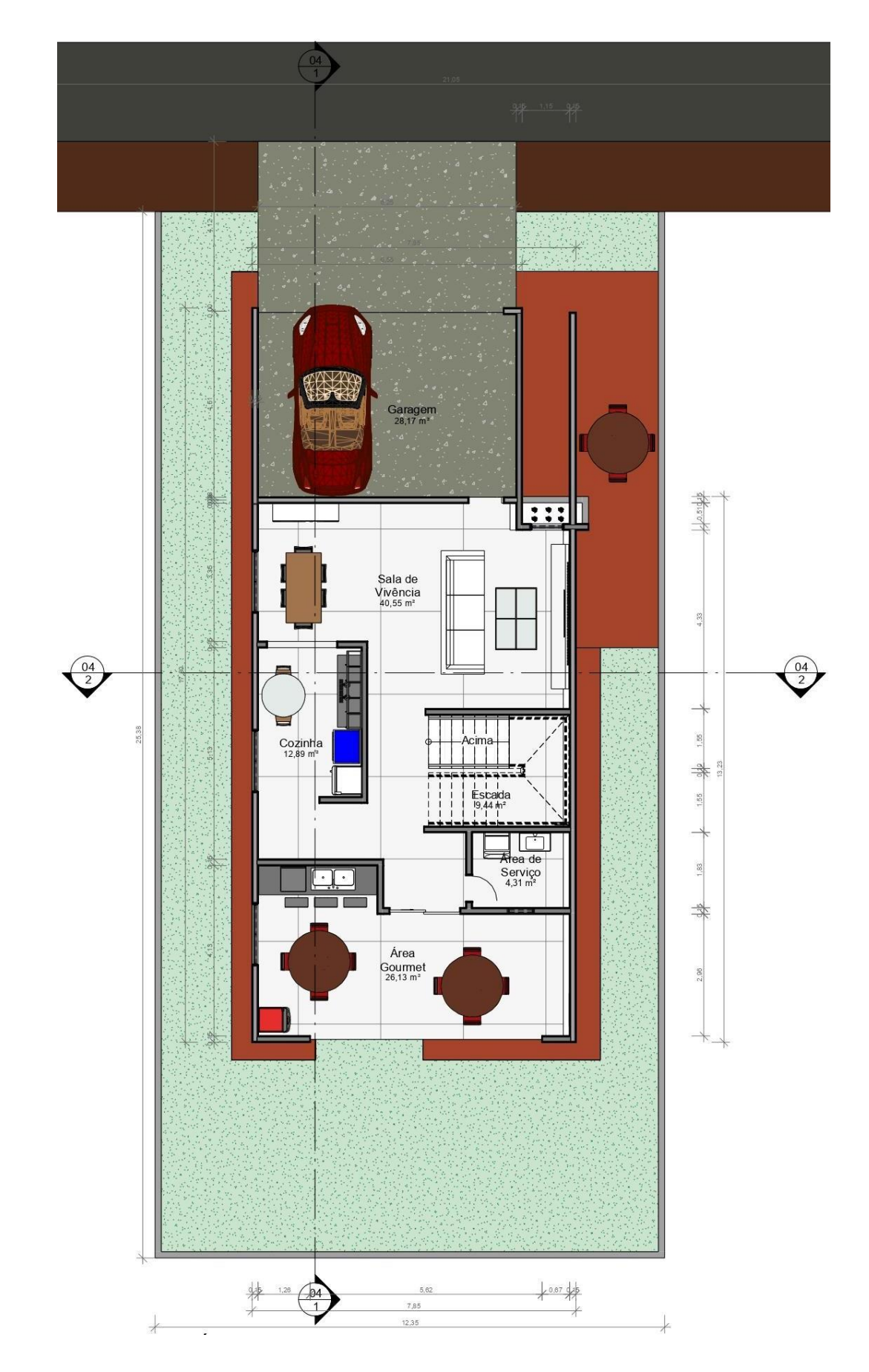

Apêndice A - Planta baixa do pavimento térreo

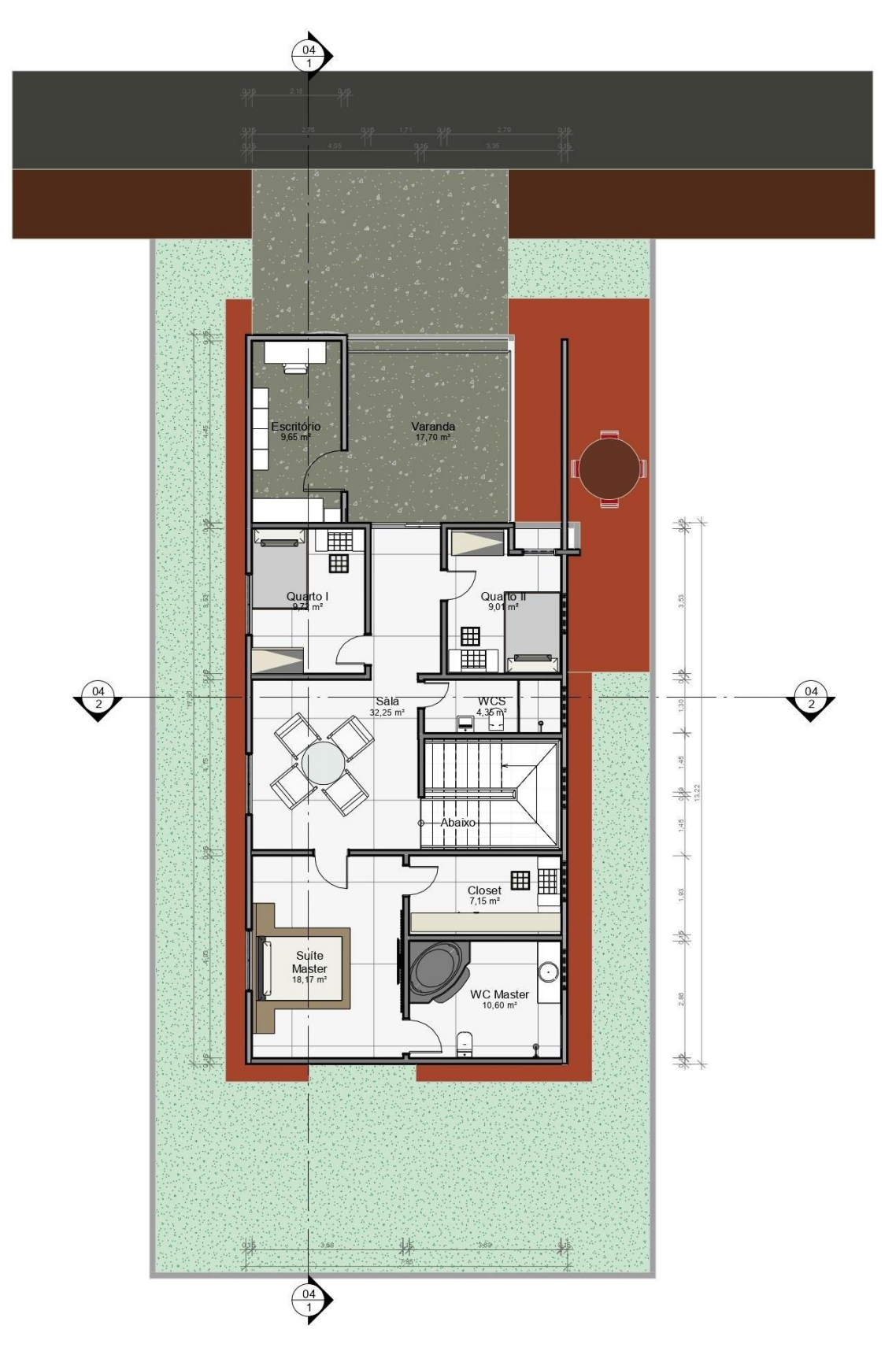

Apêndice B - Planta baixa do pavimento superior

# Apêndice C - Perspectiva e cortes

## a) Fachada frontal

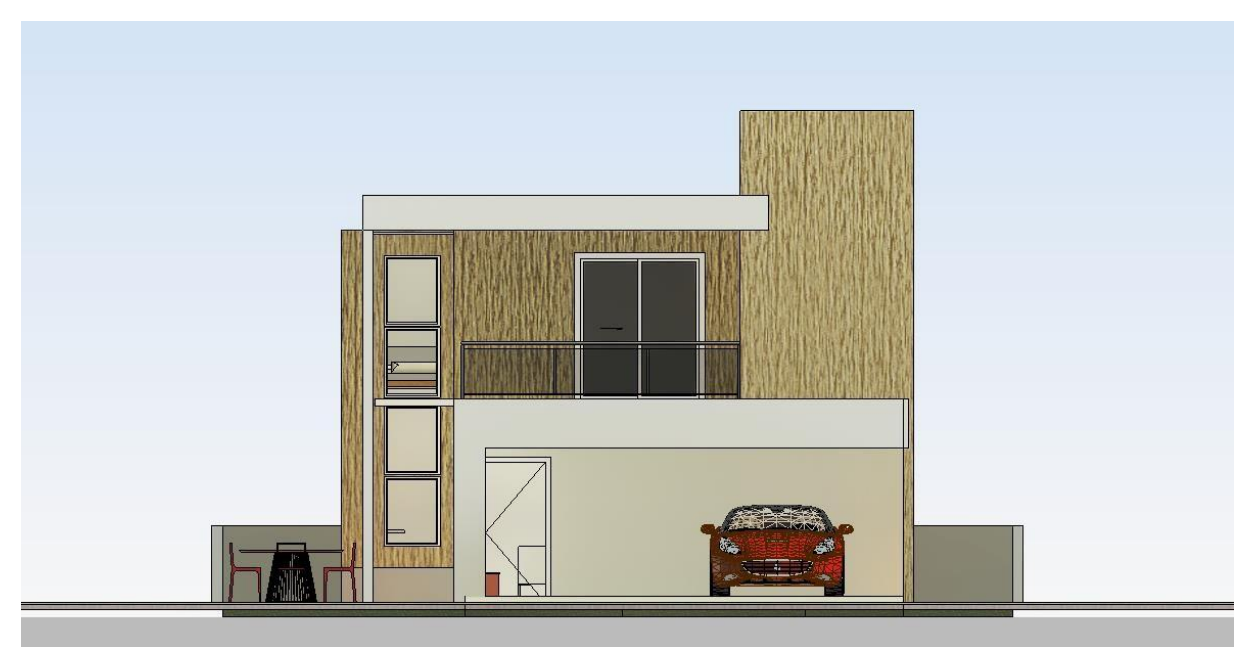

b) Fachada posterior

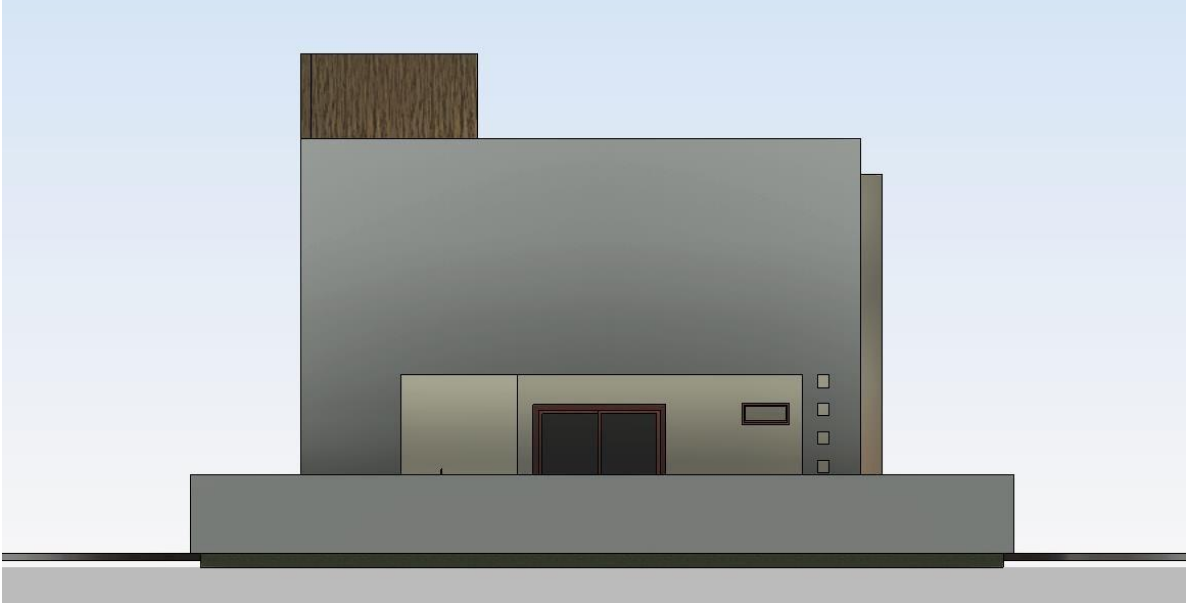

c) Fachada lateral direita

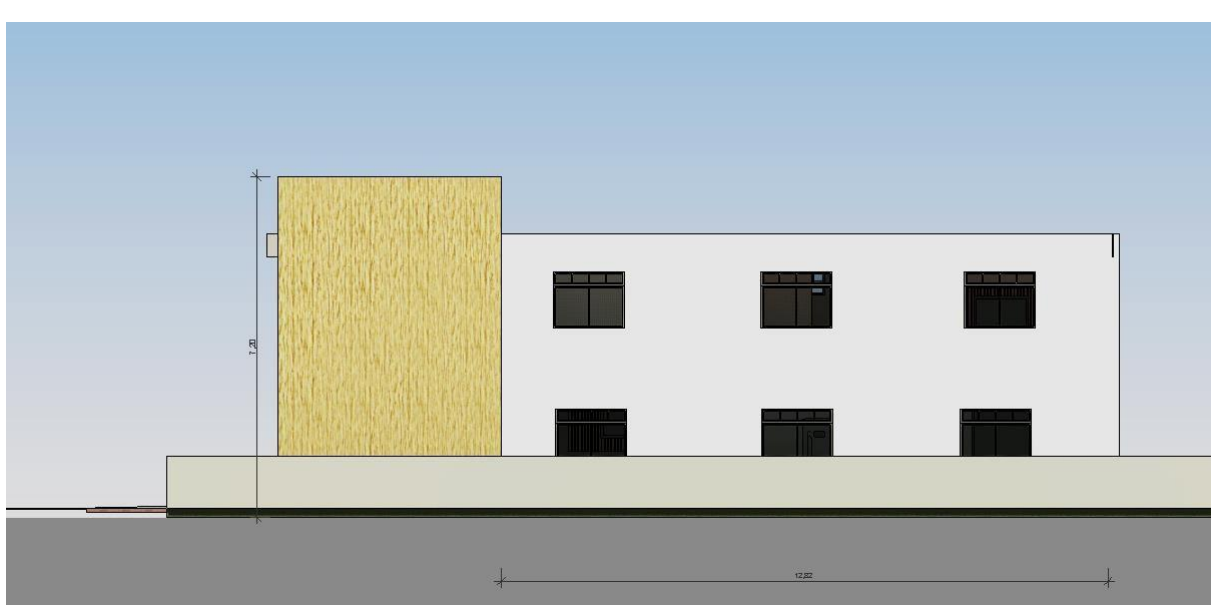

d) Fachada lateral esquerda

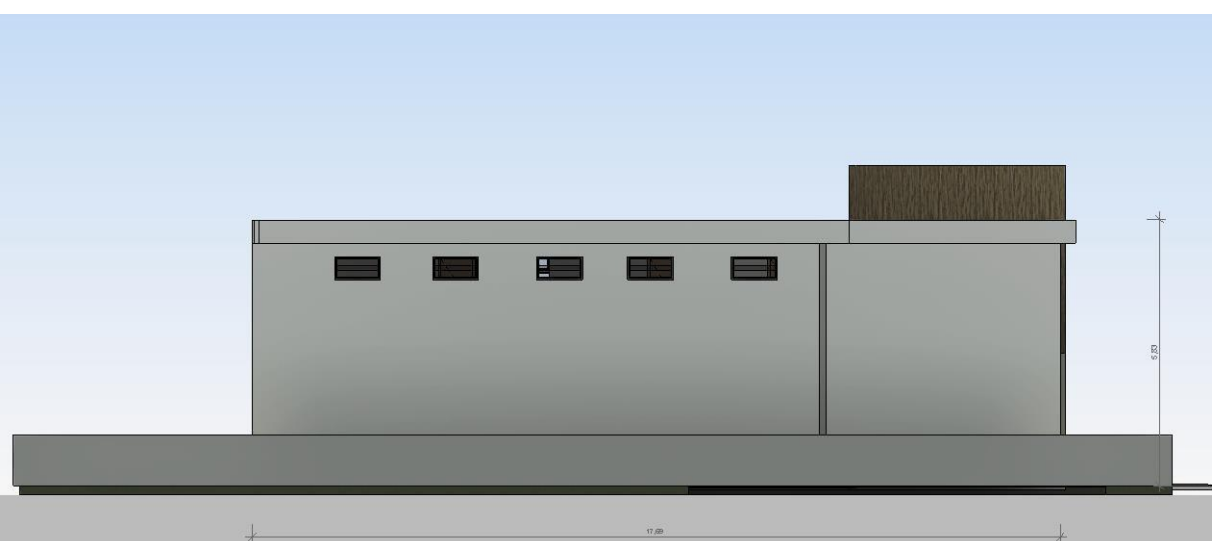

e) Corte AA'

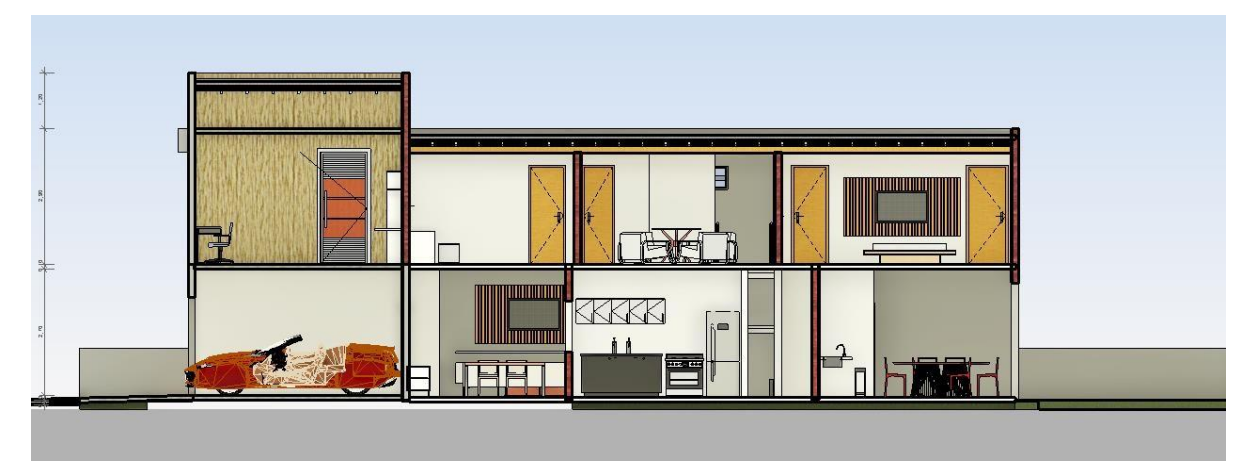

# f) Corte BB'

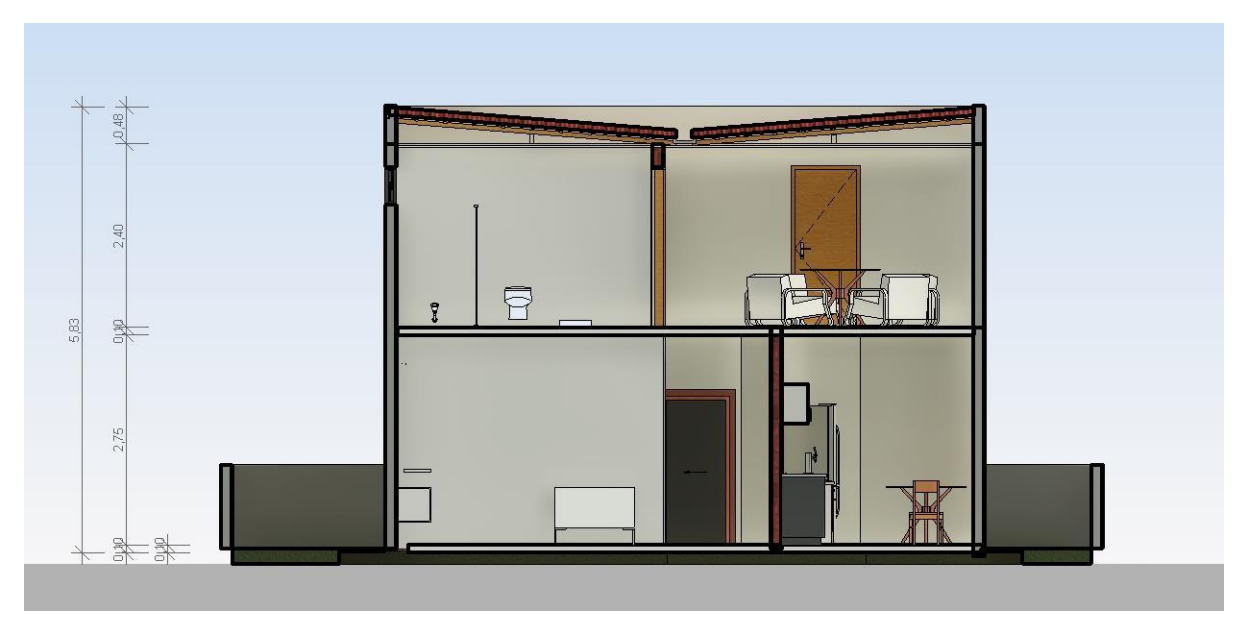

# g) Perspectiva

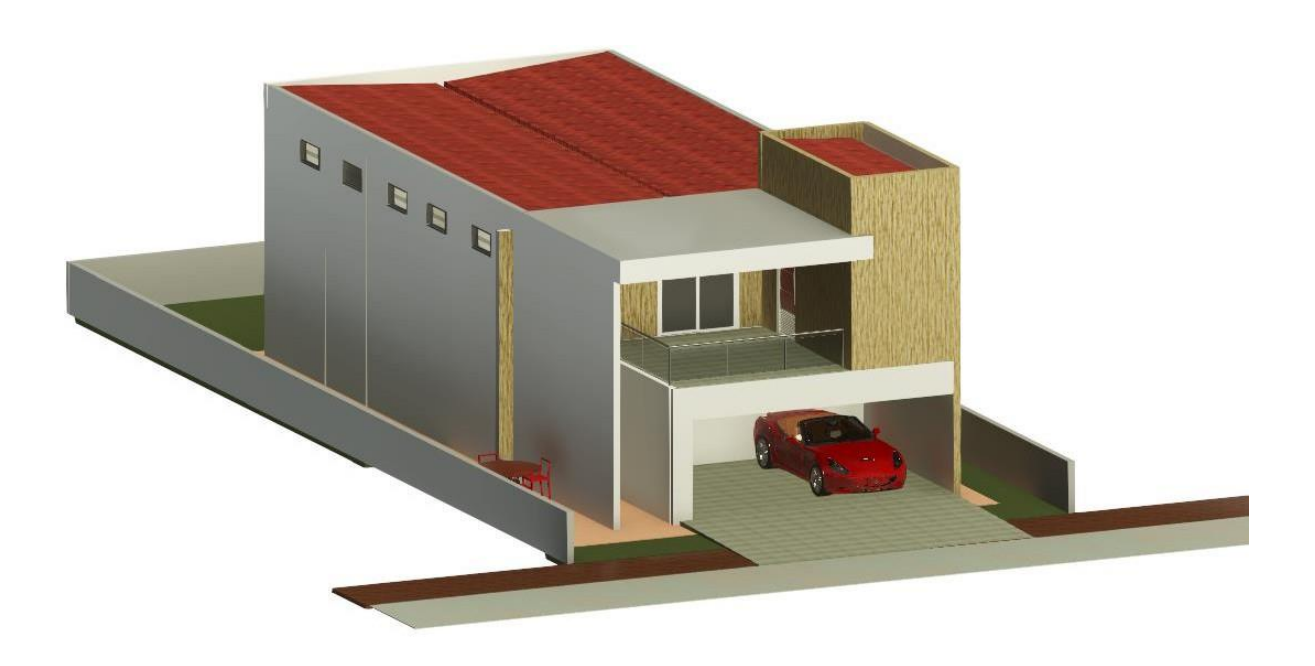

# h) Renderizações

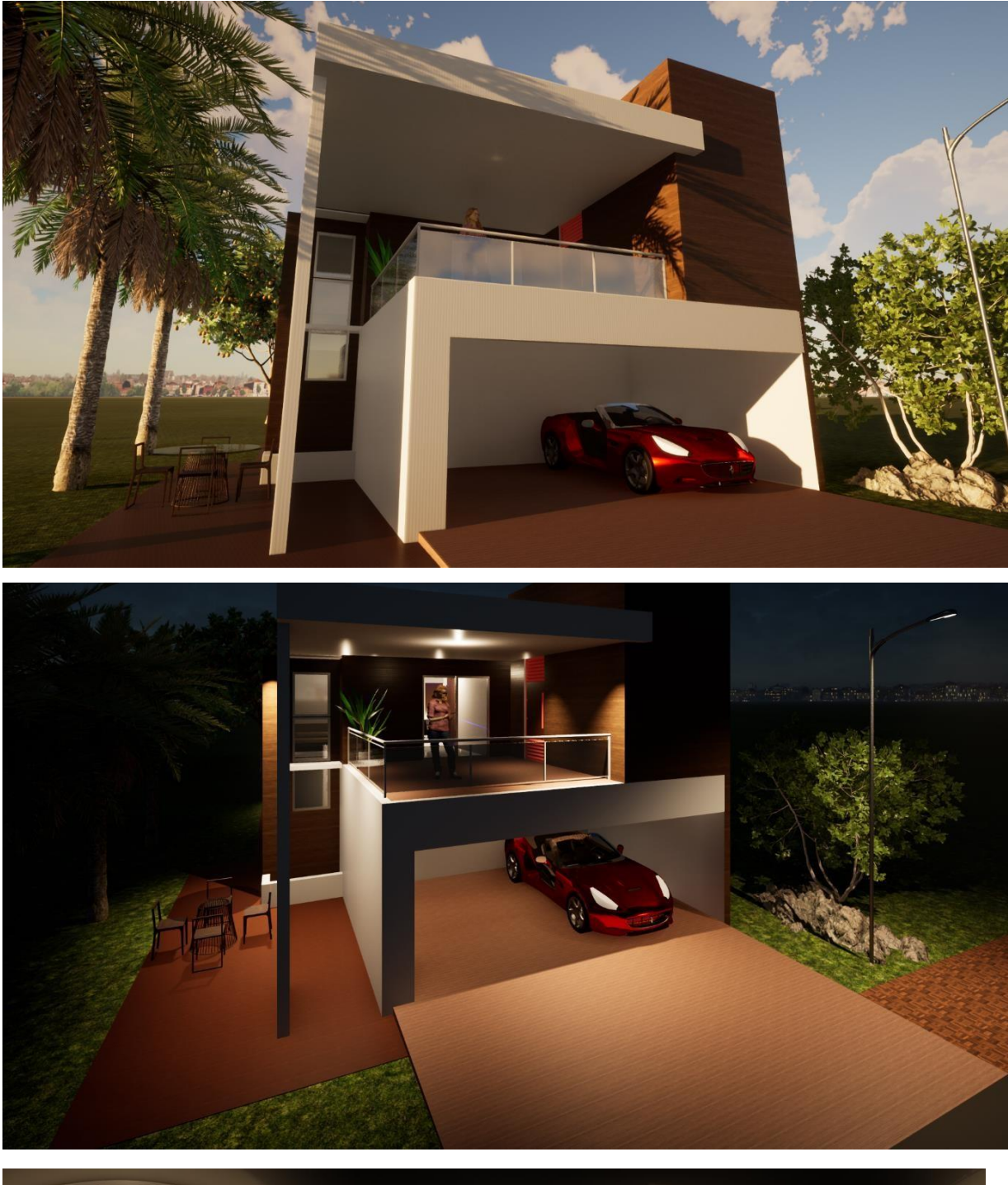

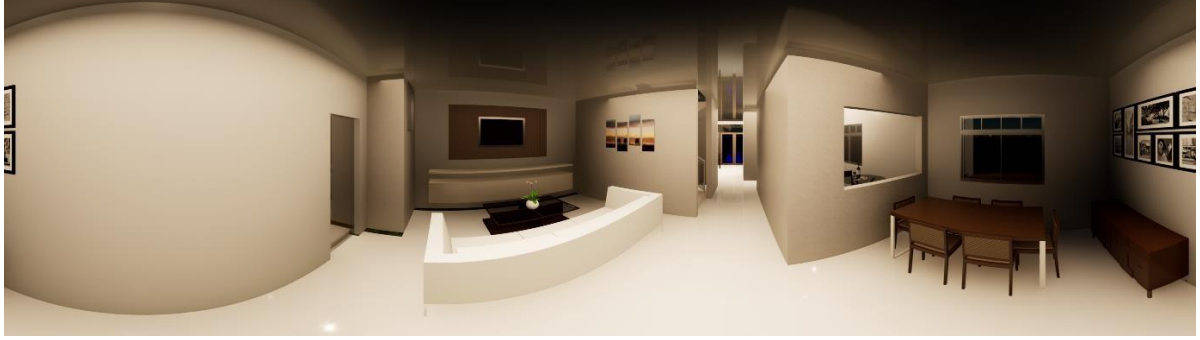

# Apêndice D **–** Planilha orçamentária sintética

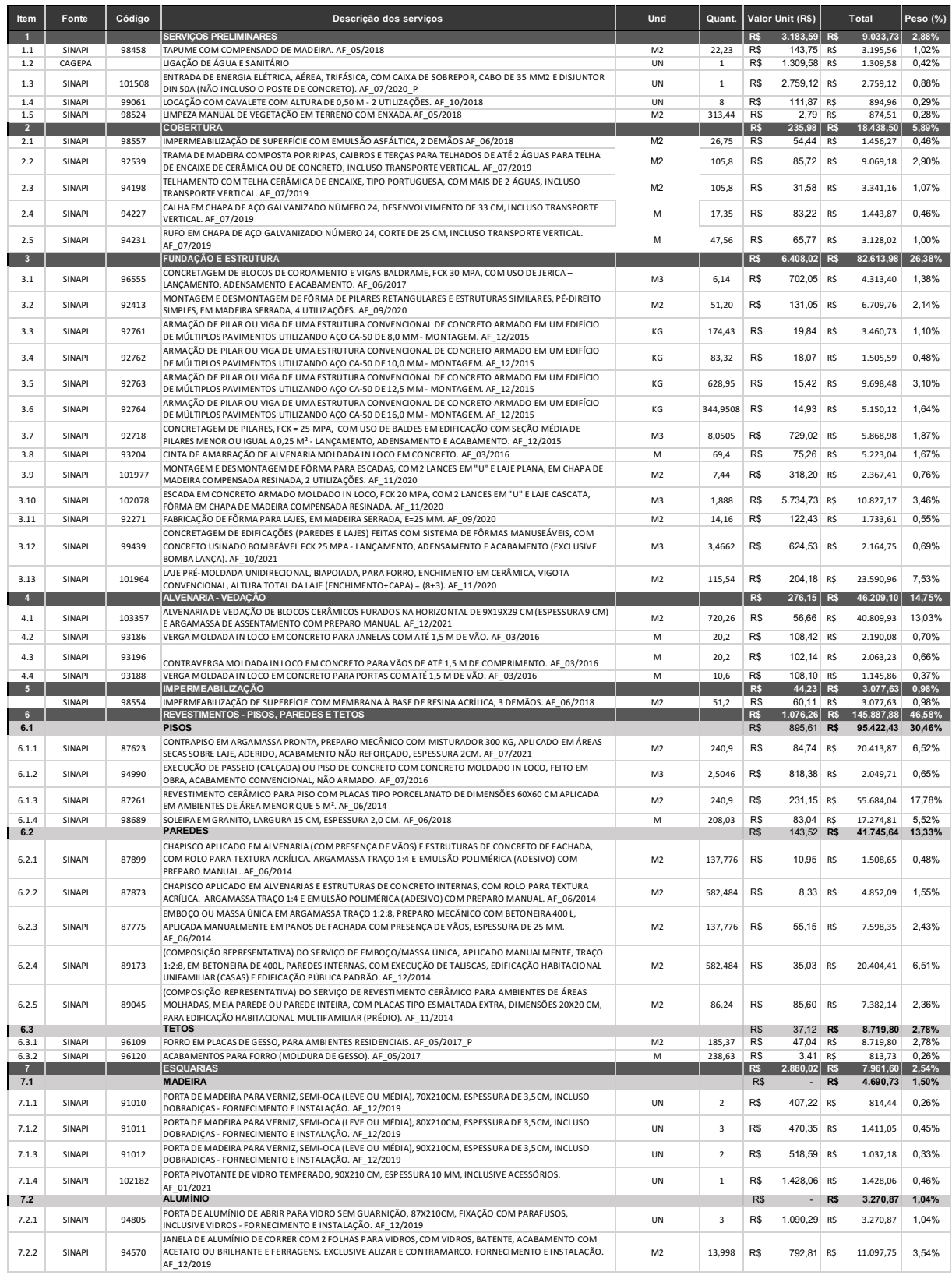

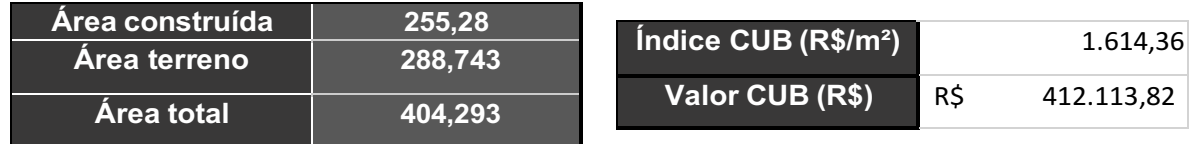

# Apêndice E **–** EAP analítica e cronograma

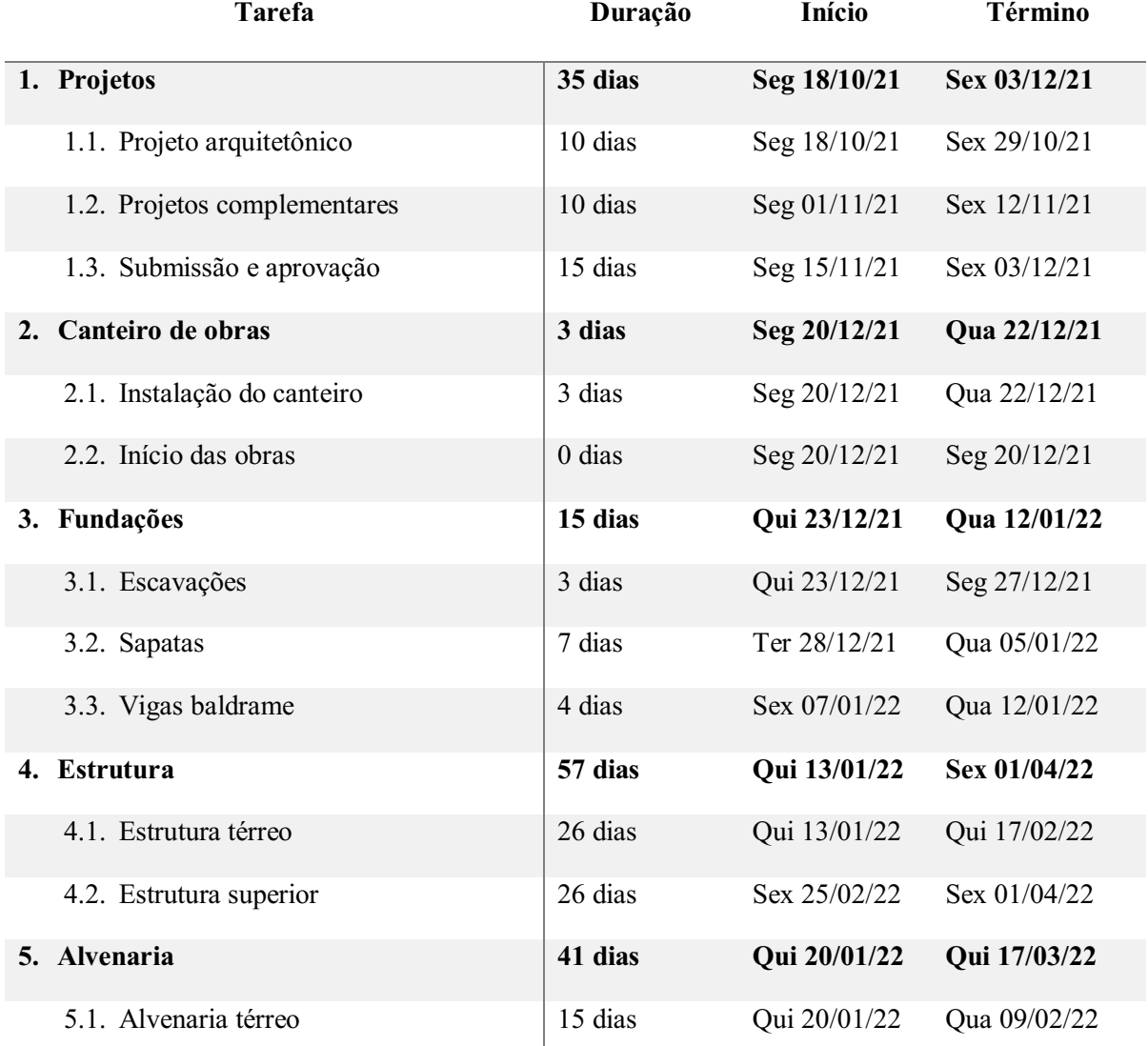

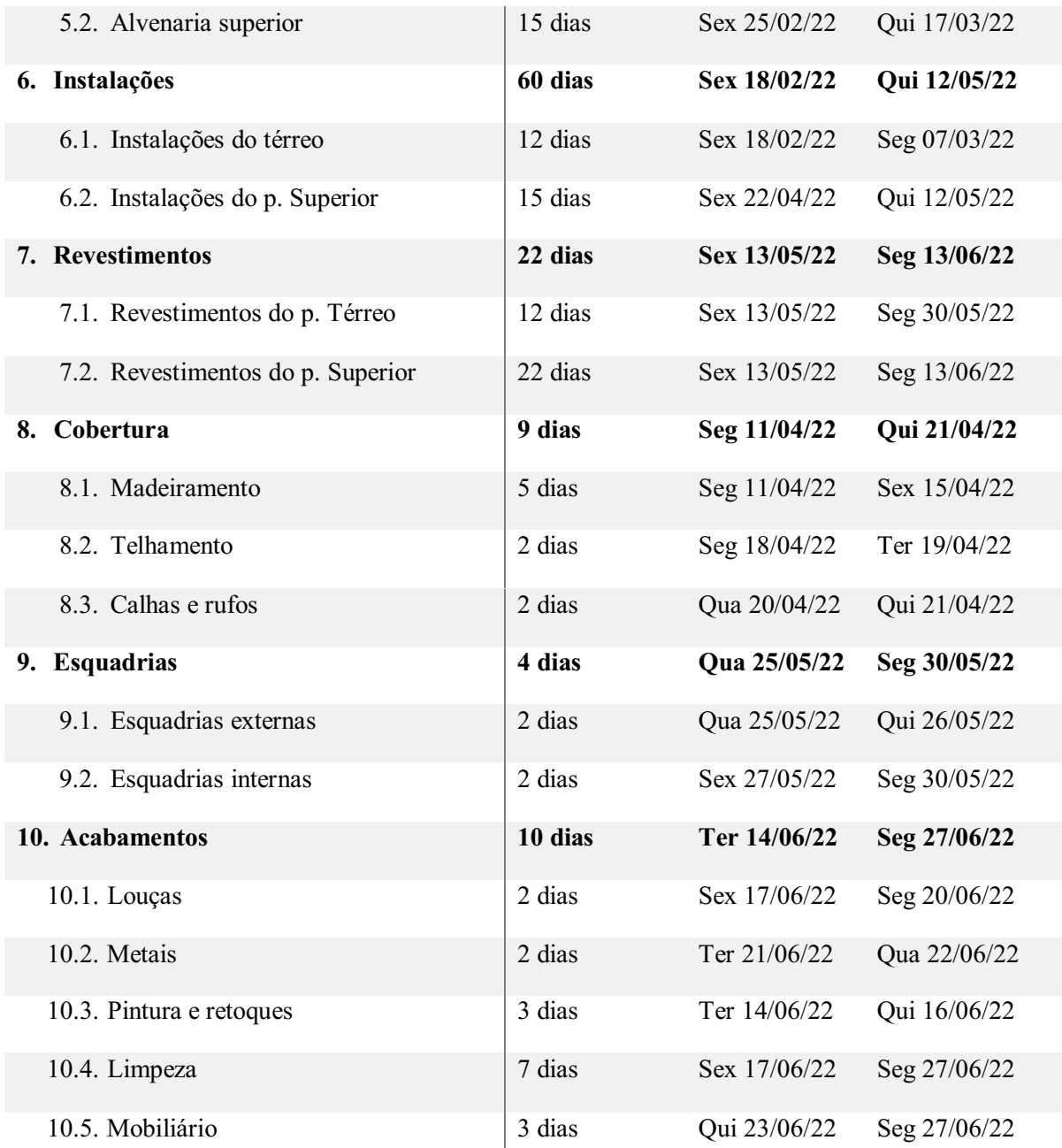

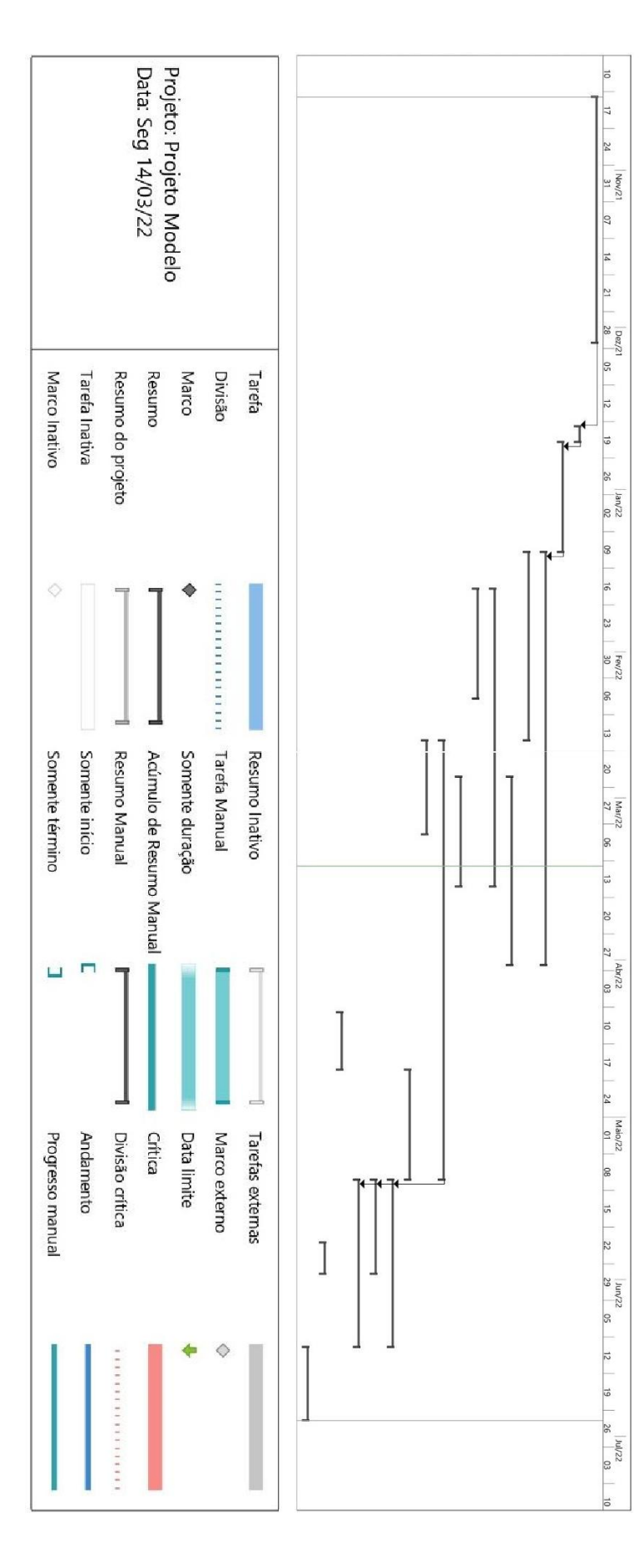

# Apêndice F - Gráfico de Gantt

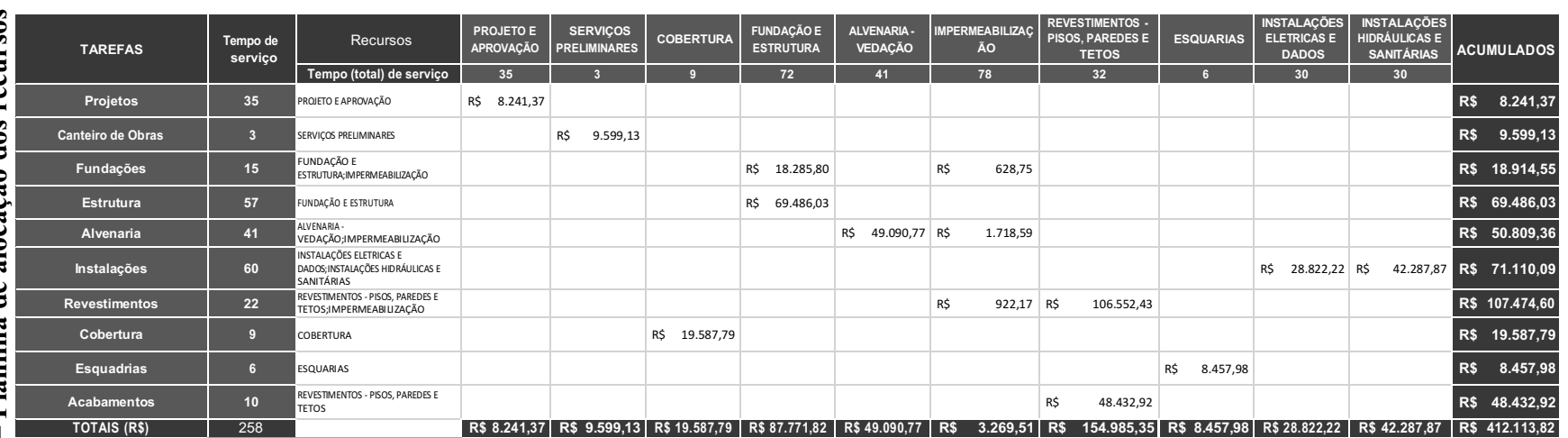

Apêndice H **–** Linha de balanço

Apêndice H - Linha de balanço

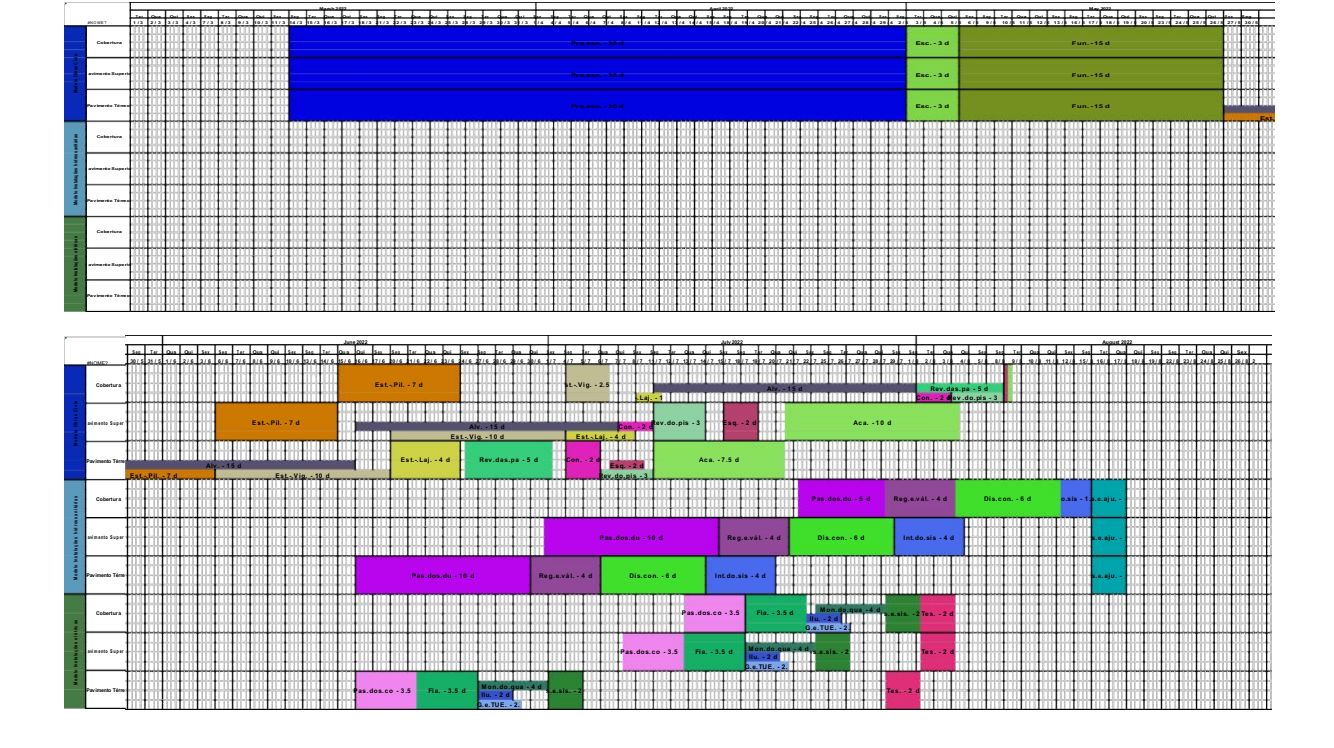

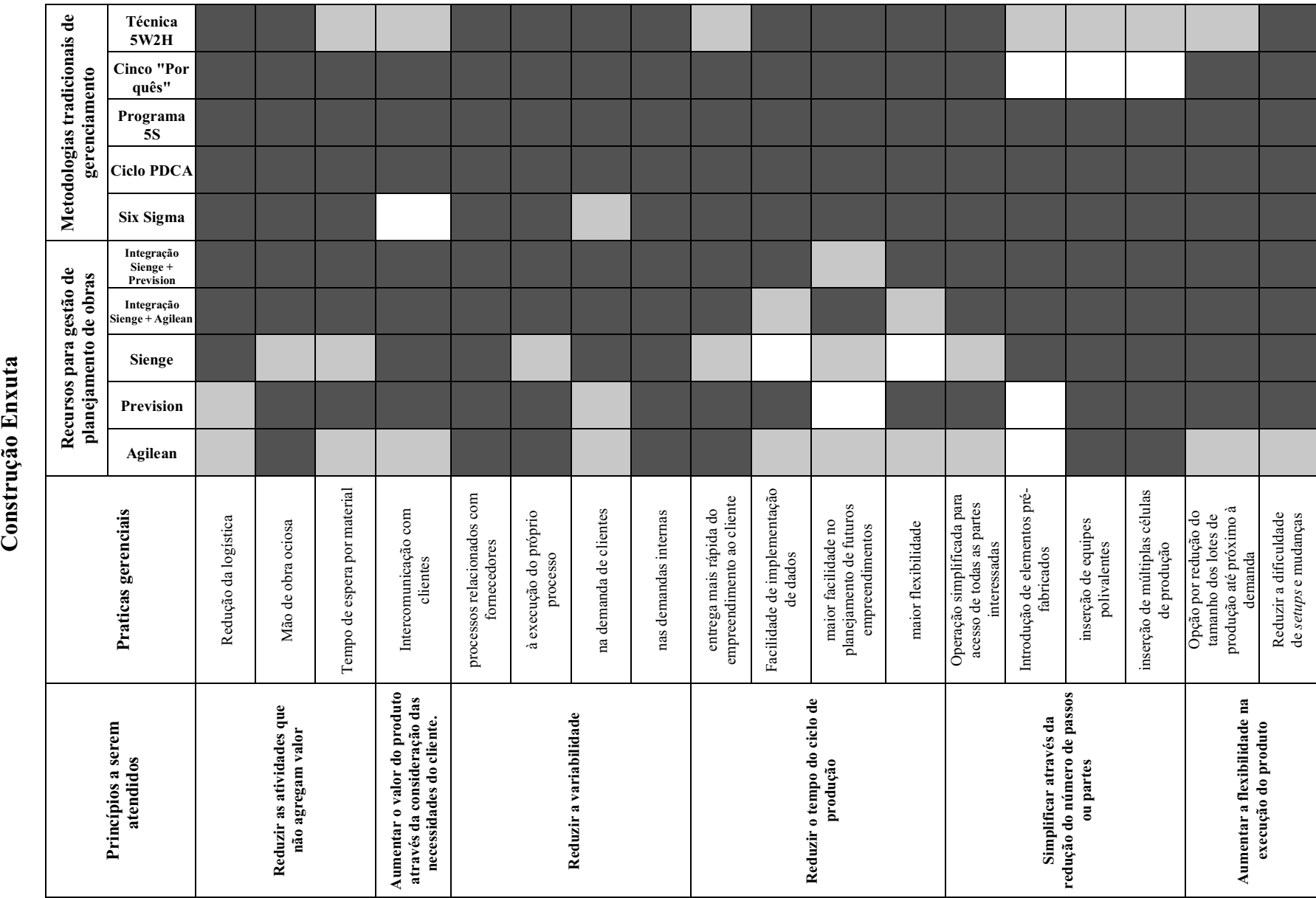

# Apêndice I - Comparação entre os métodos e meios de gerenciamento e princípios de Apêndice I **–** Comparação entre os métodos e meios de gerenciamento e princípios de

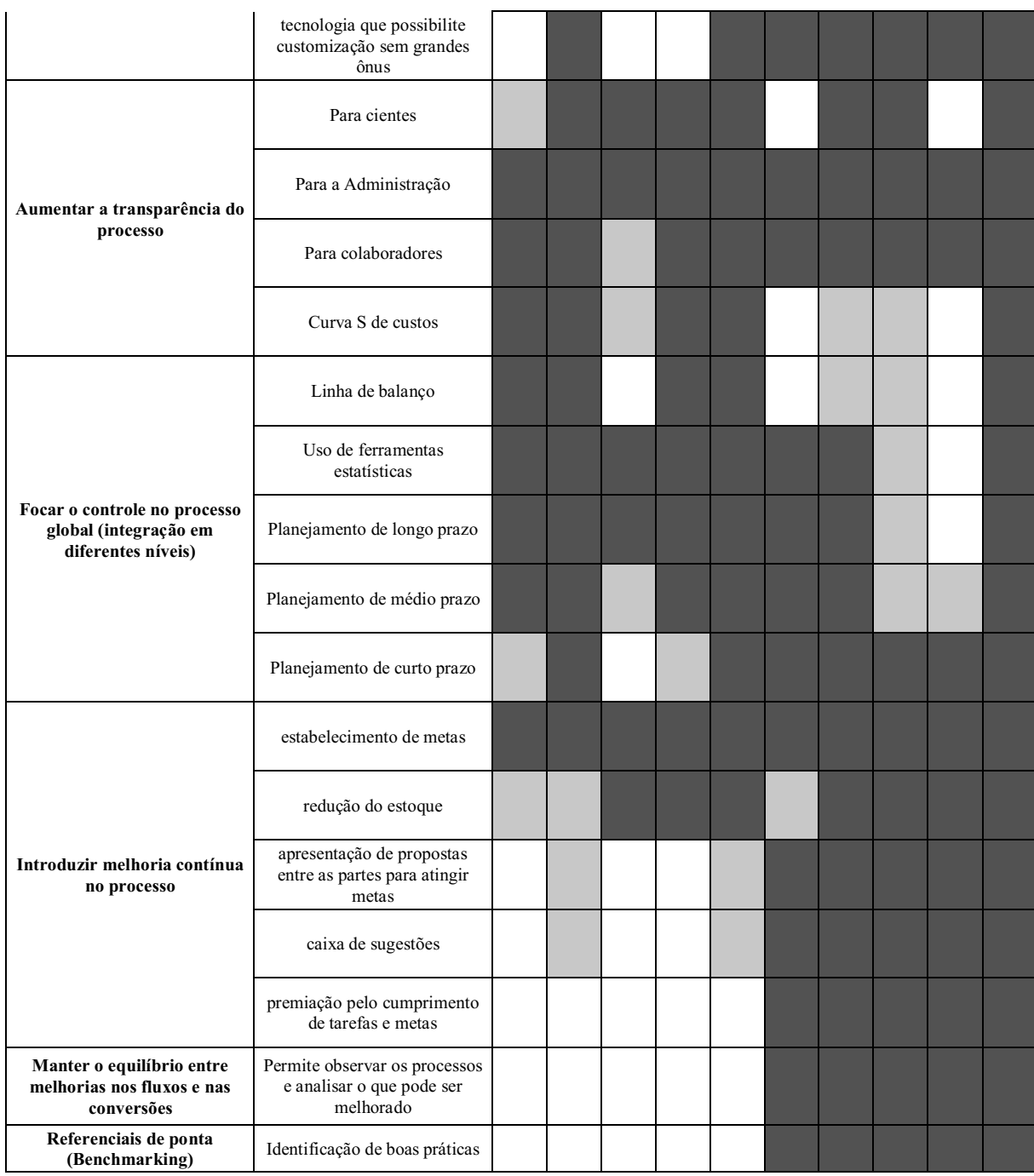

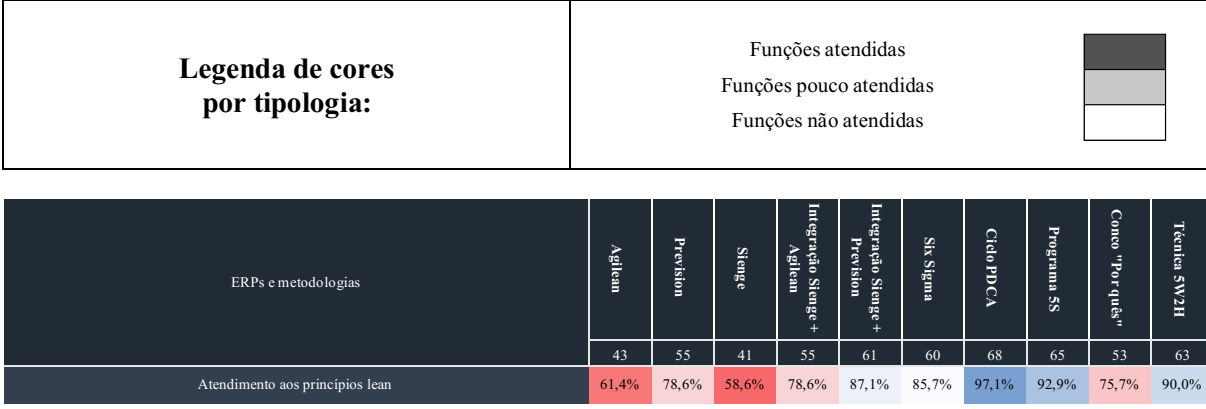

 $\overline{\phantom{a}}$